## **Chapter 1: Getting Started with SAP Analytics Cloud**

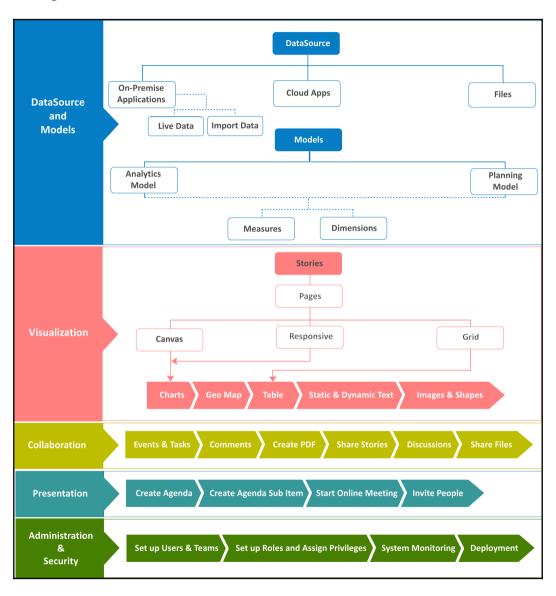

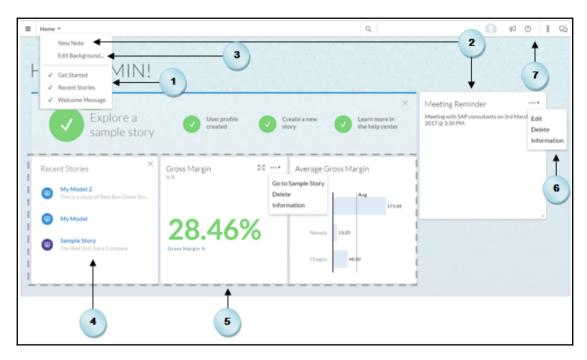

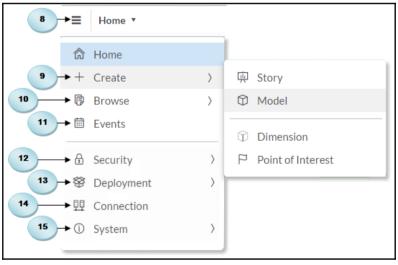

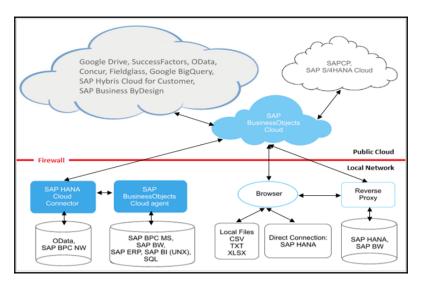

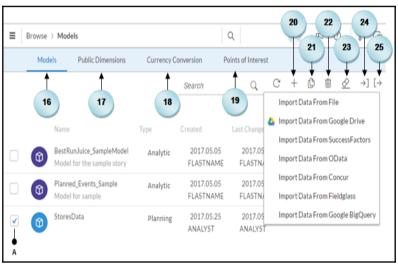

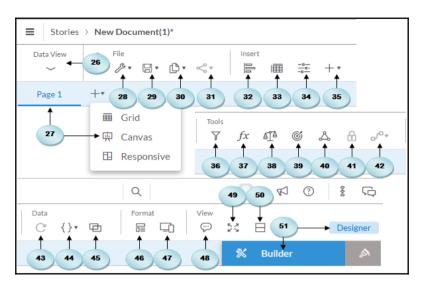

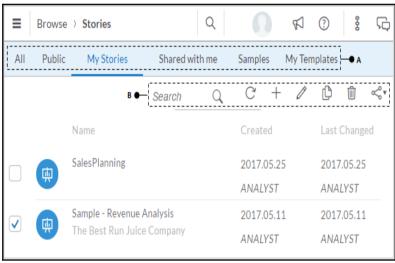

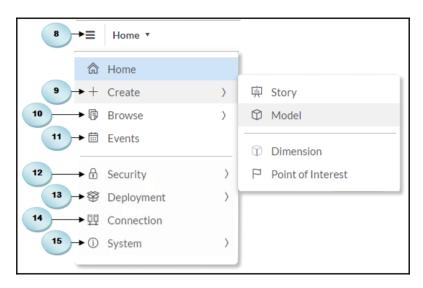

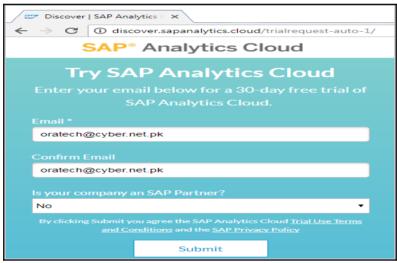

## **Chapter 2: Models in SAP Analytics Cloud**

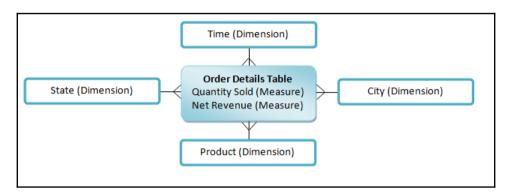

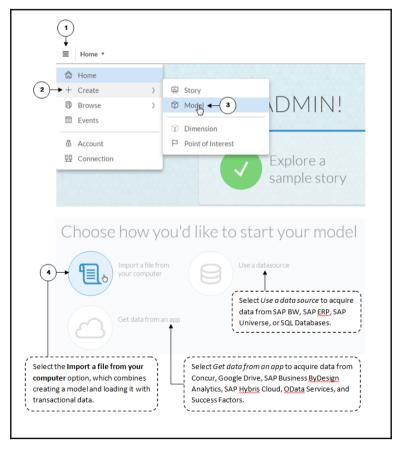

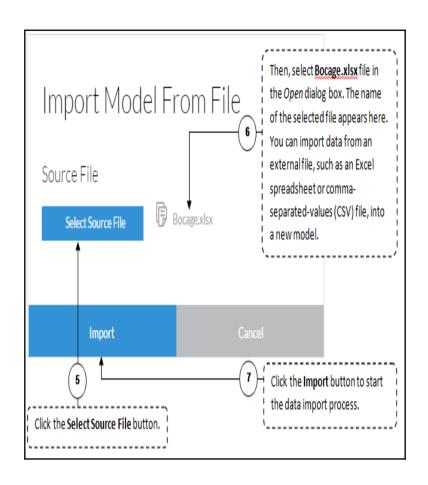

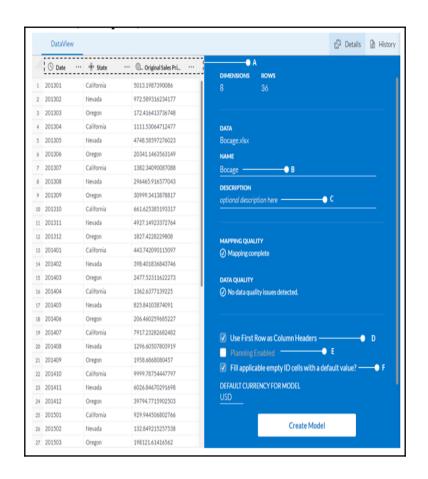

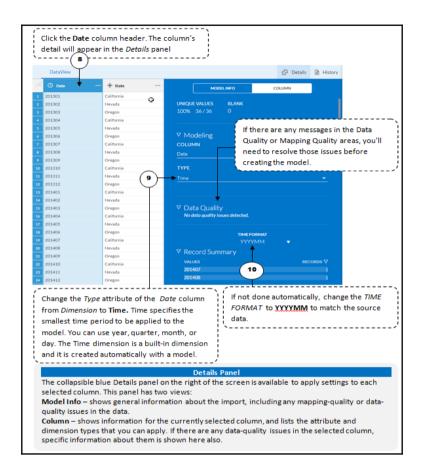

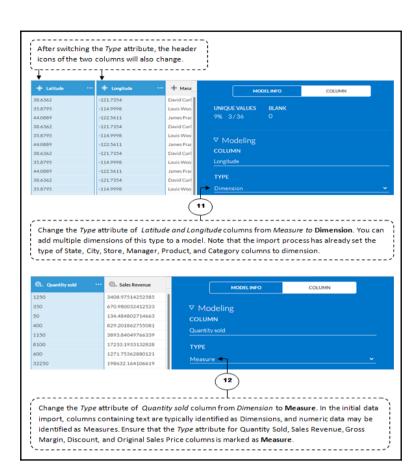

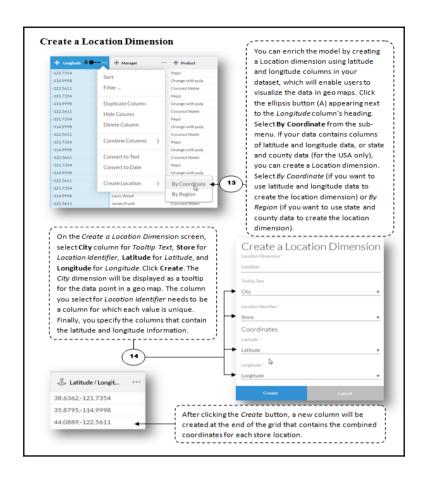

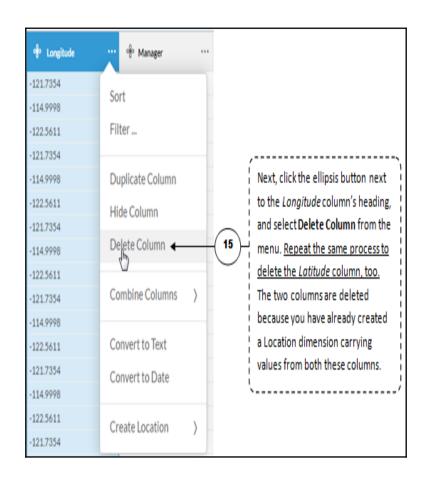

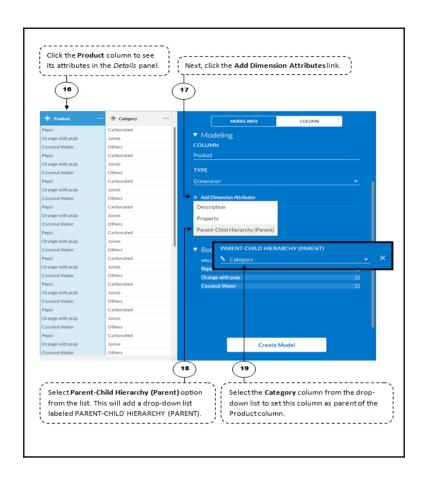

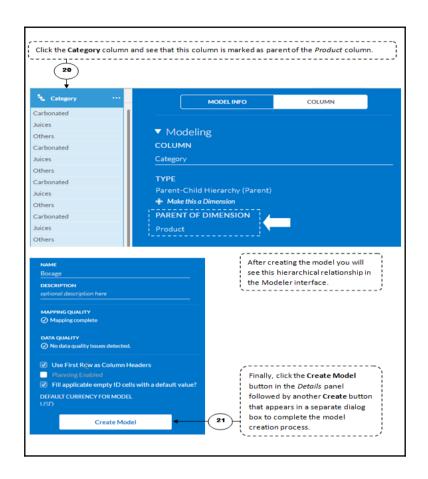

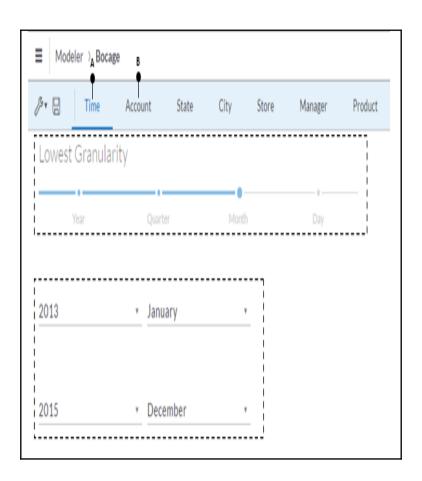

| 8 | Time                 | Account              | State        | City      | Store | Manager      | Product          |
|---|----------------------|----------------------|--------------|-----------|-------|--------------|------------------|
| Ţ | Currency             |                      |              |           |       |              |                  |
|   | ID                   | Description          | Account Type | Hierarchy | Units | & Currencies | Aggregation Type |
| 1 | SalesRevenue         | Sales Revenue        |              |           | Curre | ency         | 7                |
|   | GrossMargin          | Gross Margin         |              |           | Curre | ency         |                  |
| 3 | Discount             | Discount             |              |           | Curre | ency         |                  |
| 4 | Original Sales Price | Original Sales Price |              |           | Curre | ency         |                  |
| 5 | Quantitysold         | Quantity sold        |              |           |       |              |                  |

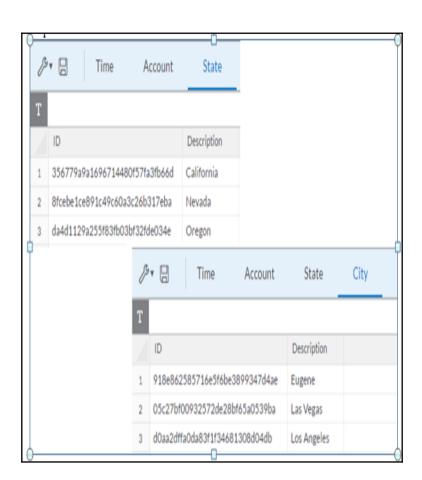

| 8 | - 0       | Time        | Account      | State       | City     | Store       | Manager        |
|---|-----------|-------------|--------------|-------------|----------|-------------|----------------|
| Ţ |           |             |              |             |          |             |                |
|   | 0         |             |              | Description | Location | DisplayName | Location_GEOID |
| 1 | 5a606acd  | 2446639a025 | 233b66f0e3a  | Frills      | 38.6362  | 121.7354    | 0              |
| 2 | c05d878ft | 39bf631804  | e5a67bb1e47  | Hudsons     | 35.8795  | -114.9998   | 1              |
| 3 | 2c0d470b  | 156748da17  | 395cd8a25802 | InterMart   | 44.0889  | 122.5611    | 2              |

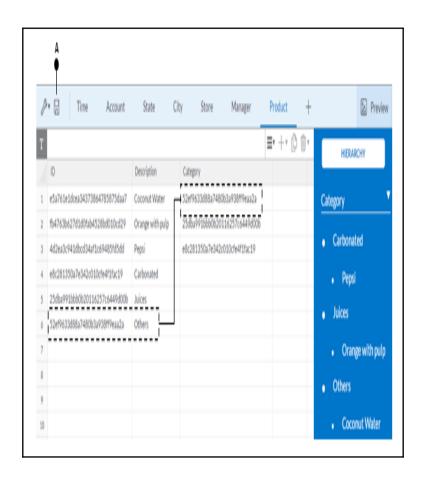

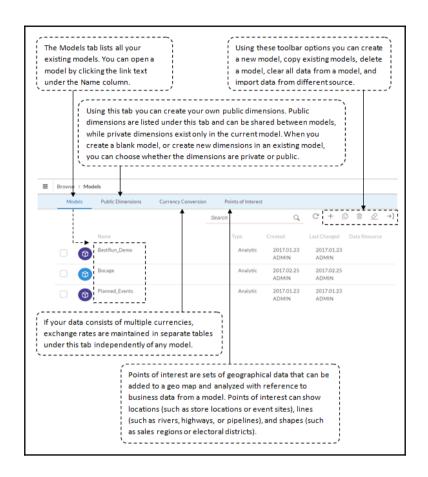

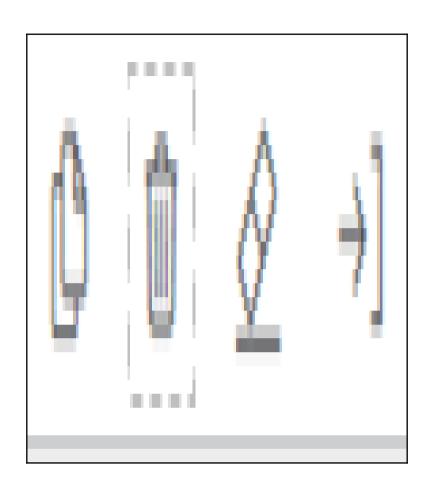

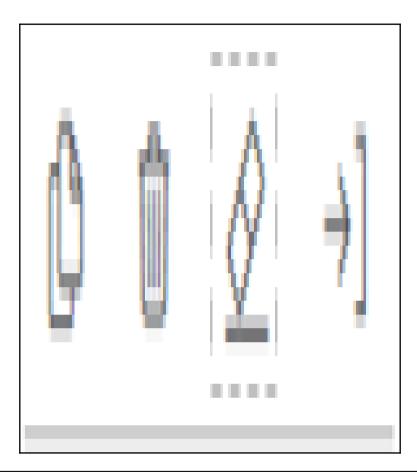

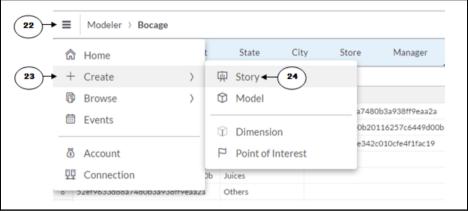

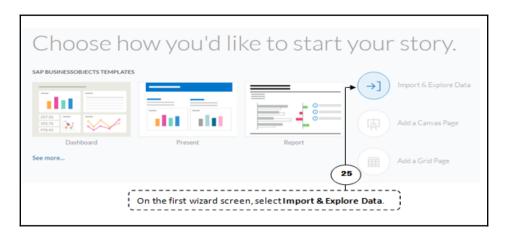

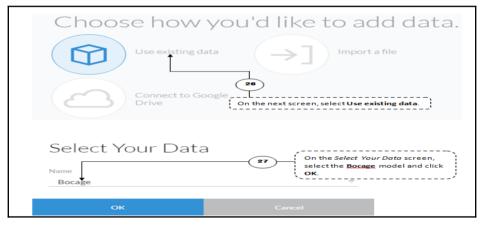

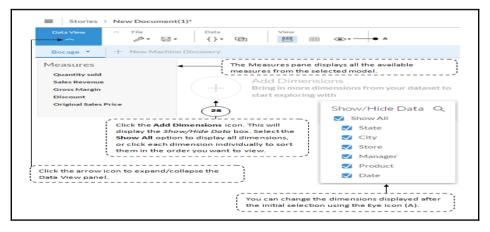

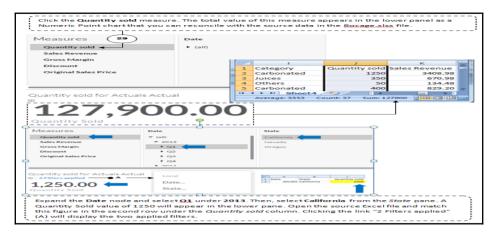

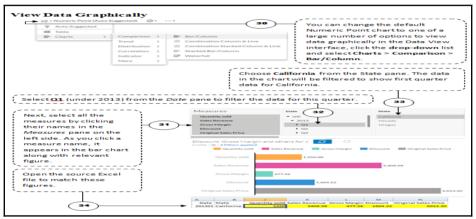

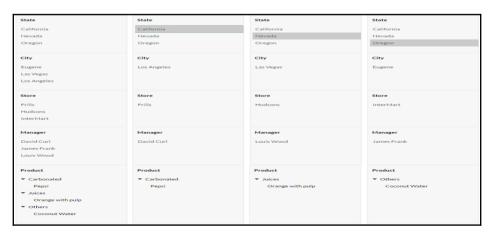

## **Chapter 3: Planning model**

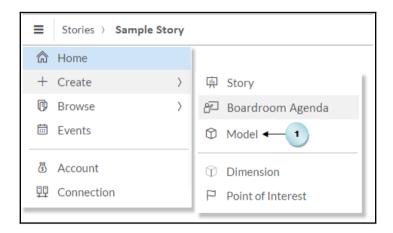

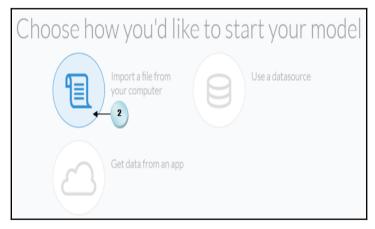

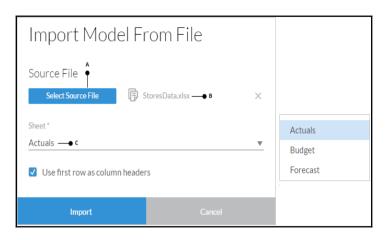

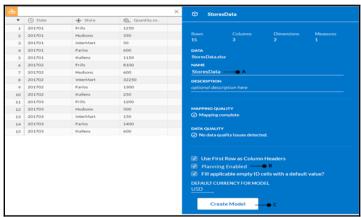

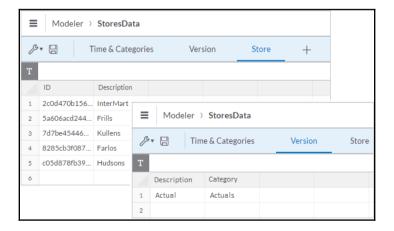

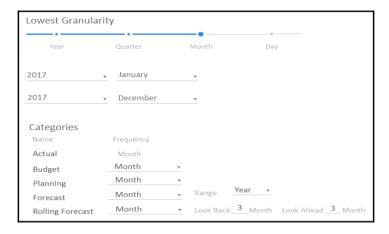

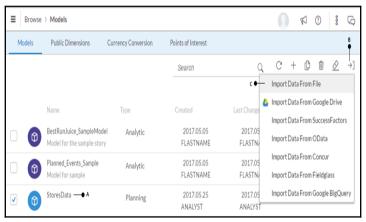

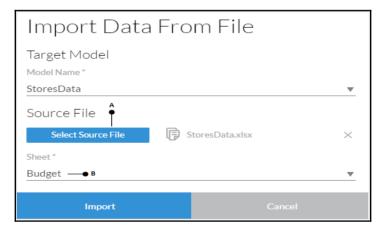

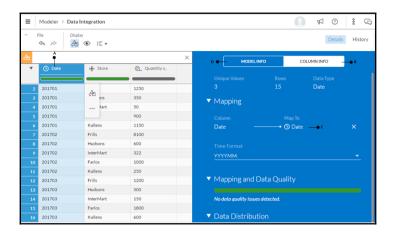

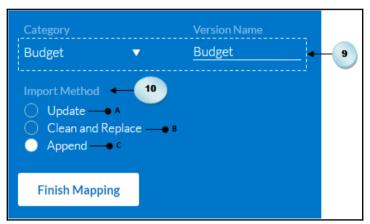

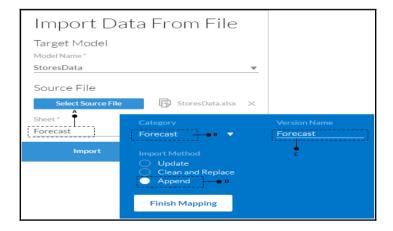

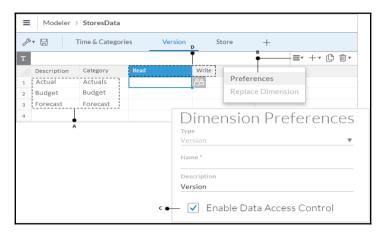

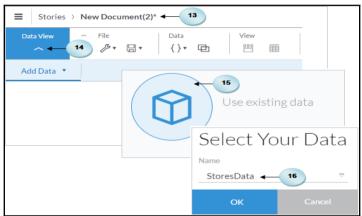

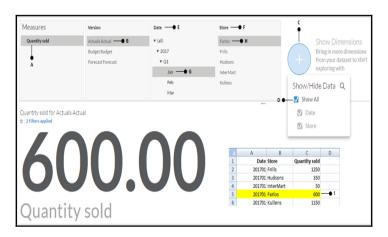

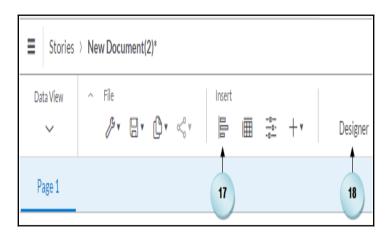

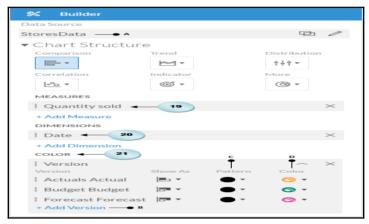

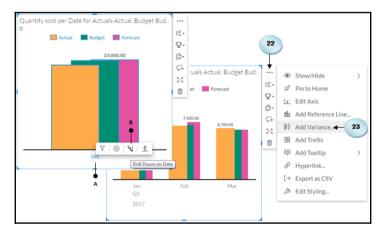

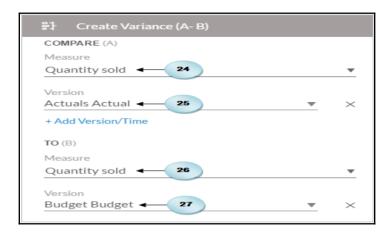

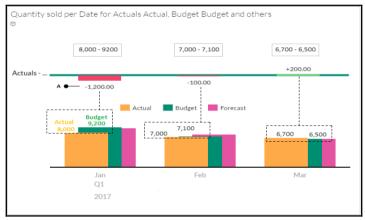

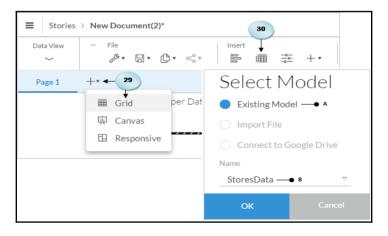

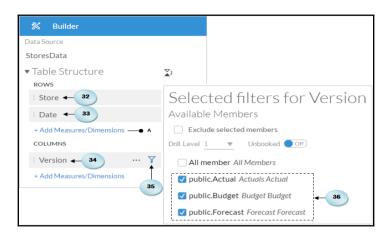

|    | Page 1          | Page 2      |          |          |          |  |  |
|----|-----------------|-------------|----------|----------|----------|--|--|
|    | А               | В           | С        | Ð        | E        |  |  |
| 1  | StoresData<br>© |             |          |          |          |  |  |
| 2  |                 | VERSION     | Actuals  | Budget   | Forecast |  |  |
| 3  |                 | VERSION     | Actual   | Budget   | Forecast |  |  |
| 4  | STORE           | DATE        |          |          |          |  |  |
| 5  | InterMart       | ► (all)     | 5,200.00 | 6,500.00 | 6,600.00 |  |  |
| 6  | Frills          | ► (all)     | 3,300.00 | 3,300.00 | 3,400.00 |  |  |
| 7  | Kullens         | ► (all)     | 5,700.00 | 5,000.00 | 5,000.00 |  |  |
| 8  | Farlos          | ▼ (all)     | 3,300.00 | 3,700.00 | 3,700.00 |  |  |
| 9  |                 | ▼ 2017      | 3,300.00 | 3,700.00 | 3,700.00 |  |  |
| 10 |                 | ▼ Q1 (2017) | 3,300.00 | 3,700.00 | 3,700.00 |  |  |
| 11 |                 | Jan (2017)  | 600.00   | 900.00   | 800.00   |  |  |
| 12 |                 | Feb (2017)  | 1,300.00 | 1,000.00 | 1,400.00 |  |  |
| 13 |                 | Mar (2017)  | 1,400.00 | 1,800.00 | 1,500.00 |  |  |
| 14 | Hudsons         | ► (all)     | 4,200.00 | 4,300.00 | 4,300.00 |  |  |

| 1  | StoresData |             |          |          |          |
|----|------------|-------------|----------|----------|----------|
| 2  |            | VERSION     | Actuals  | Budget   | Forecast |
| 3  |            | VERSION     | Actual   | Budget   | Forecast |
| 4  | STORE      | DATE        |          |          |          |
| 5  | InterMart  | ► (all)     | 5,200.00 | 6,500.00 | 6,600.00 |
| 6  | Frills     | ► (all)     | 3,300.00 | 3,300.00 | 3,400.00 |
| 7  | Kullens    | ► (all)     | 5,700.00 | 5,000.00 | 5,000.00 |
| 8  | Farlos     | ▼ (all)     | 3,300.00 | 3,700.00 | 4,000.00 |
| 9  |            | ▼ 2017      | 3,300.00 | 3,700.00 | 4,000.00 |
| 10 |            | ▼ Q1 (2017) | 3,300.00 | 3,700.00 | 4,000.00 |
| 11 |            | Jan (2017)  | 600.00   | 900.00   | 864.80   |
| 12 |            | Feb (2017)  | 1,300.00 | 1,000.00 | 1,513.60 |
| 13 |            | Mar (2017)  | 1,400.00 | 1,800.00 | 1,621.60 |
| 14 | Hudsons    | ► (all)     | 4,200.00 | 4,300.00 | 4,300.00 |

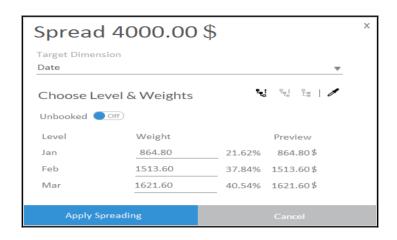

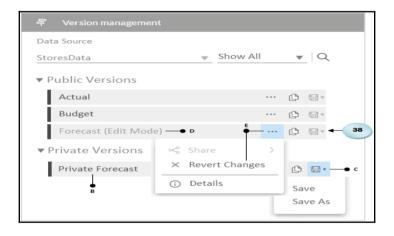

| 1 | StoresData<br>⊕ |         |          |          |          | A<br>•           |
|---|-----------------|---------|----------|----------|----------|------------------|
| 2 |                 | VERSION | Actuals  | Budget   | Forecast | Forecast         |
| 3 |                 | VERSION | Actual   | Budget   | Forecast | Private Forecast |
| 4 | STORE           | DATE    |          |          |          |                  |
| 5 | InterMart       | ► (all) | 5,200.00 | 6,500.00 | 6,600.00 | 6,600.00         |
| 6 | Frills          | ► (all) | 3,300.00 | 3,300.00 | 3,400.00 | 3,400.00         |
| 7 | Kullens         | ► (all) | 5,700.00 | 5,000.00 | 5,000.00 | 5,000.00         |
| 8 | Farlos          | ▼ (all) | 3,300.00 | 3,700.00 | 4,000.00 | 4,000.00         |
| 9 | Hudsons         | ► (all) | 4,200.00 | 4,300.00 | 4,300.00 | 4,300.00         |

## **Chapter 4: Creating Stories Using Charts**

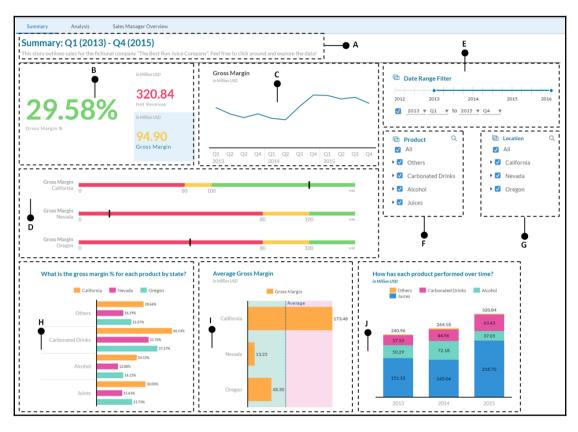

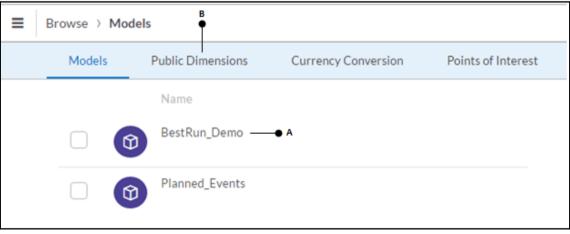

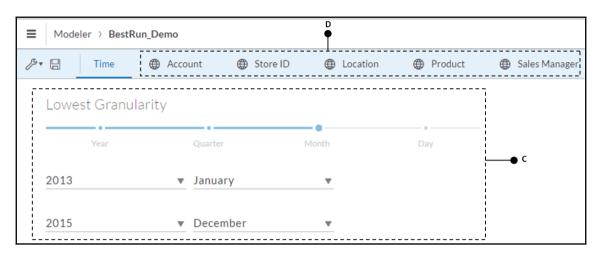

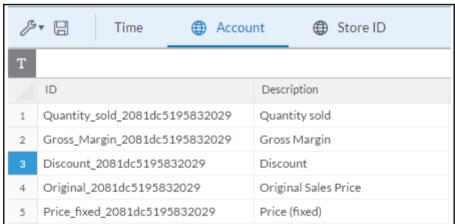

| B | ▼ 🖫 | Time      | <b>#</b> | Account   | ⊕ Store ID ⊕   | ) Location 🌐       | Product      |
|---|-----|-----------|----------|-----------|----------------|--------------------|--------------|
| T |     |           |          |           |                |                    |              |
|   | ID  | Descripti | Latitude | Longitude | Store Name     | Stores_DisplayName | Stores_GEOID |
| 1 | ST1 |           |          | -121.7354 | Second Hand    | 38.6362,-121.7354  | 0            |
| 2 | ST2 |           |          | -114.62   | Meadow Depot   | 36.157,-114.62     | 1            |
| 3 | ST3 |           |          | -121.5713 | Value Clothing | 38.4359,-121.5713  | 2            |

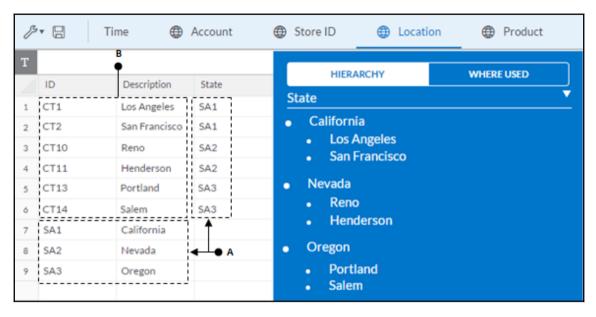

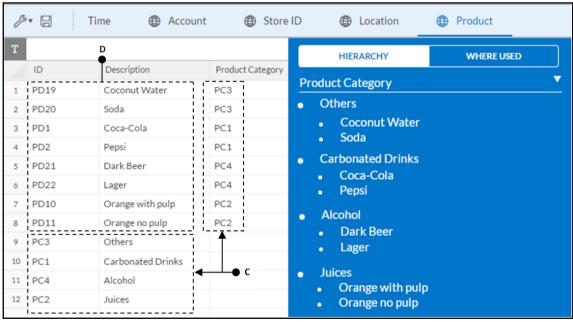

| ß | • 🖫   🖶 | Location    | <b>(</b> | Product | <b>(</b> | Sales Ma | nager |  |
|---|---------|-------------|----------|---------|----------|----------|-------|--|
| T |         |             |          |         |          |          |       |  |
|   | ID      | Description |          |         |          |          |       |  |
| 1 | SM1     | Janet Bury  |          |         |          |          |       |  |
| 2 | SM10    | Gary Dumin  |          |         |          |          |       |  |
| 3 | SM11    | James Frank |          |         |          |          |       |  |
| 4 | SM2     | Lois Wood   |          |         |          |          |       |  |
| 5 | SM3     | John Minker |          |         |          |          |       |  |

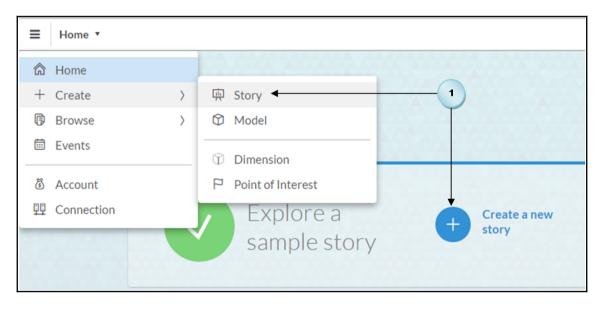

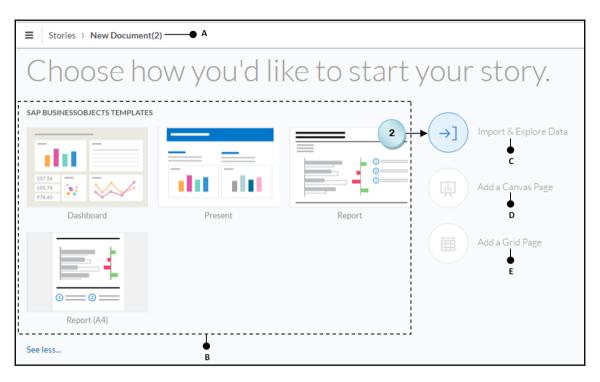

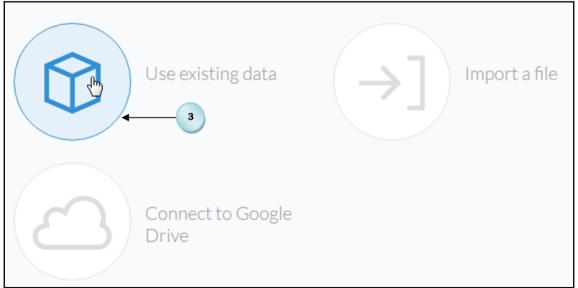

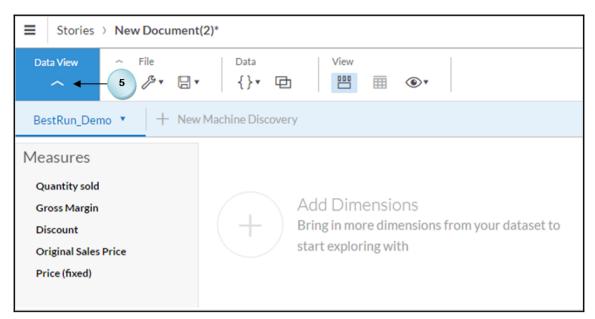

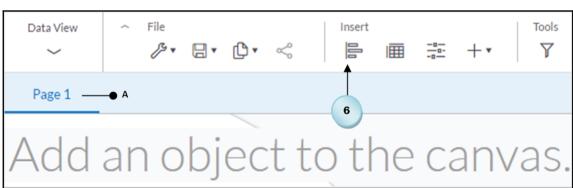

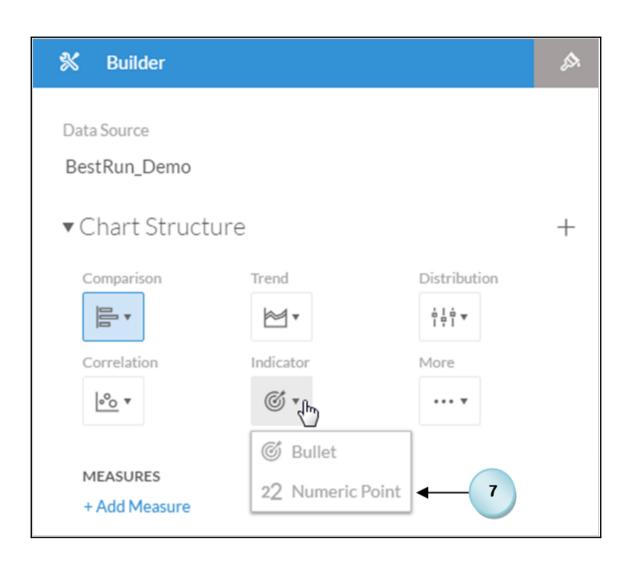

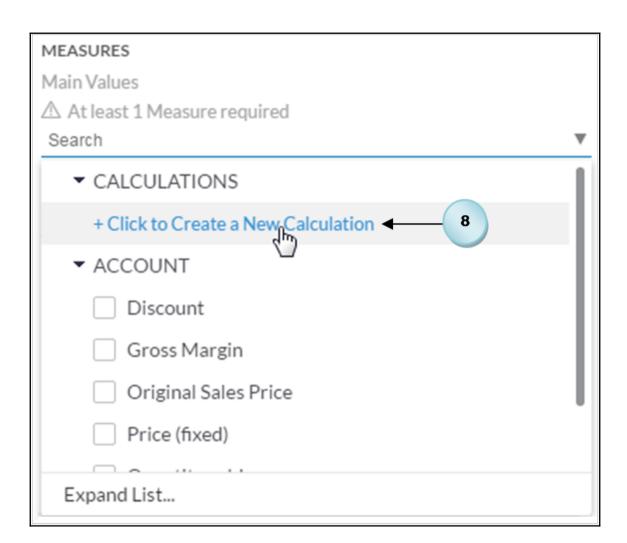

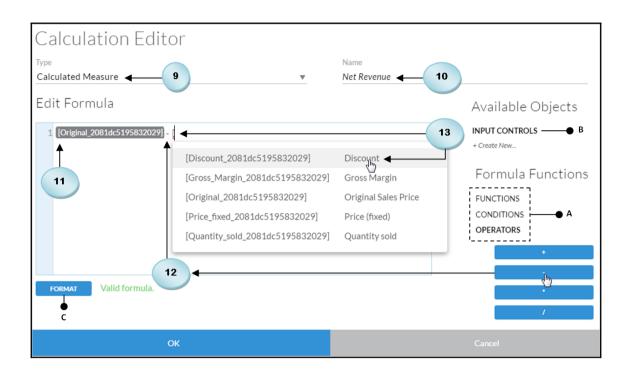

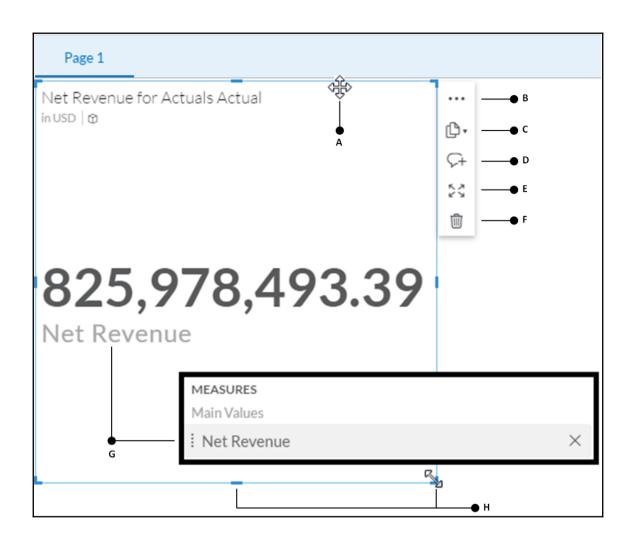

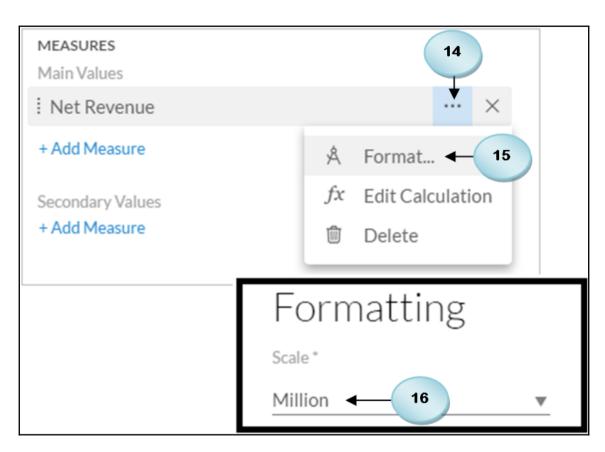

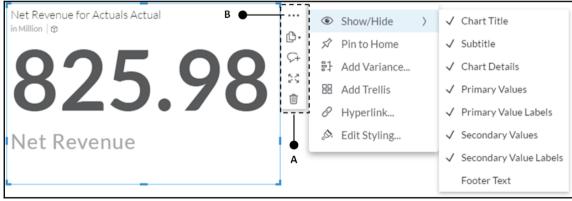

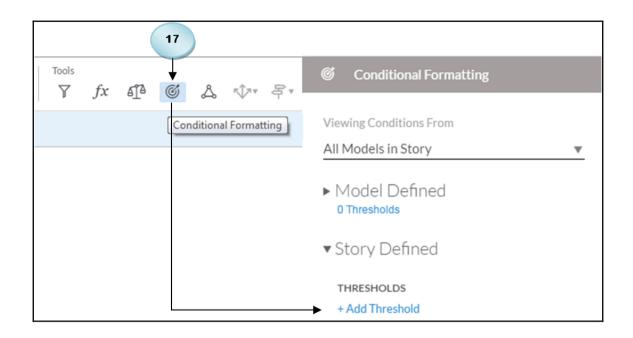

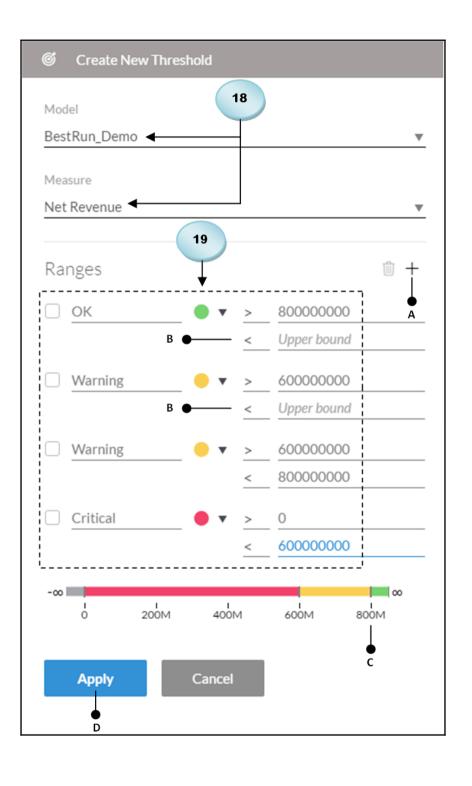

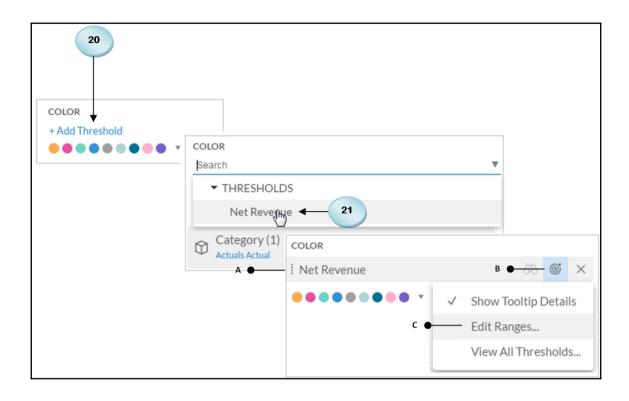

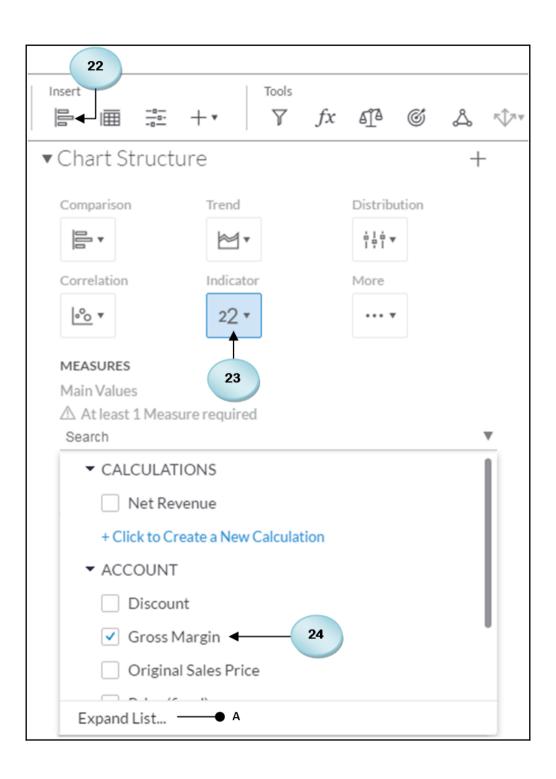

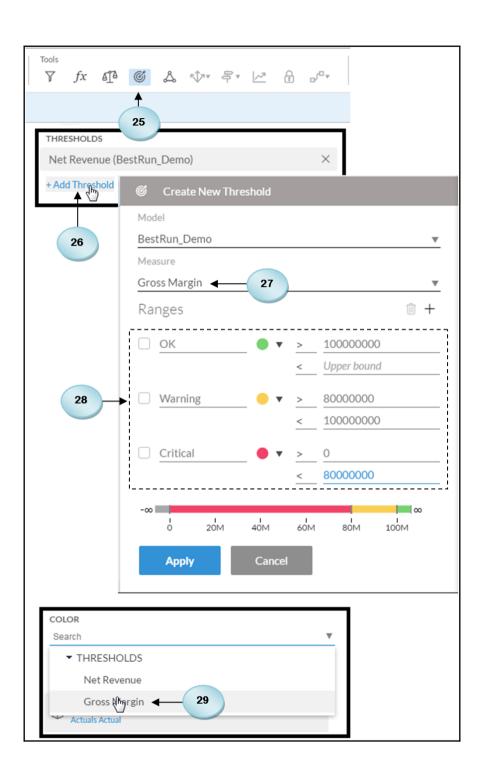

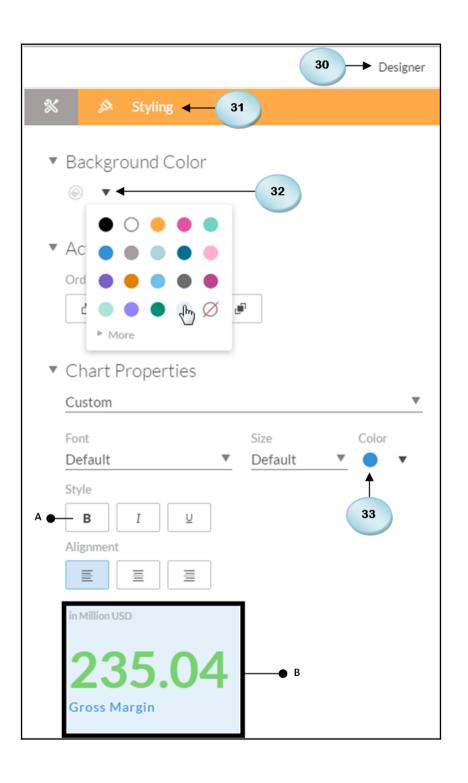

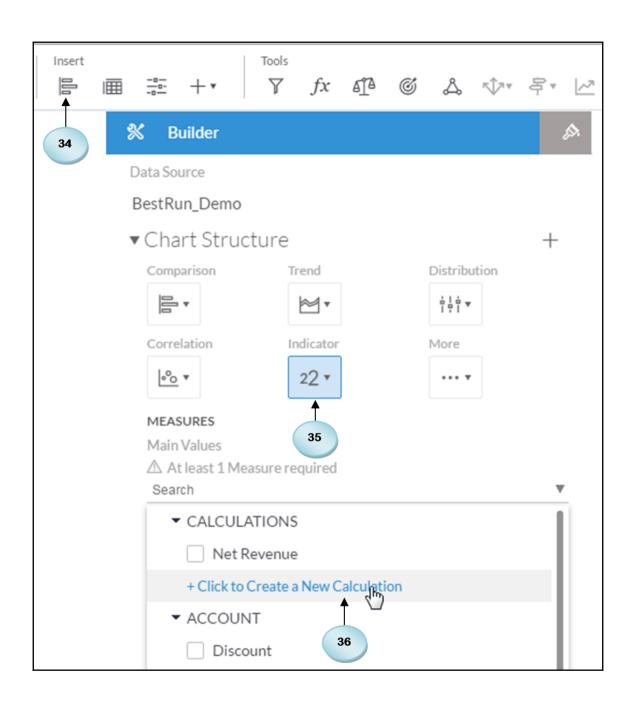

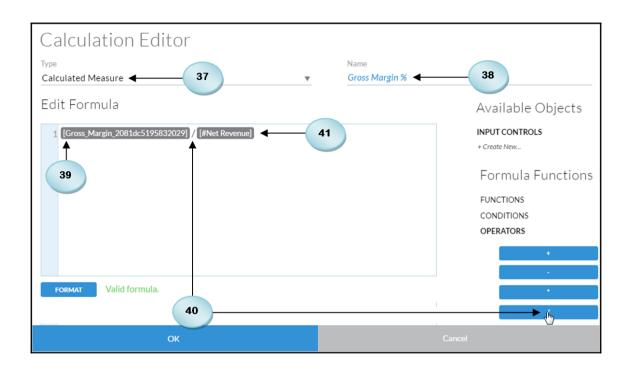

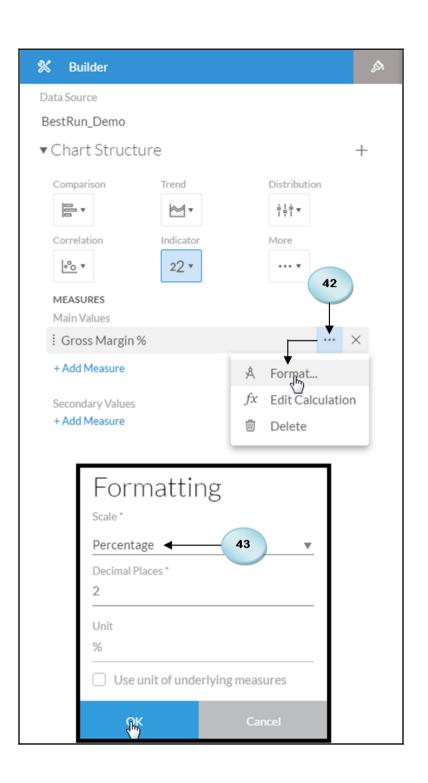

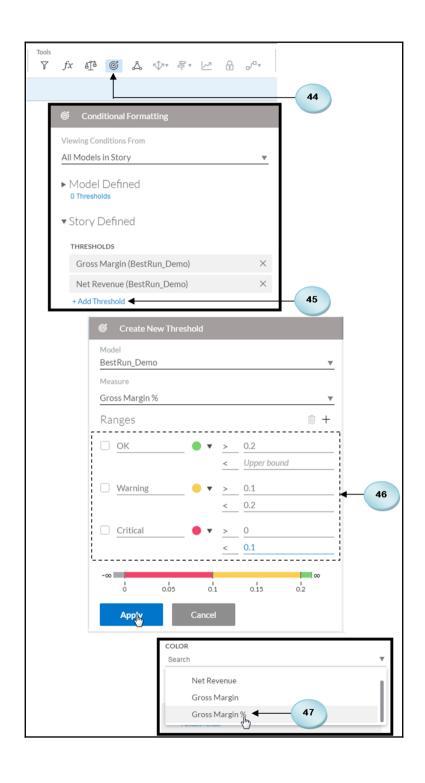

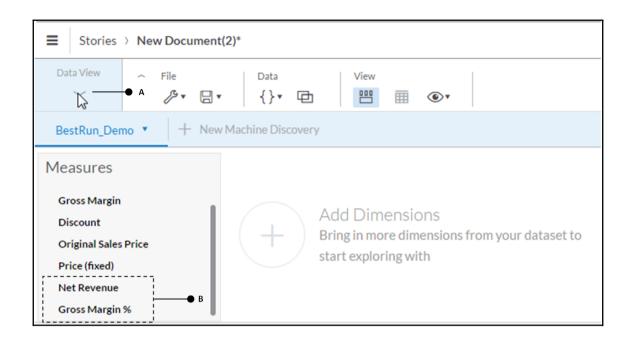

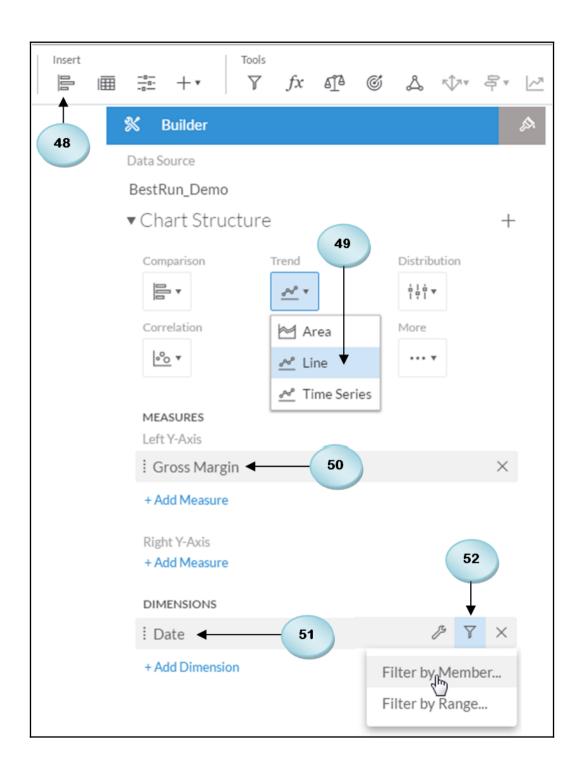

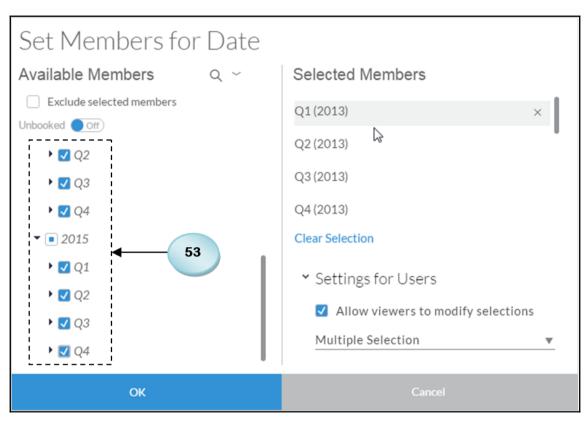

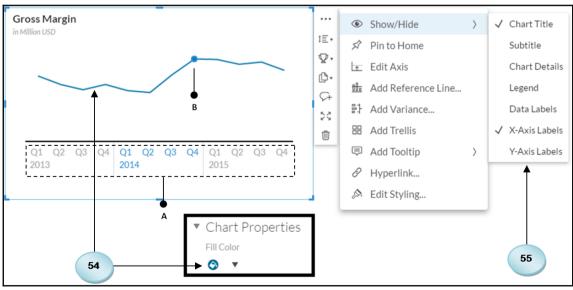

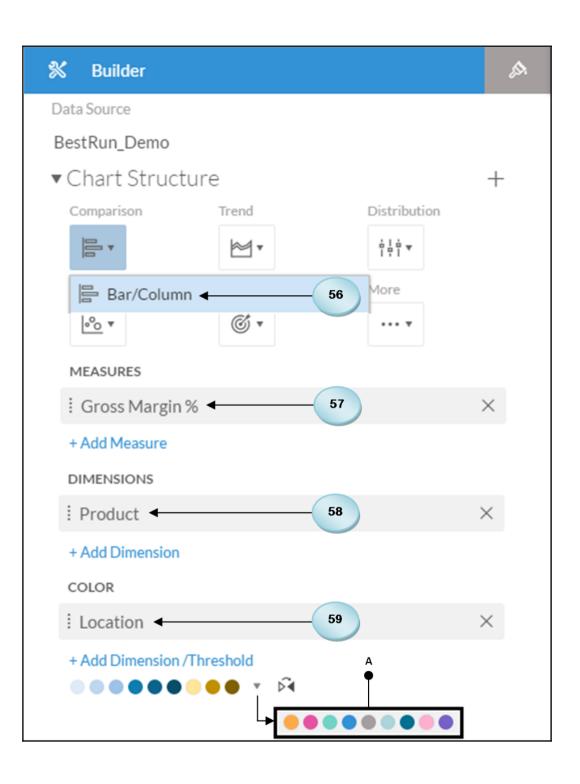

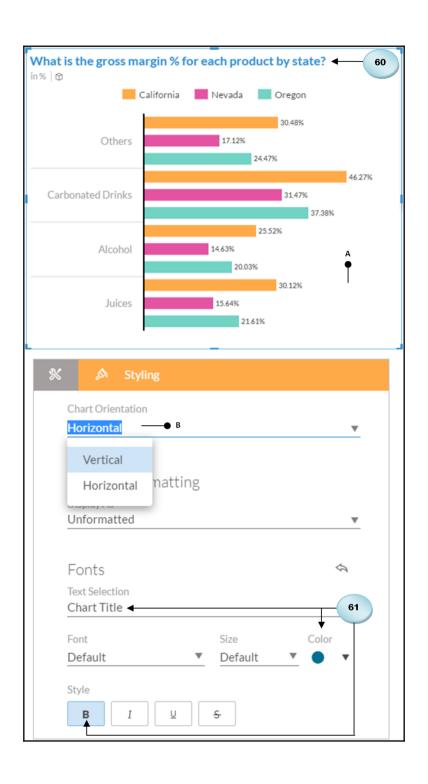

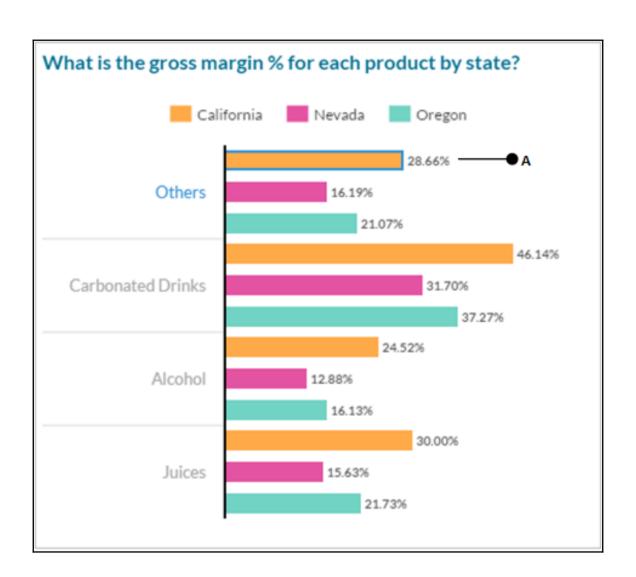

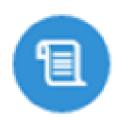

28.66 % -

—— E

Amount

Product Others

Location California

Calculation Gross Margin %

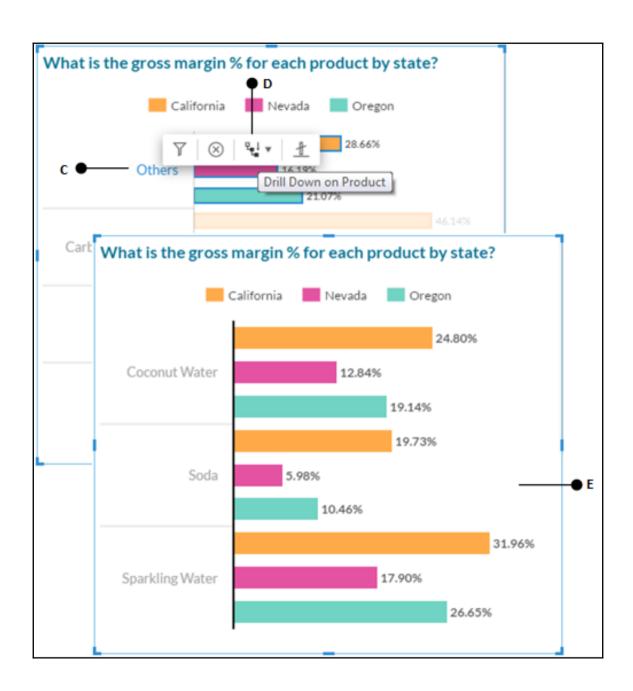

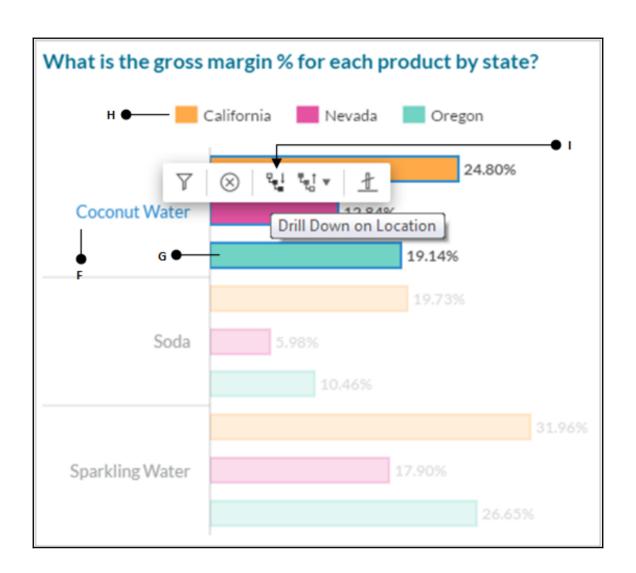

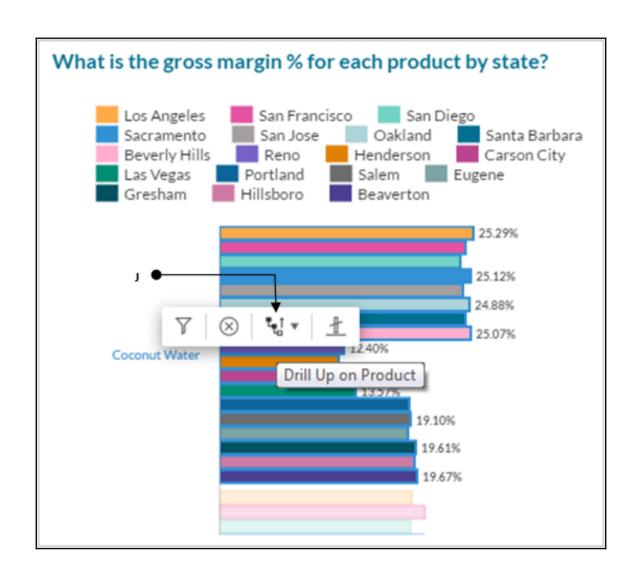

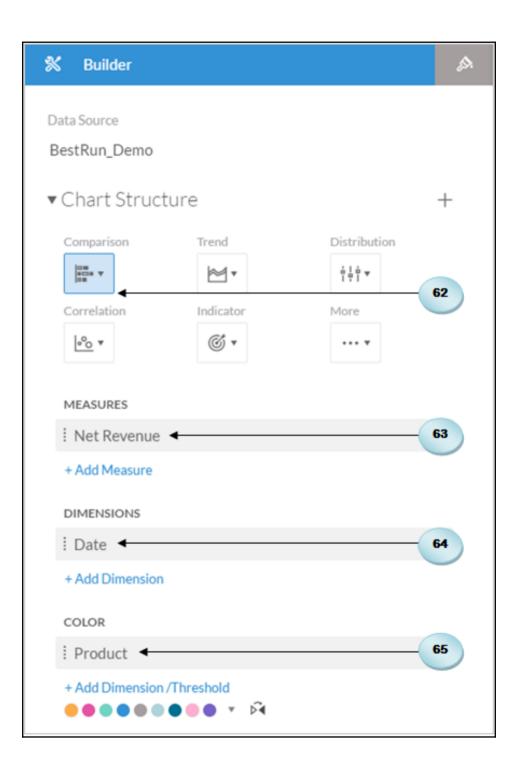

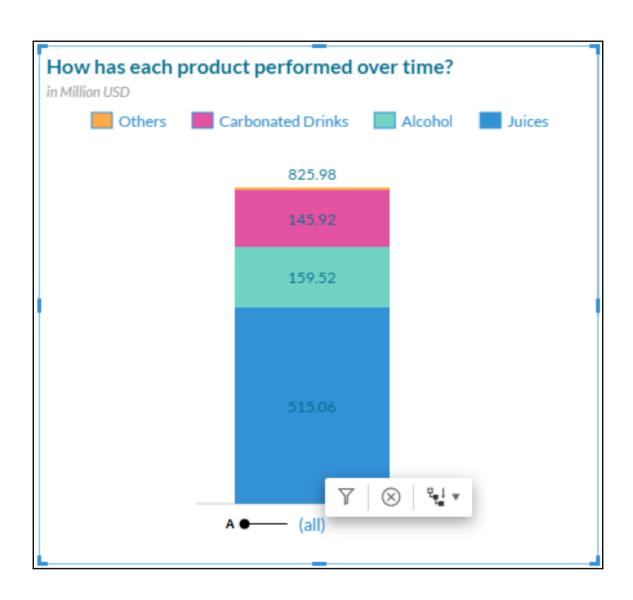

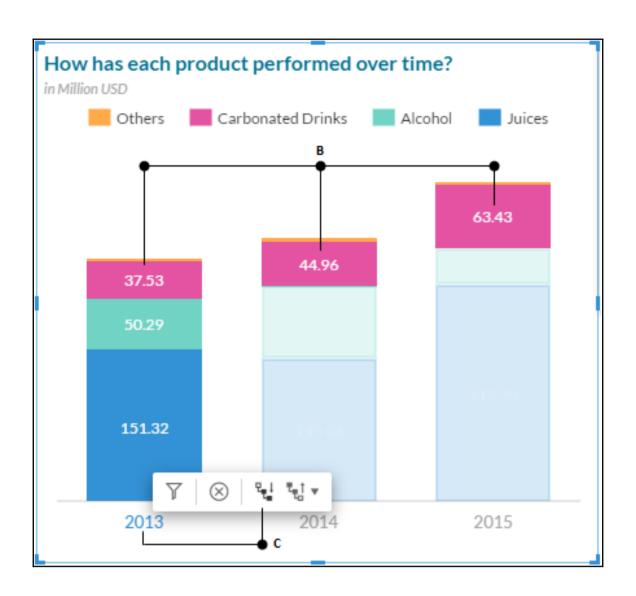

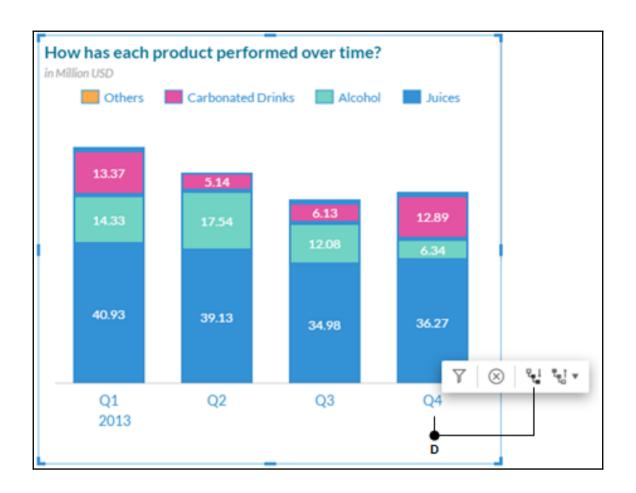

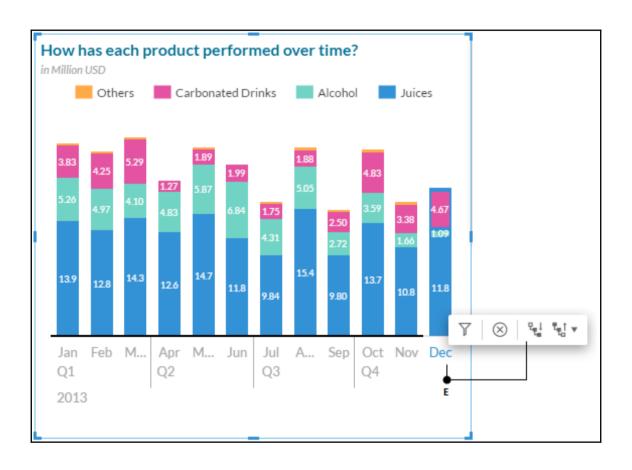

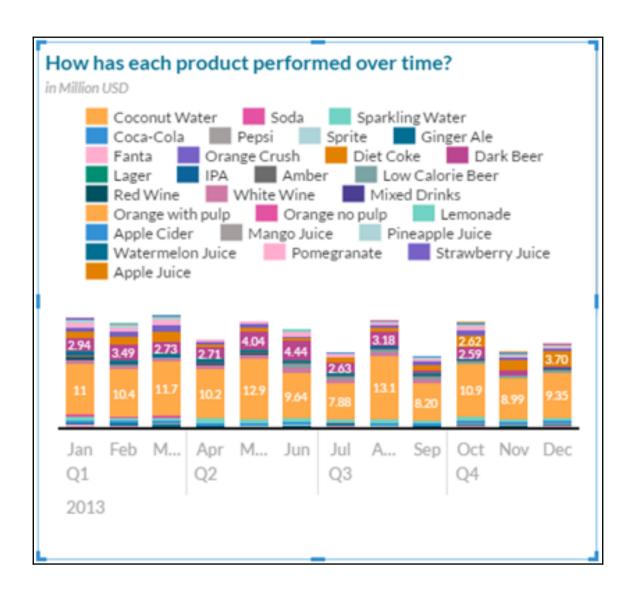

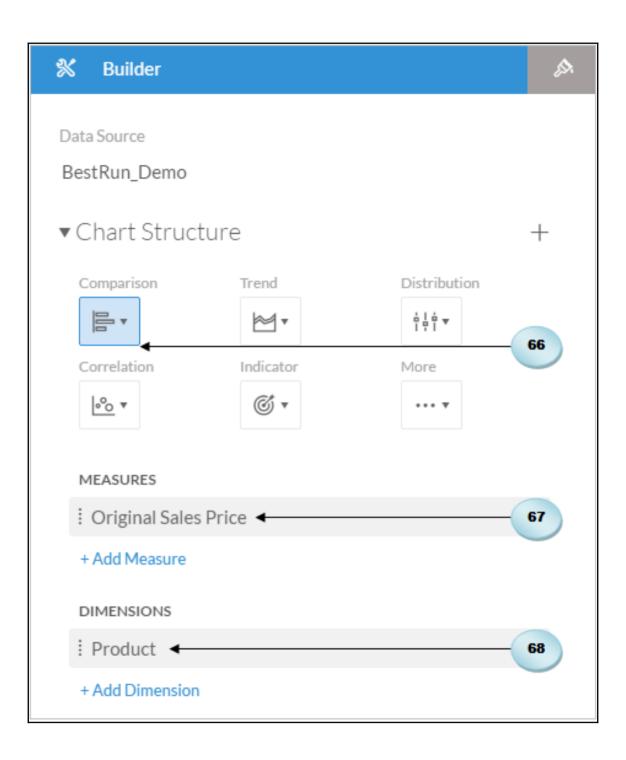

| Calculation Editor            |   |                             |
|-------------------------------|---|-----------------------------|
| Type Calculated Measure   ◆ A | • | Name Incremented Sales ── B |
|                               |   | Available Objects           |
|                               |   | INPUT CONTROLS + Create New |

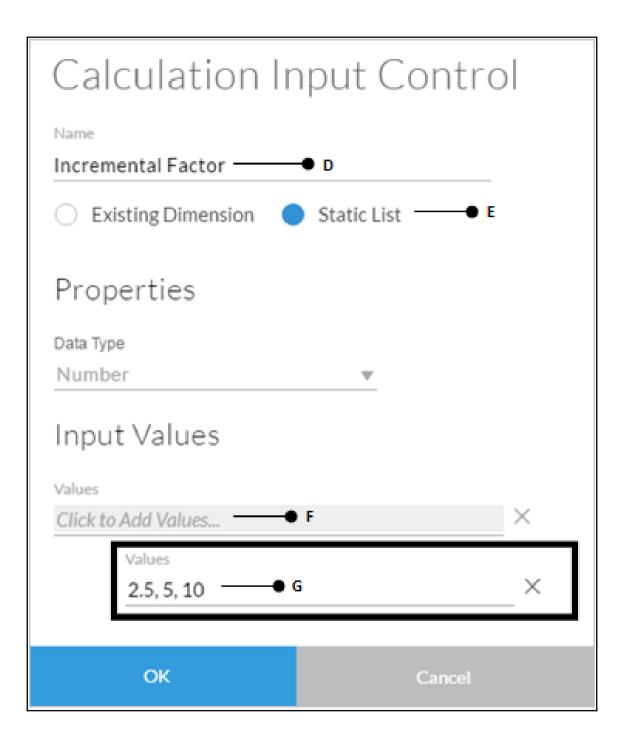

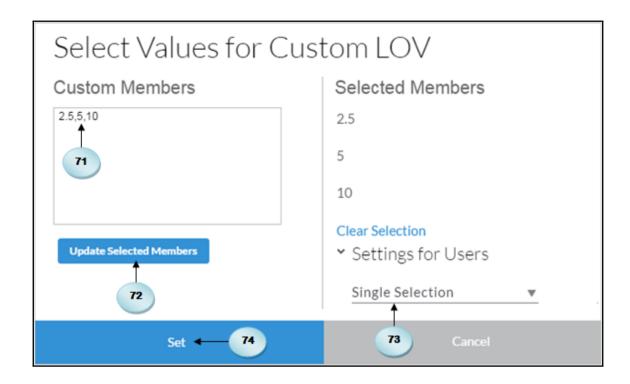

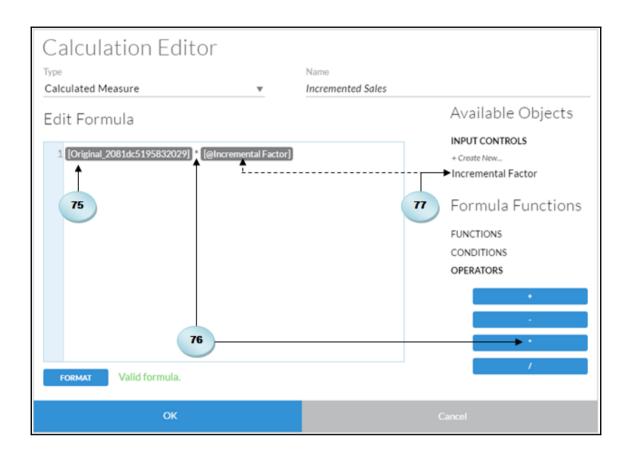

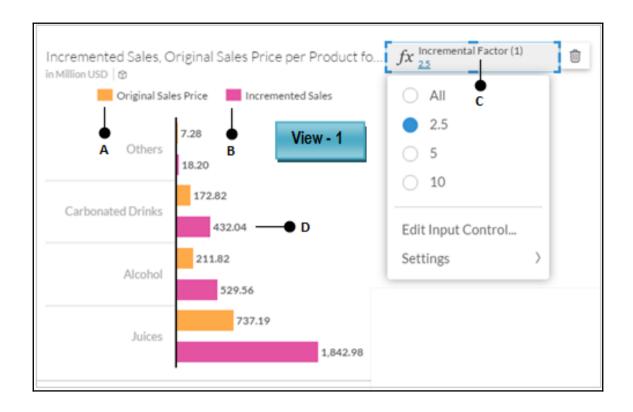

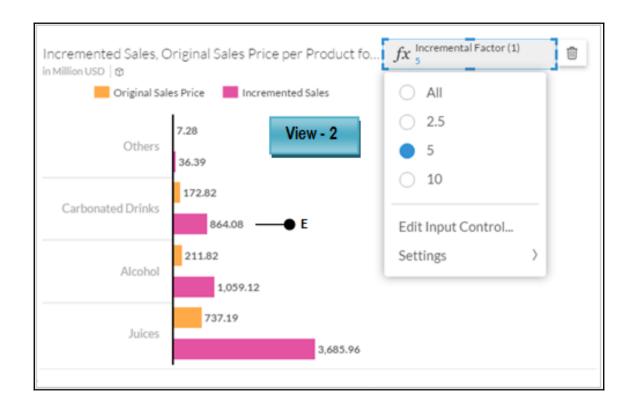

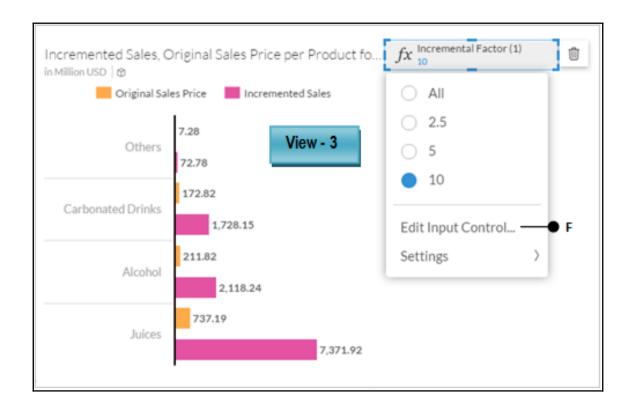

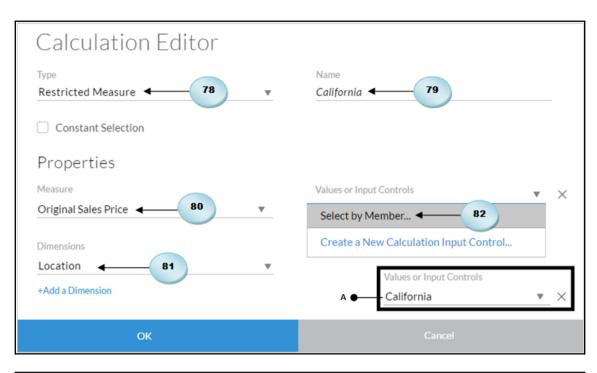

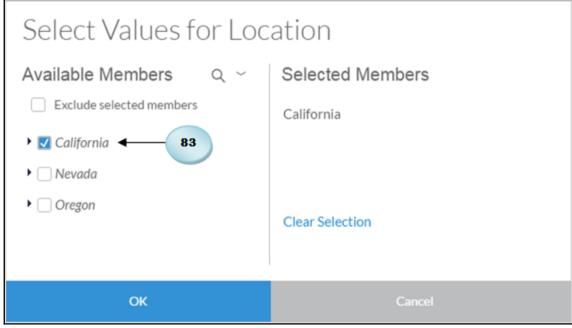

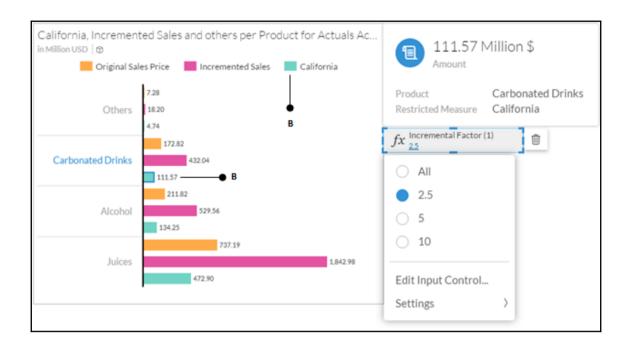

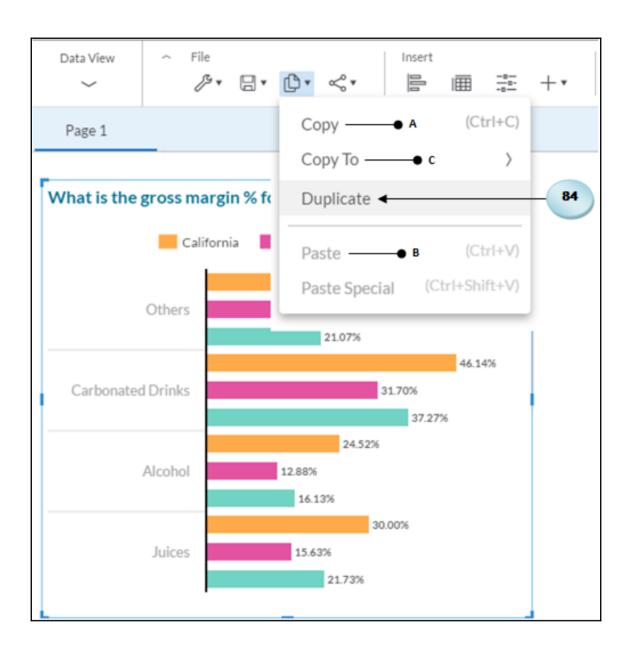

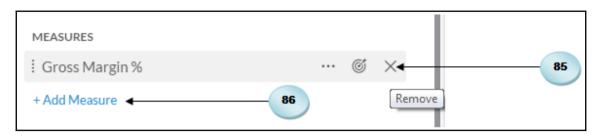

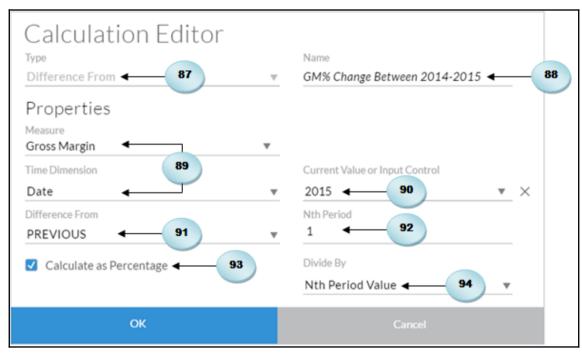

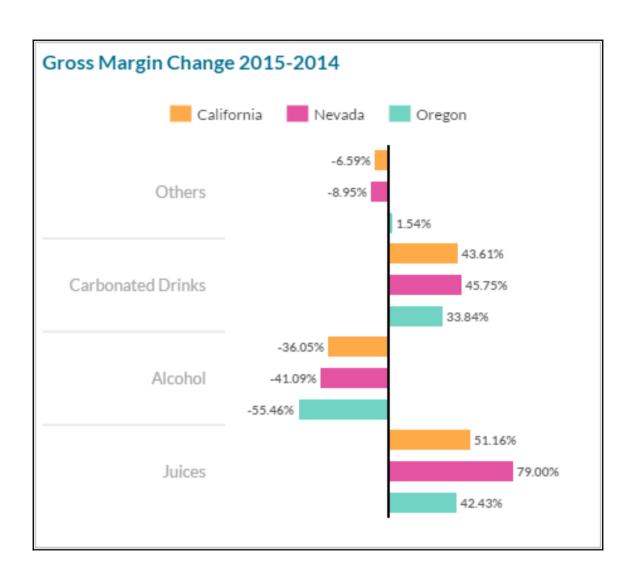

## **Chapter 5: Extending Stories with KPI,** Filters, and Other Handy Objects

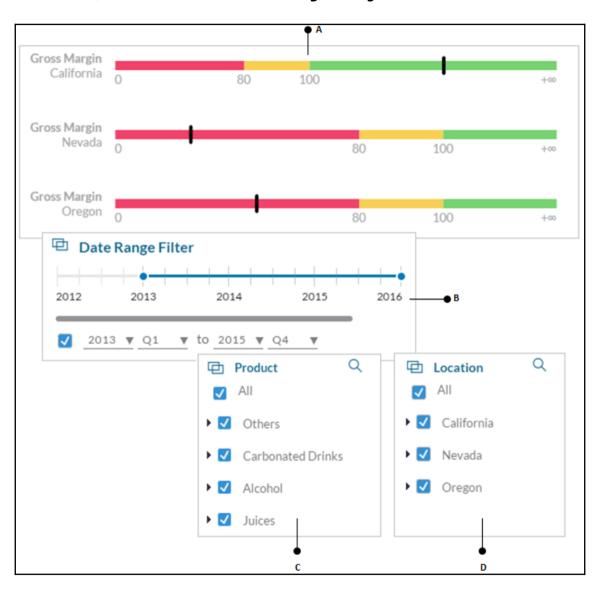

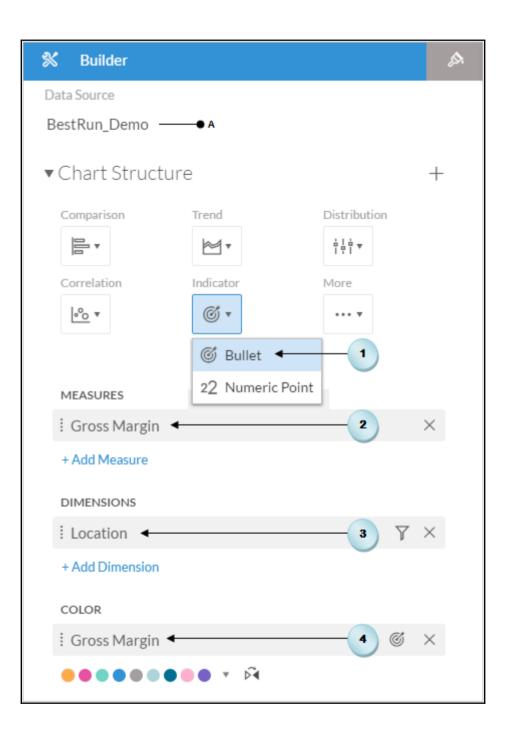

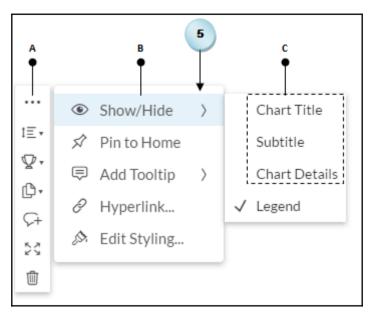

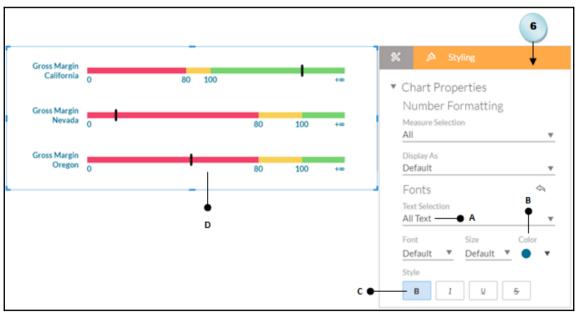

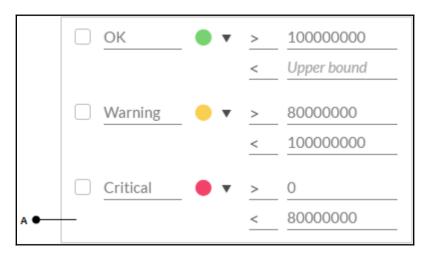

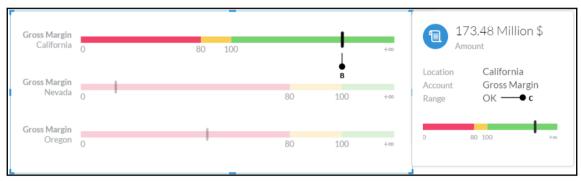

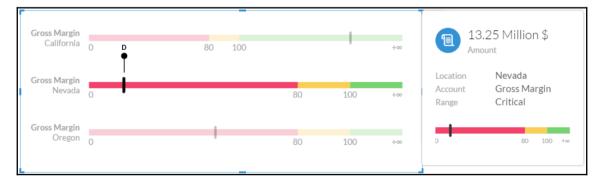

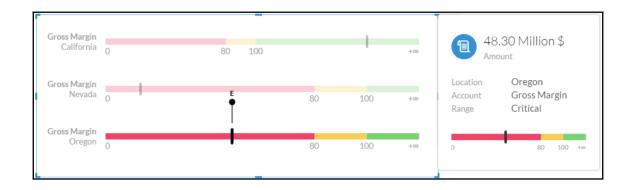

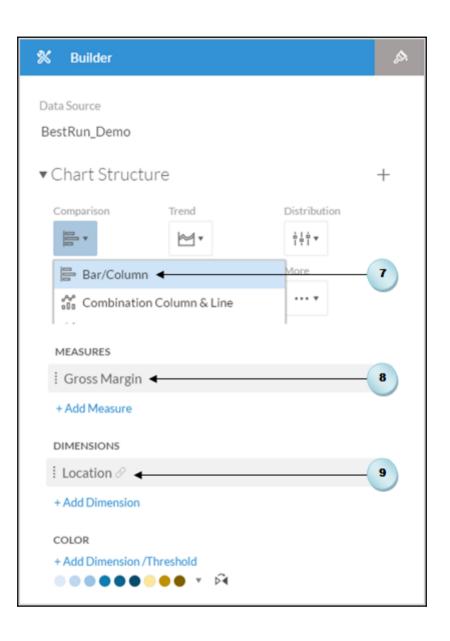

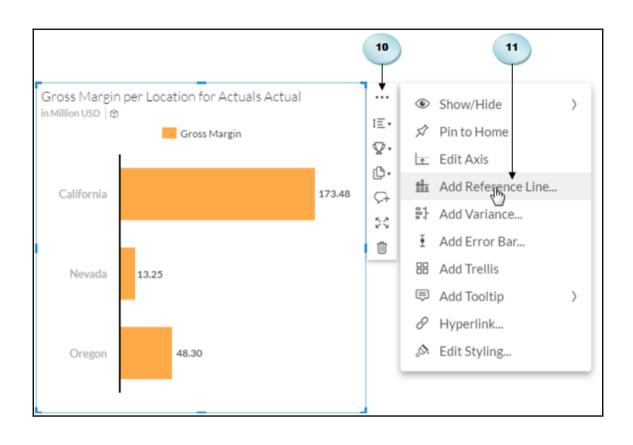

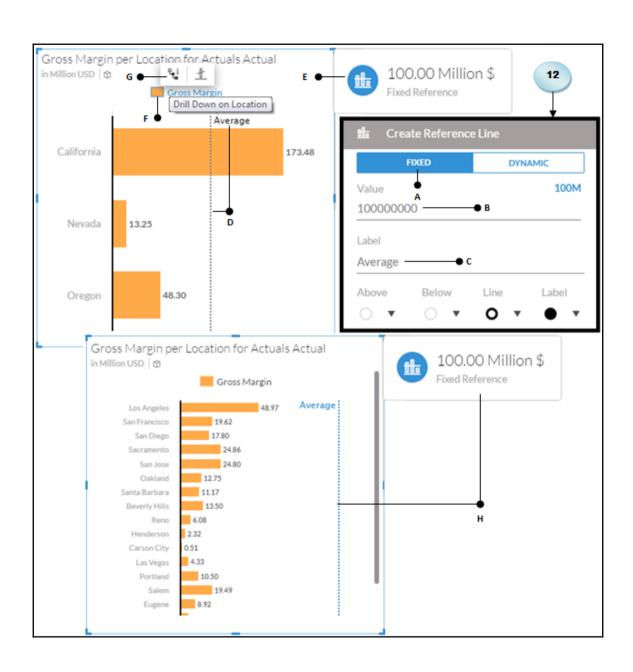

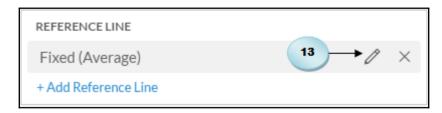

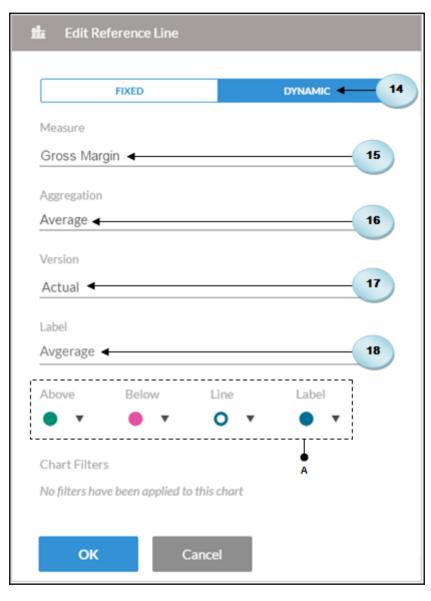

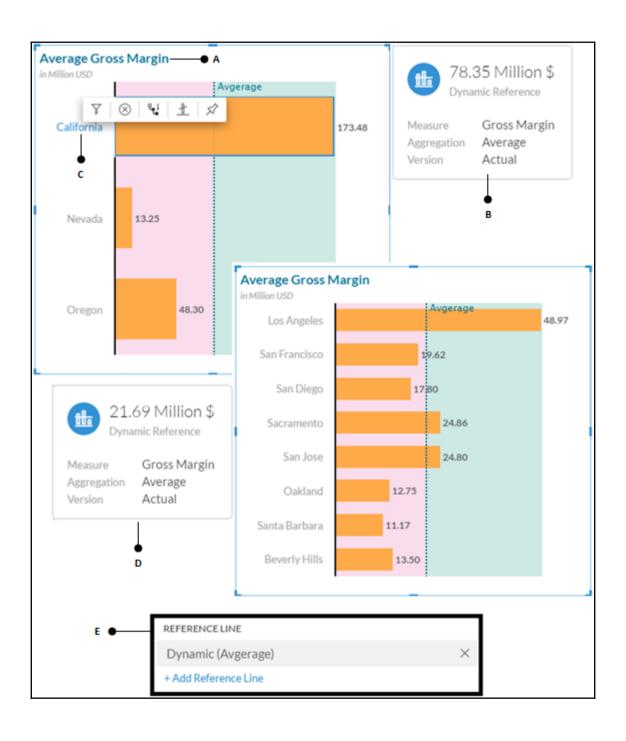

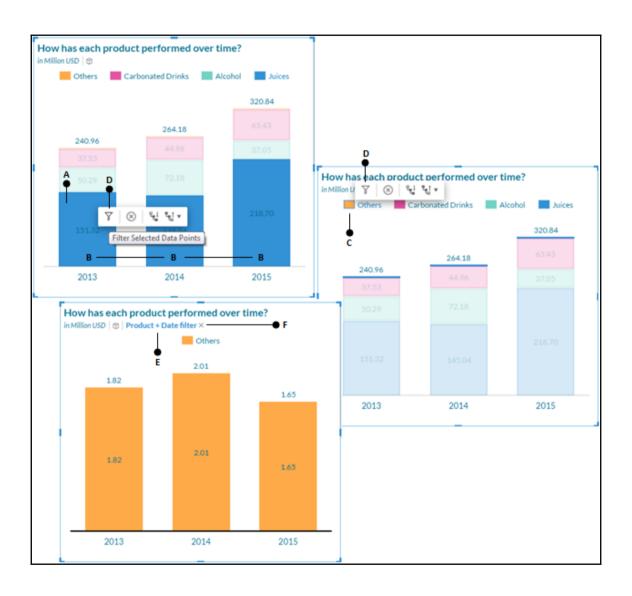

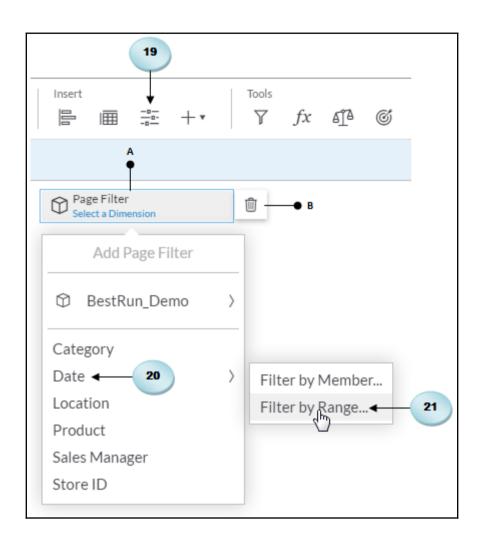

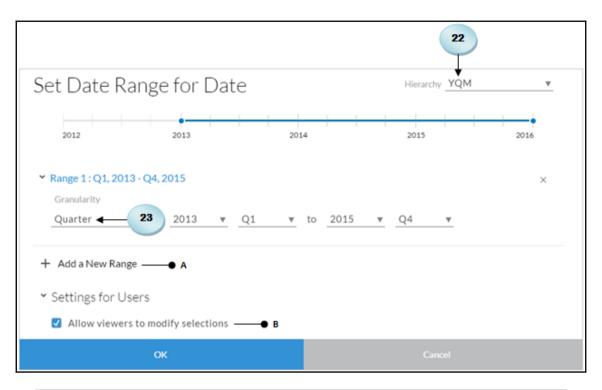

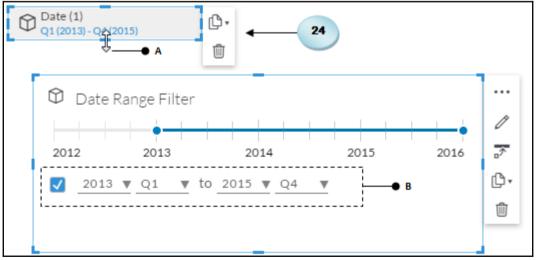

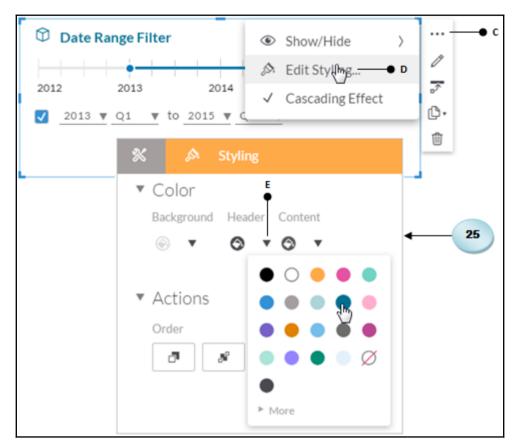

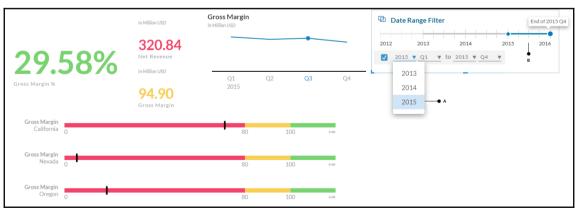

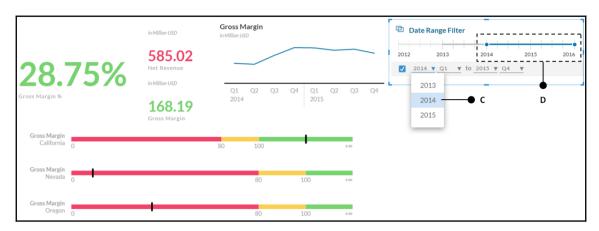

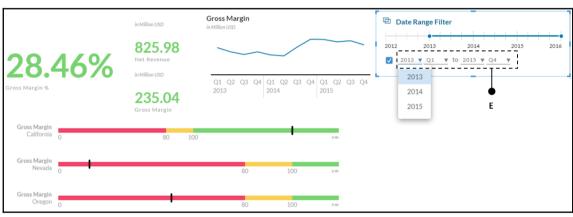

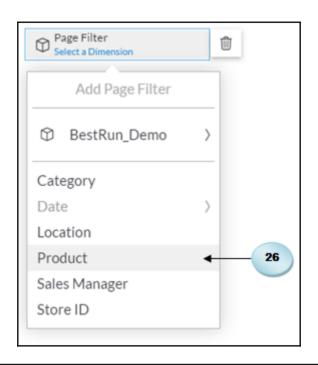

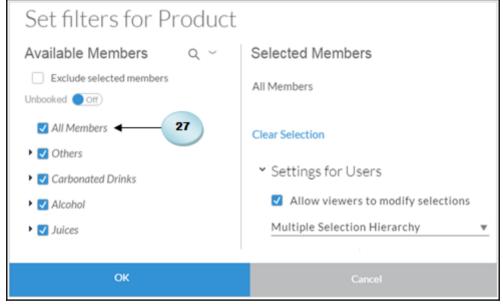

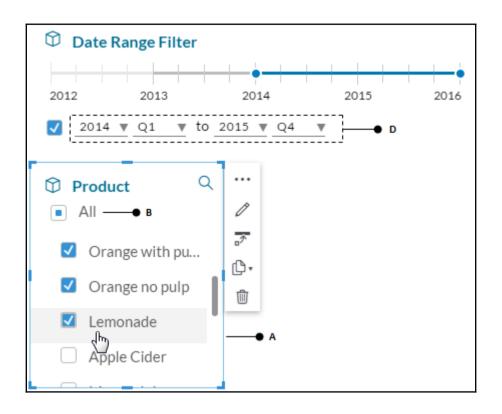

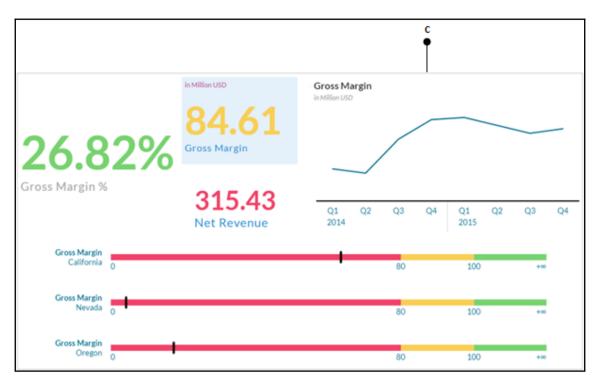

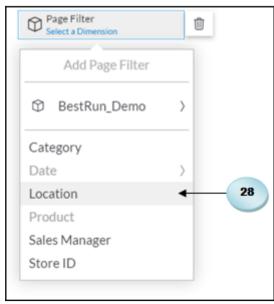

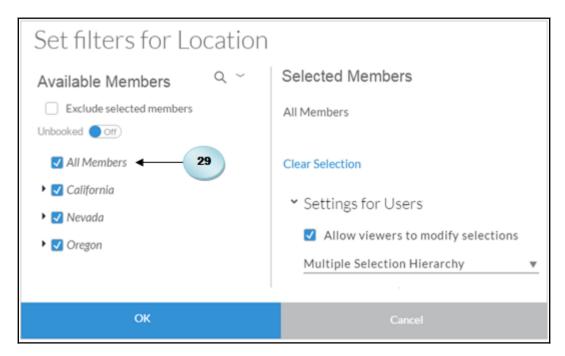

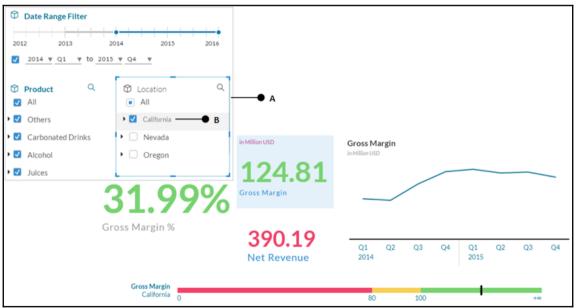

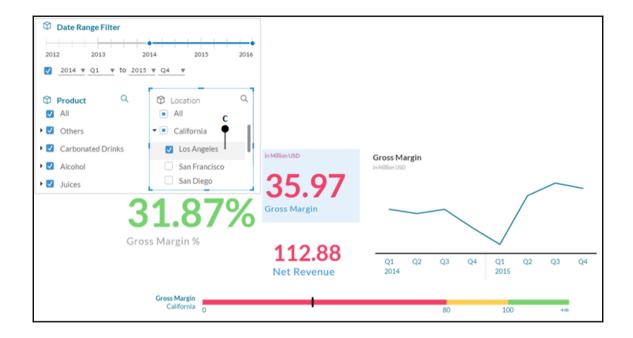

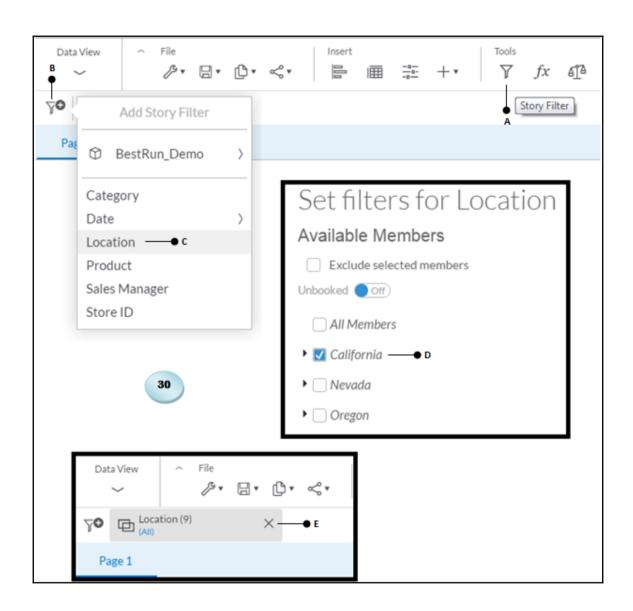

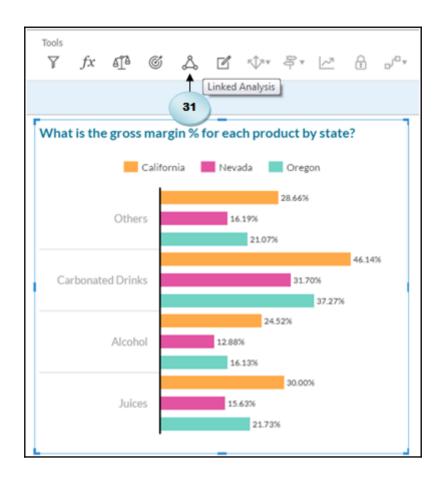

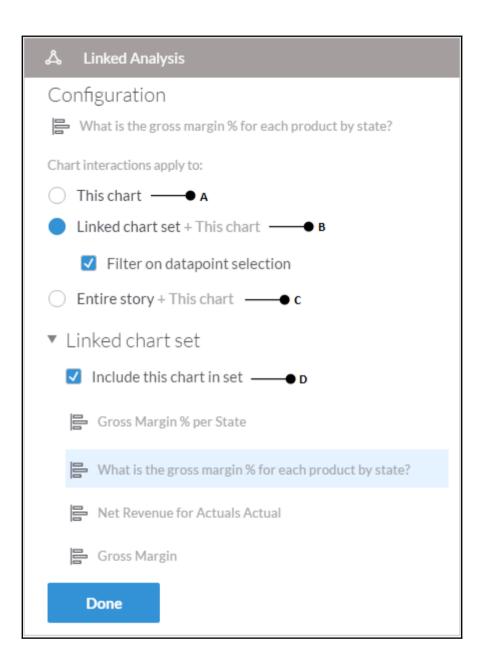

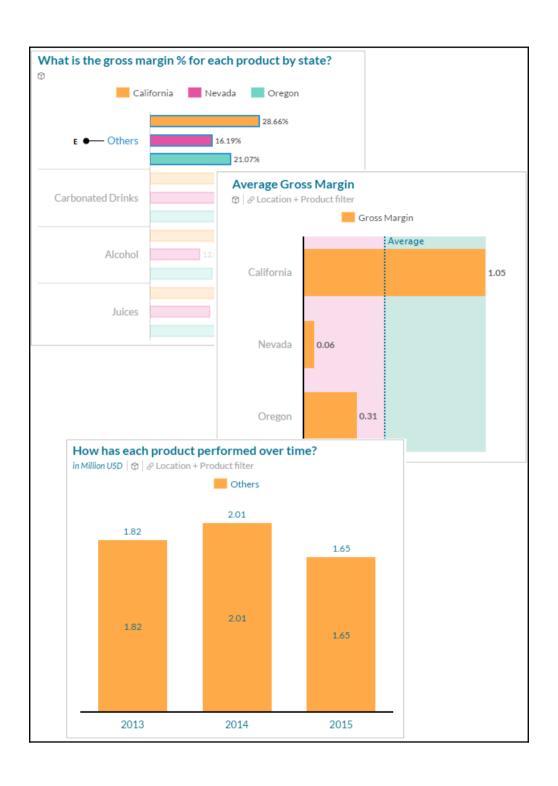

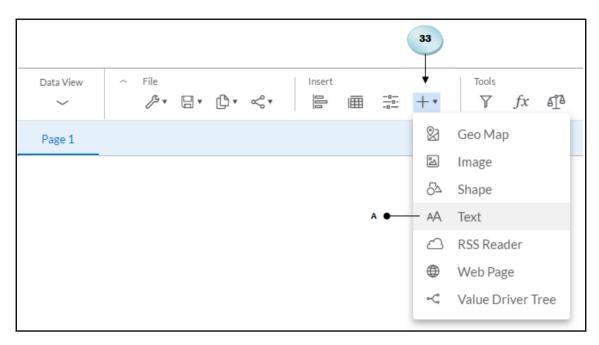

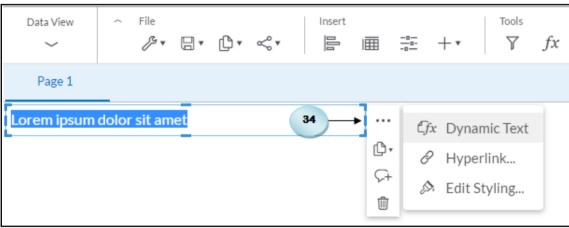

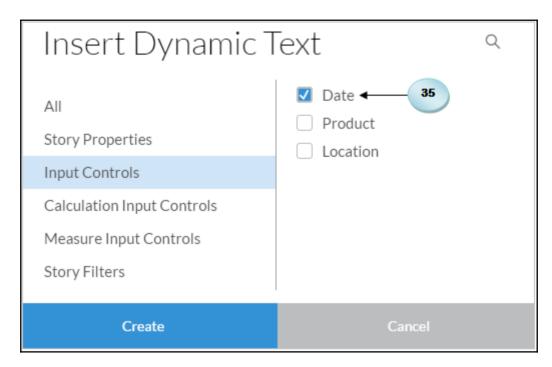

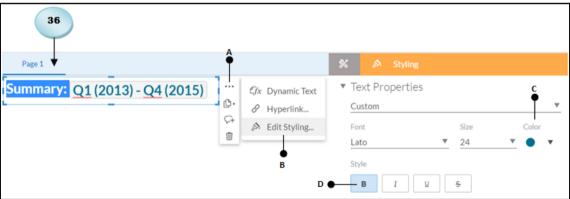

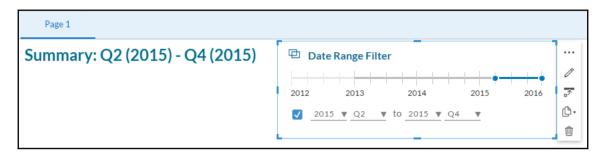

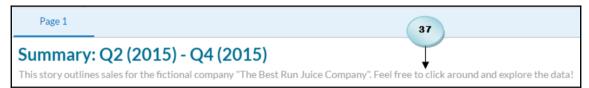

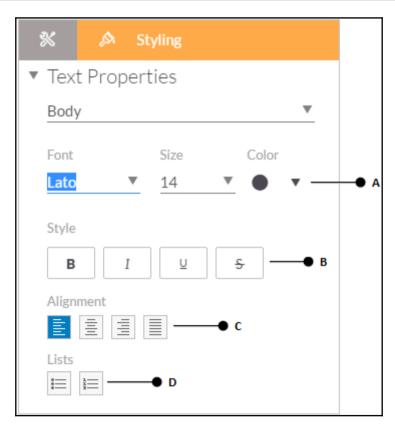

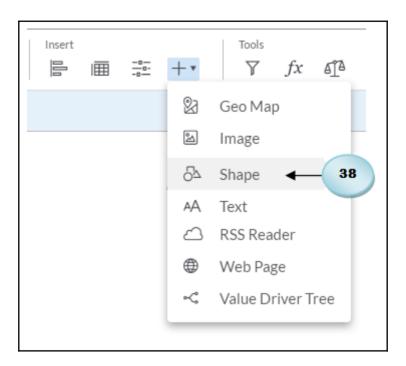

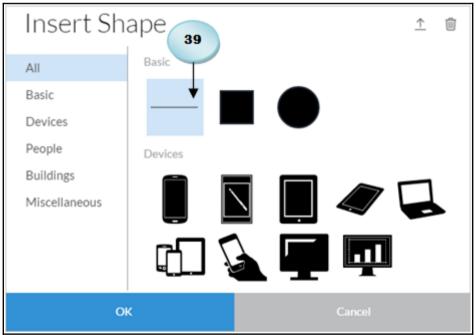

Page 1

## Summary: Q2 (2015) - Q4 (2015)

This story outlines sales for the fictional company "The Best Run Juice Company". Feel free to click around and explore the data!

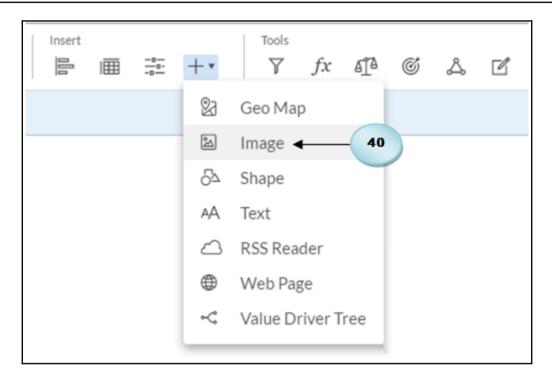

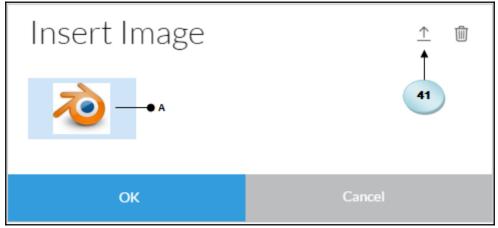

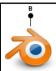

## Summary Q1 (2013) - Q4 (2015)

This story outlines sales for the fictional company "The Best Run Juice Company". Feel free to click around and explore the data!

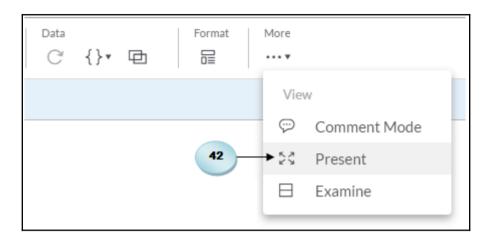

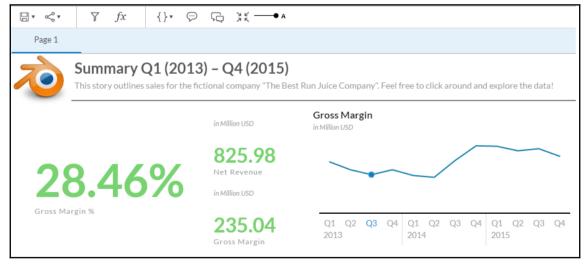

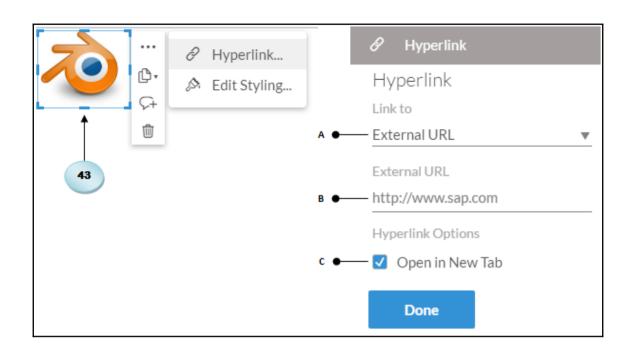

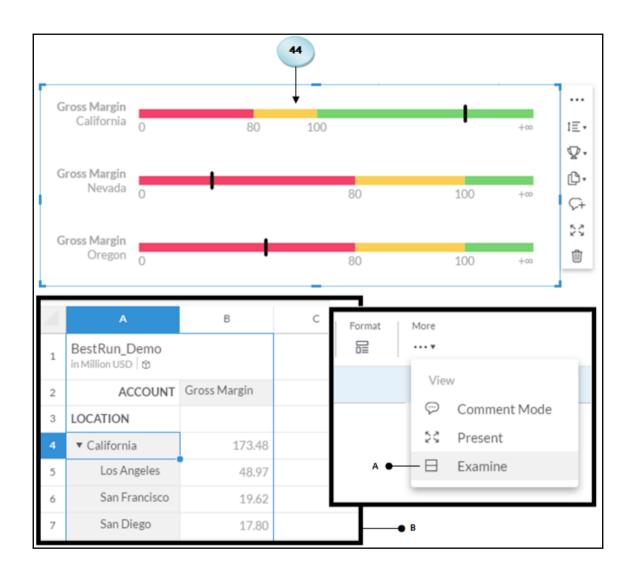

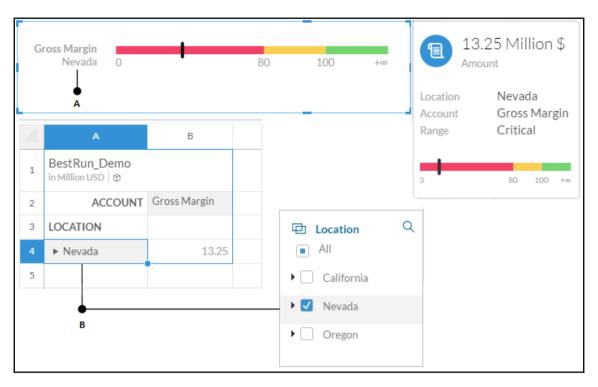

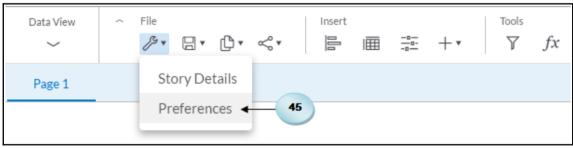

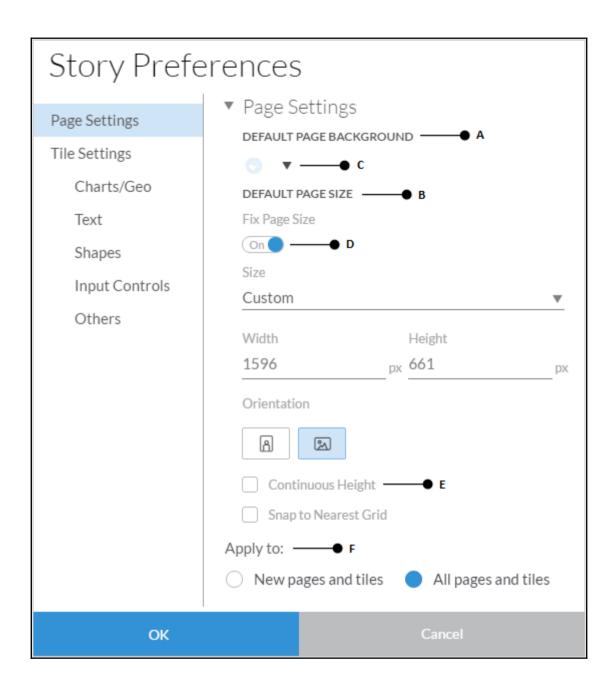

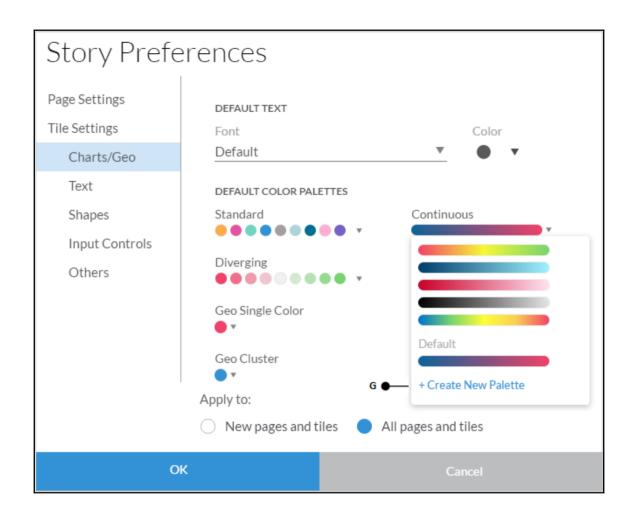

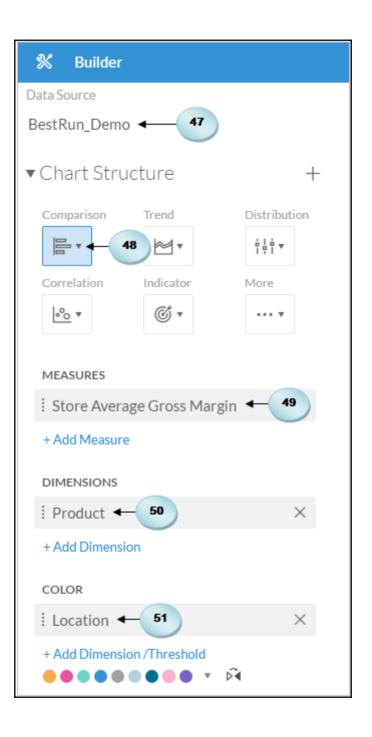

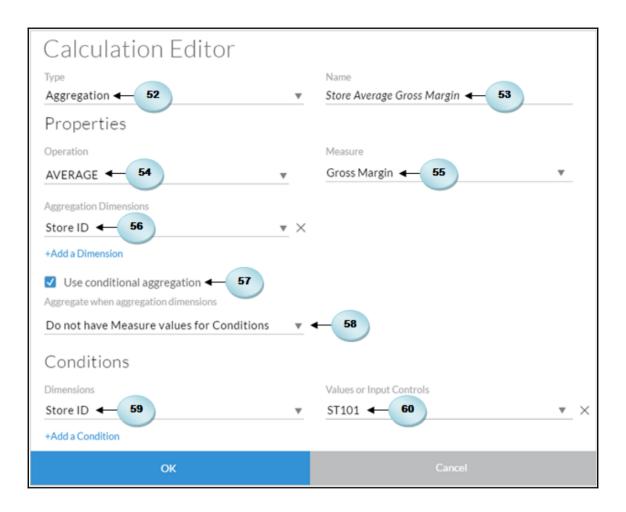

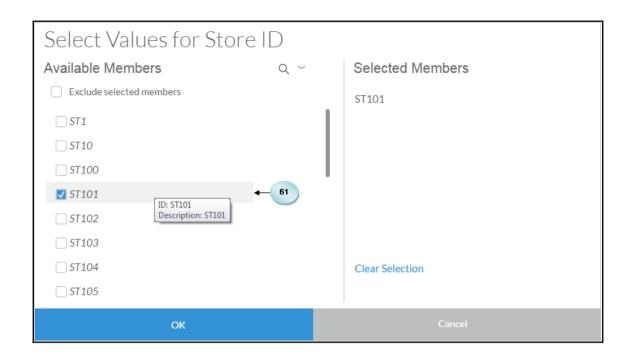

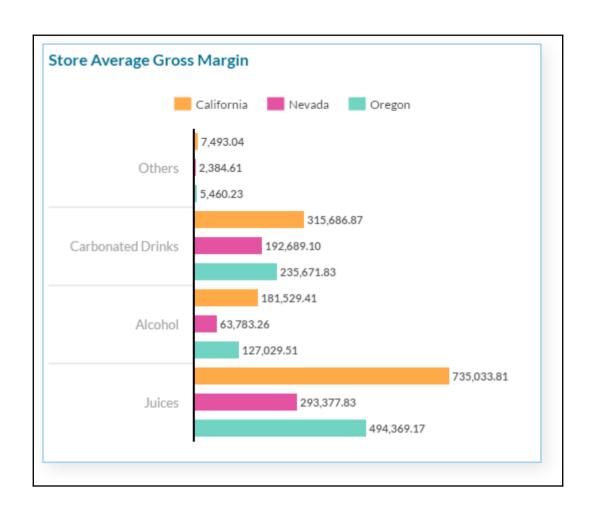

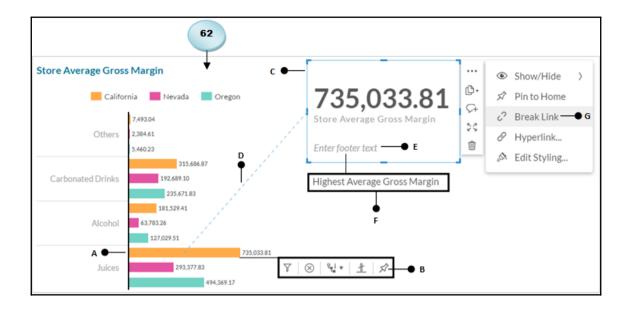

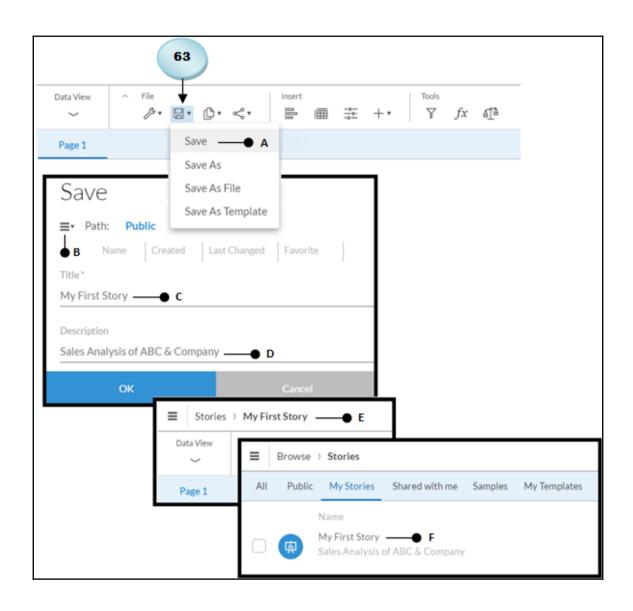

## **Chapter 6: Analyzing Data Using Geomaps and Other Objects**

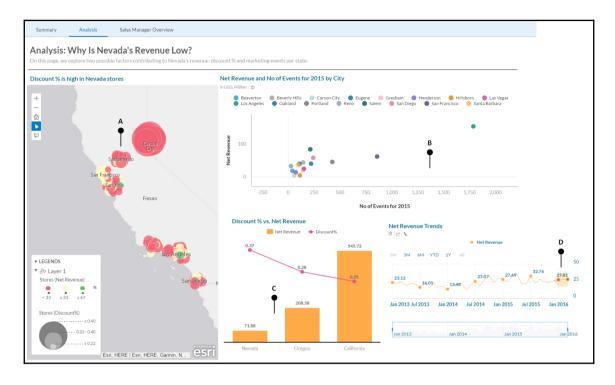

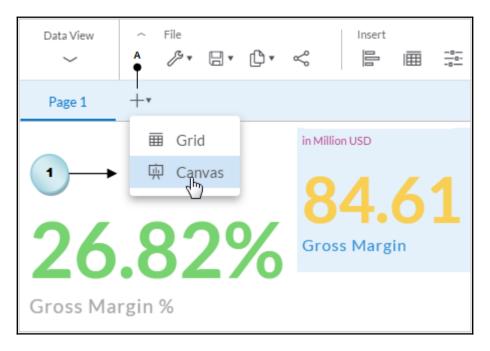

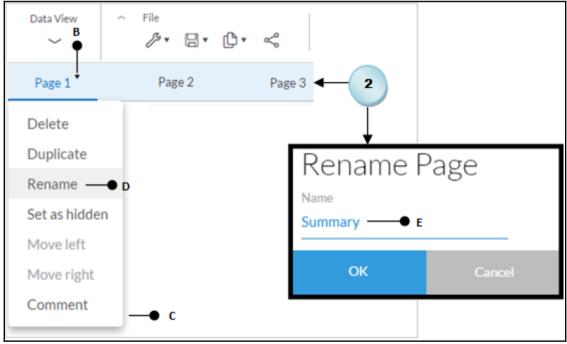

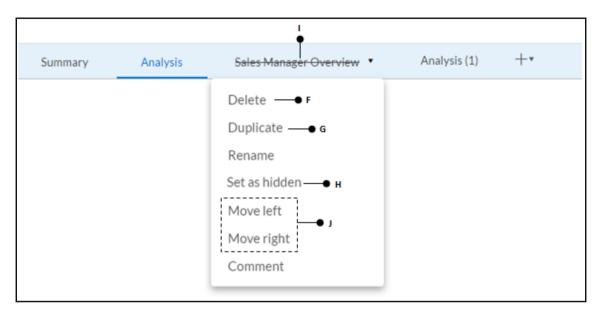

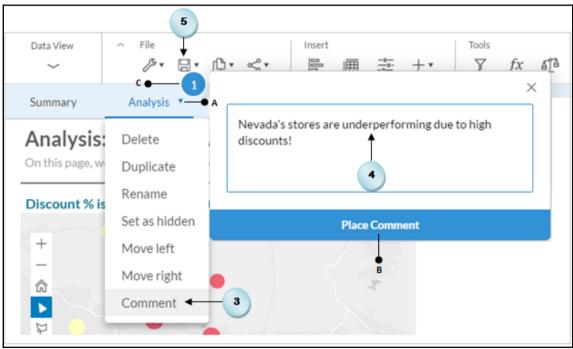

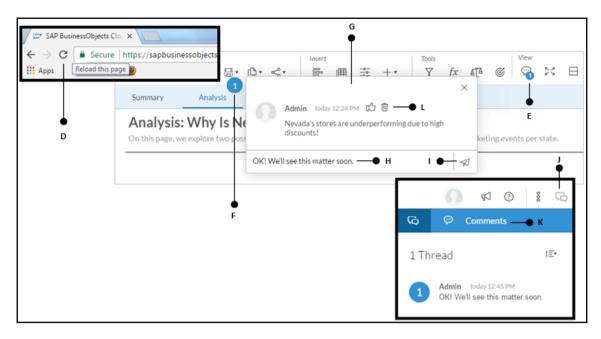

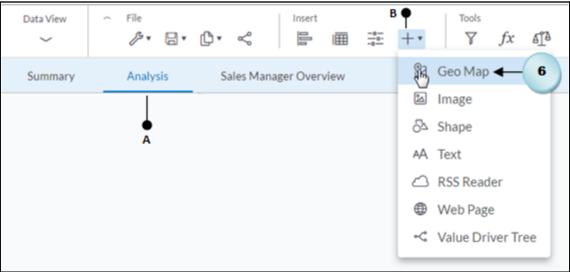

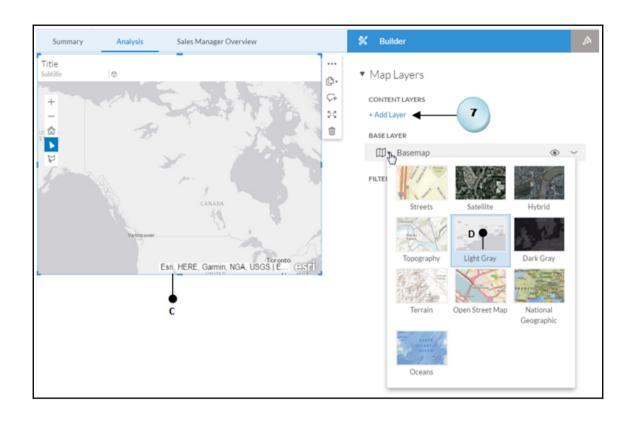

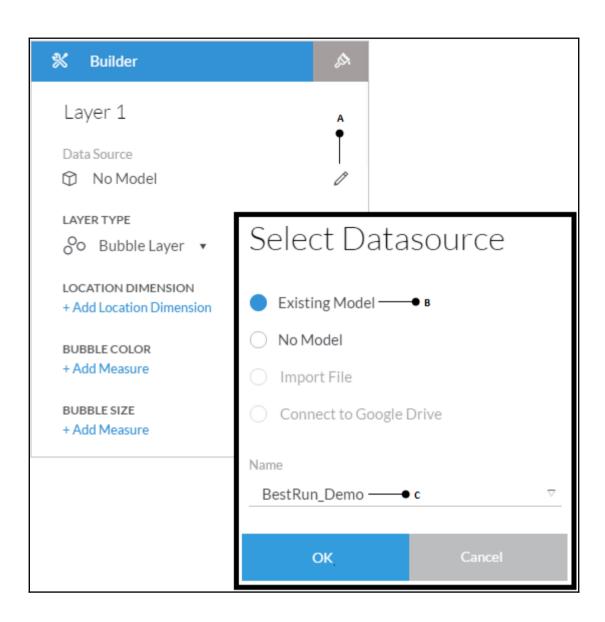

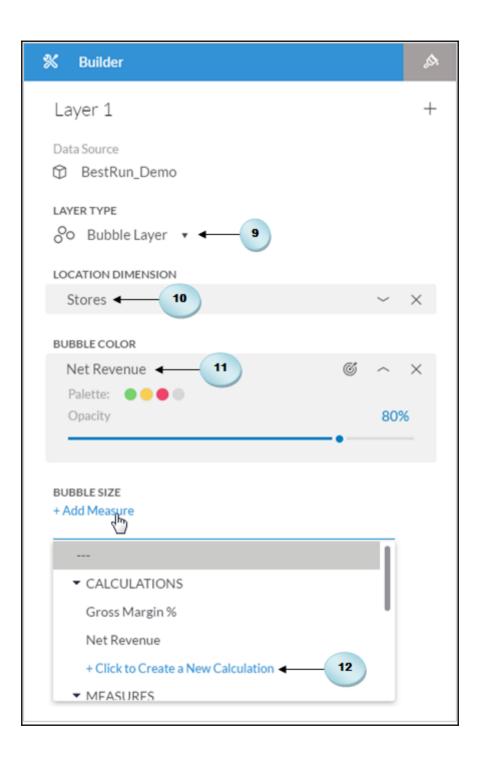

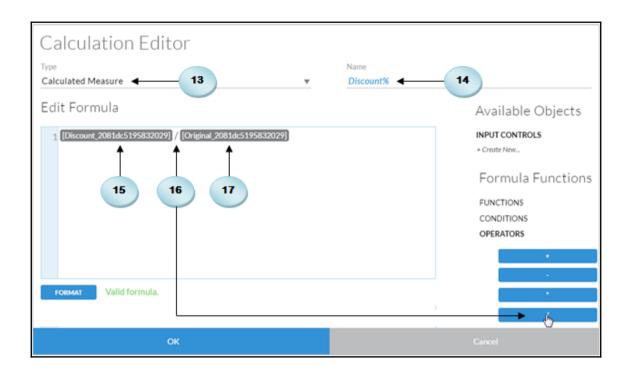

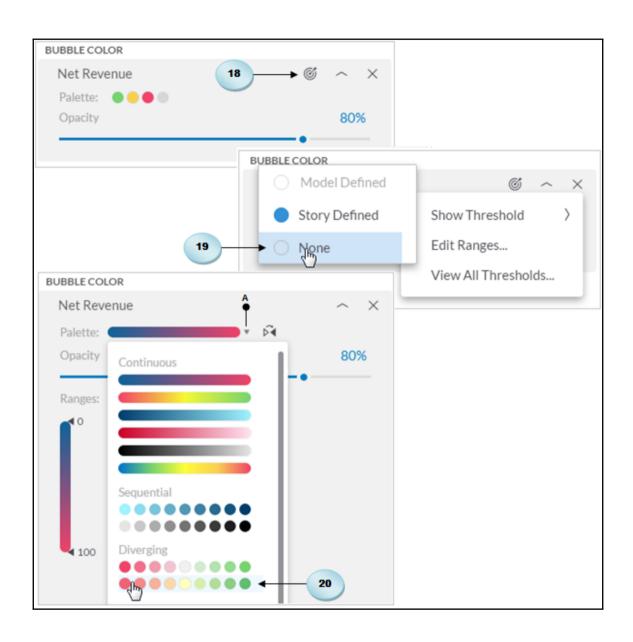

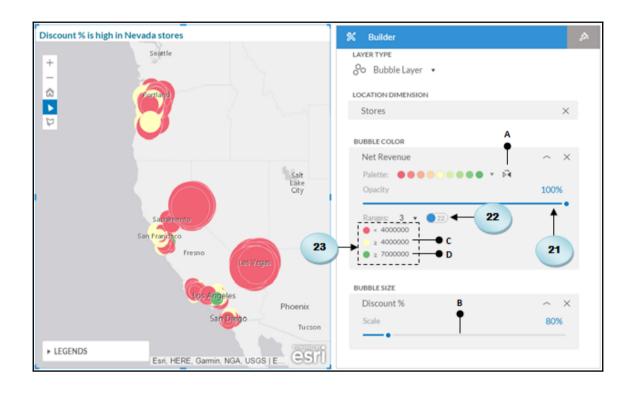

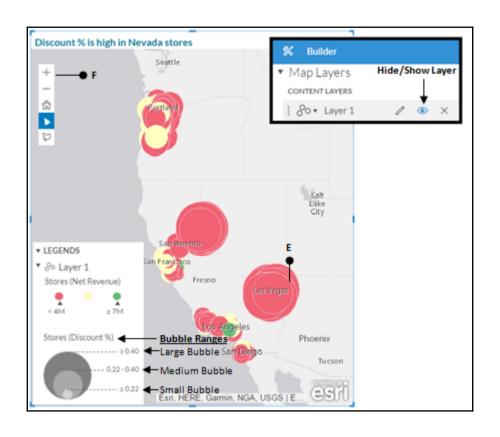

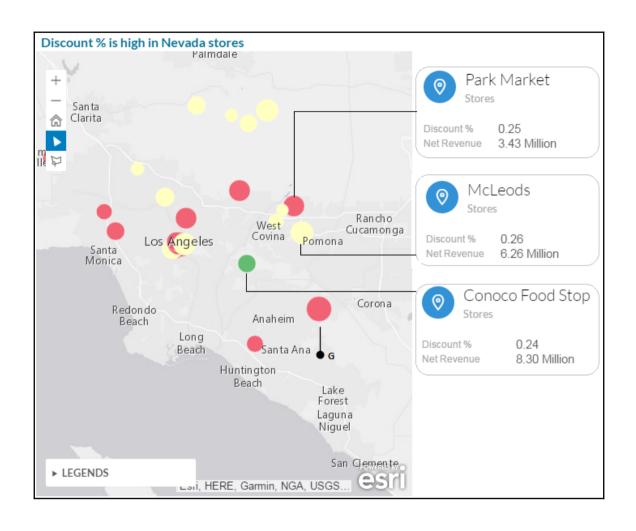

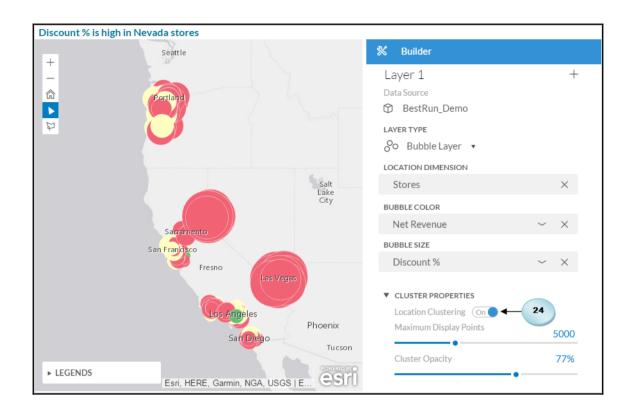

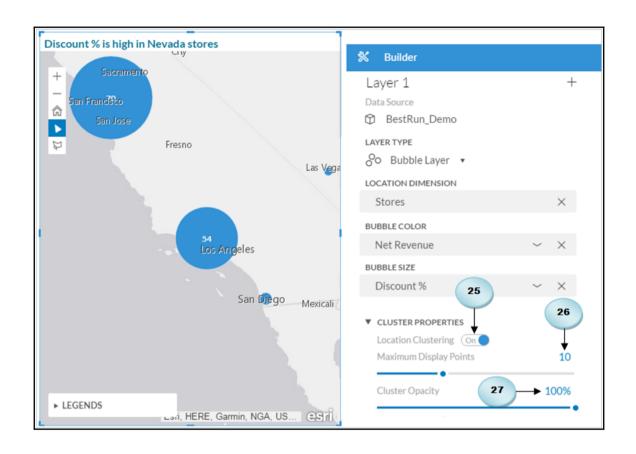

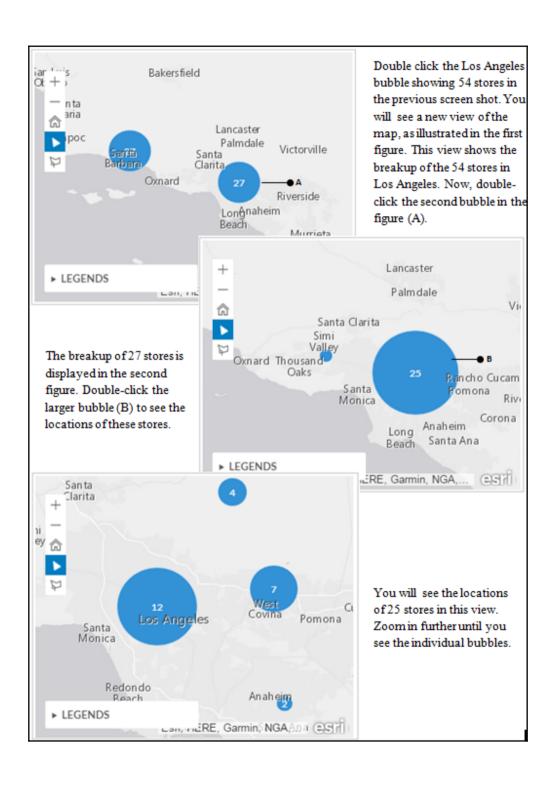

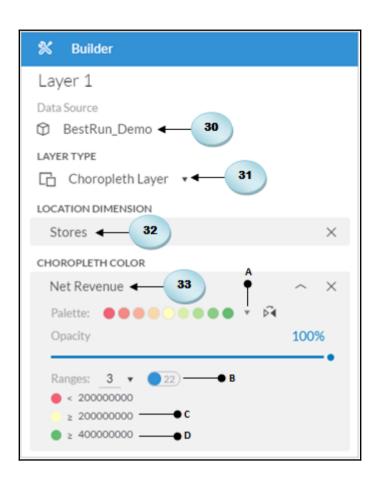

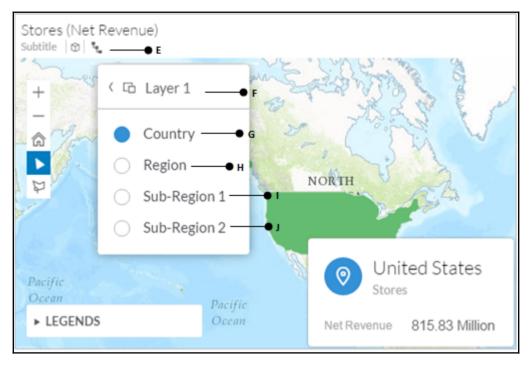

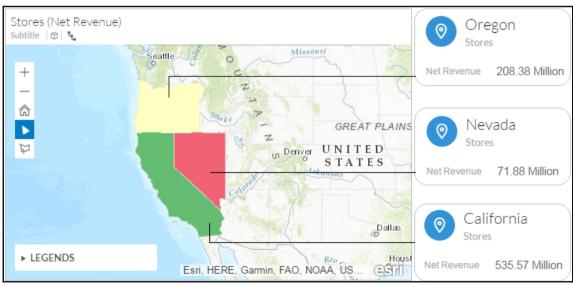

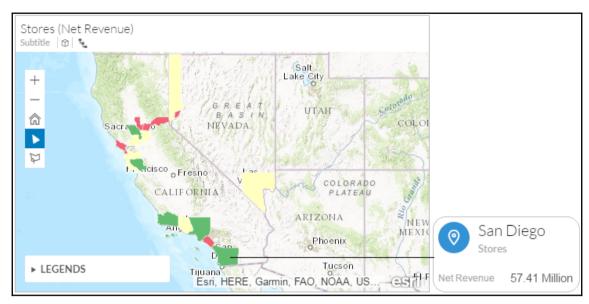

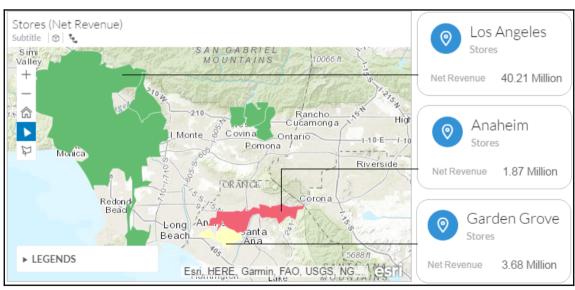

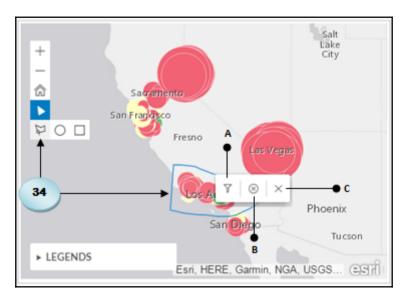

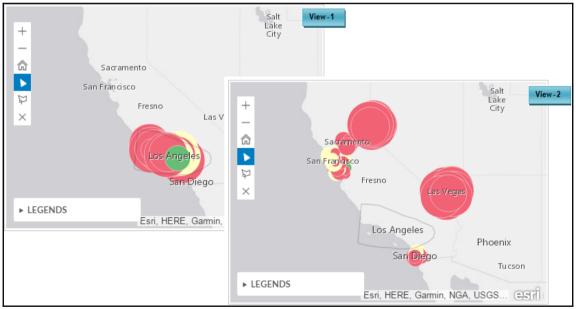

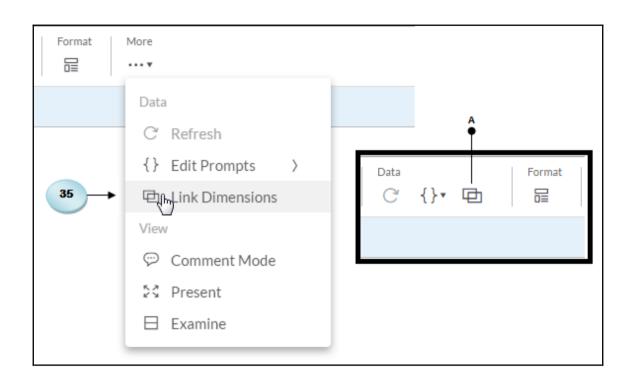

| Select Models To                                                                     | o Add    |
|--------------------------------------------------------------------------------------|----------|
| <ul><li>Existing Model</li><li>Import File</li><li>Connect to Google Drive</li></ul> |          |
| Name Planned_Events ← 36                                                             | $\nabla$ |
| ОК                                                                                   | Cancel   |

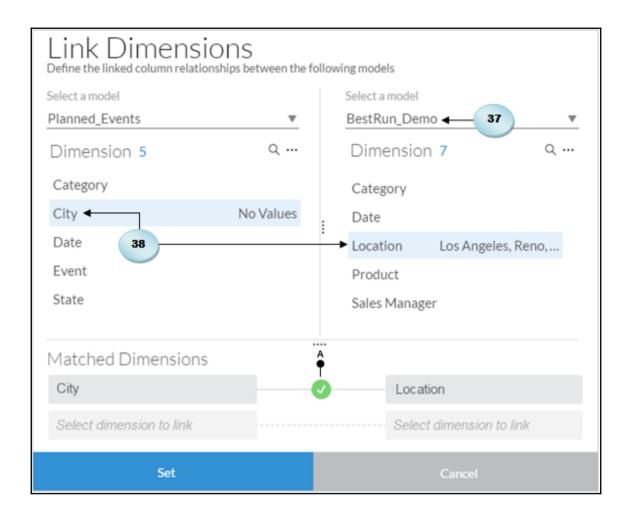

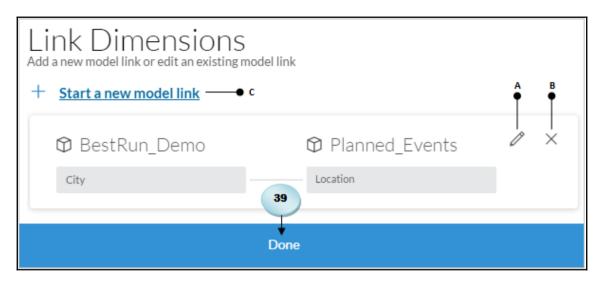

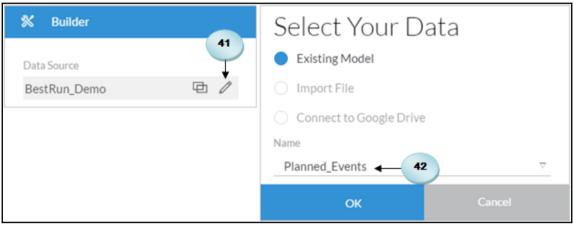

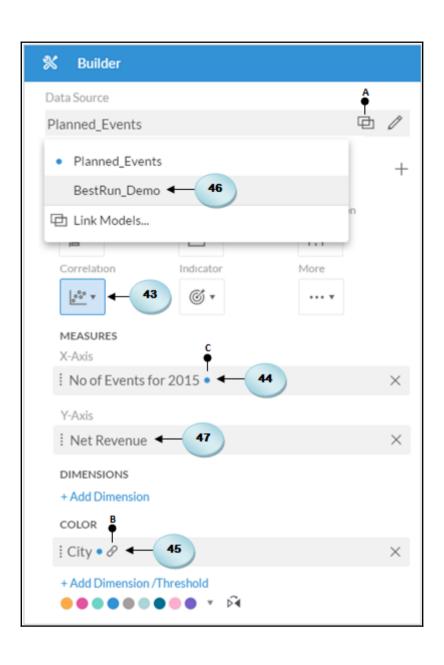

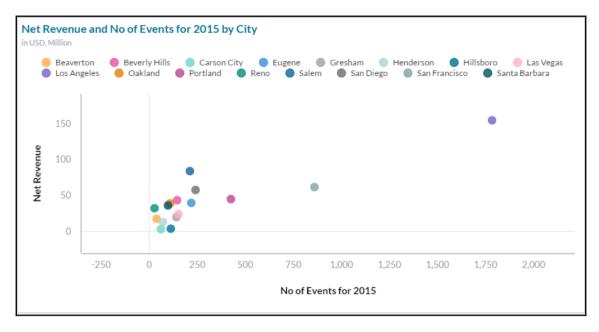

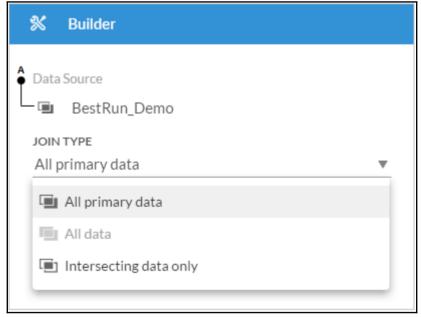

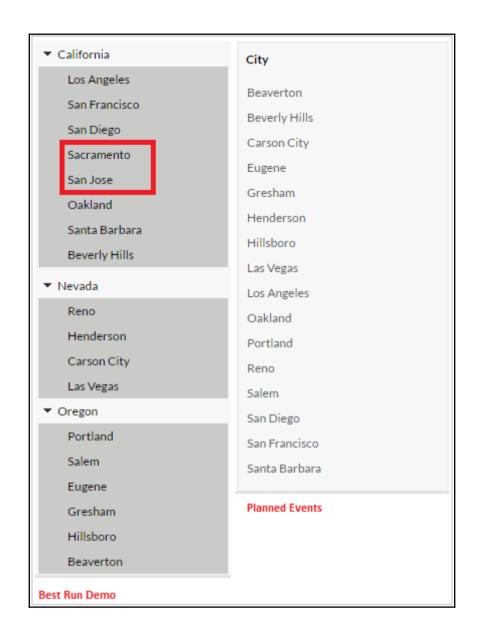

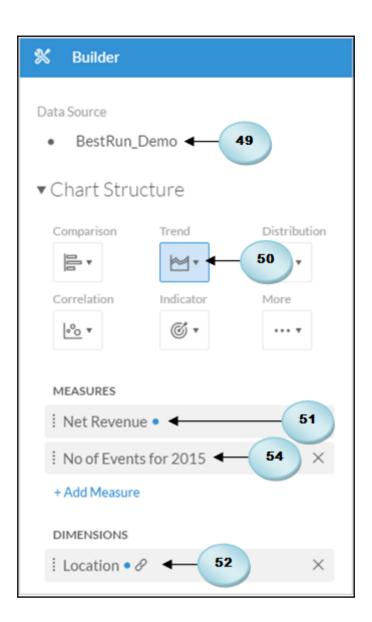

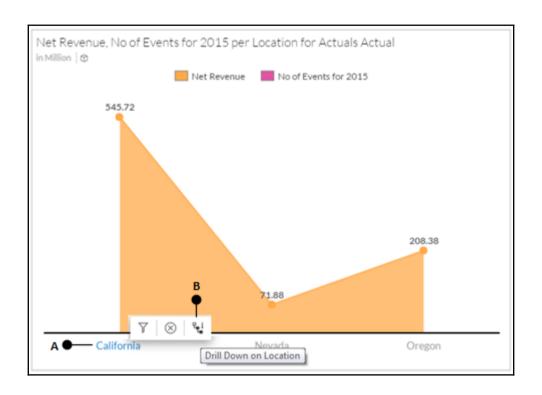

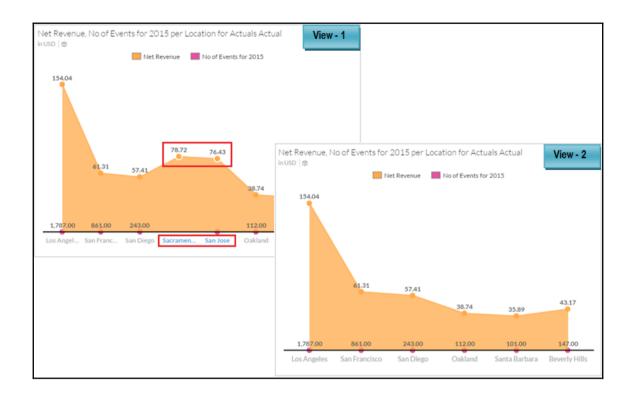

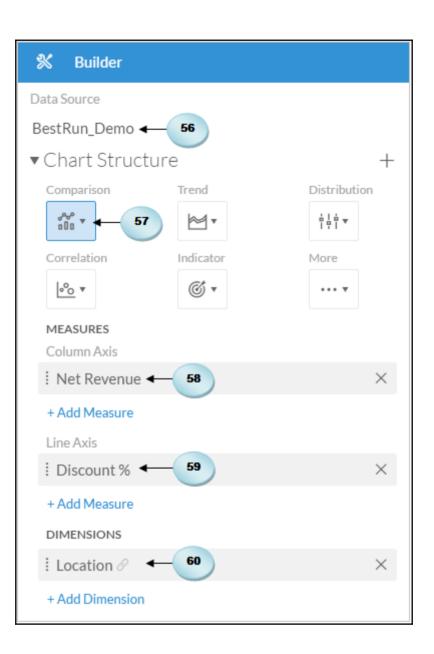

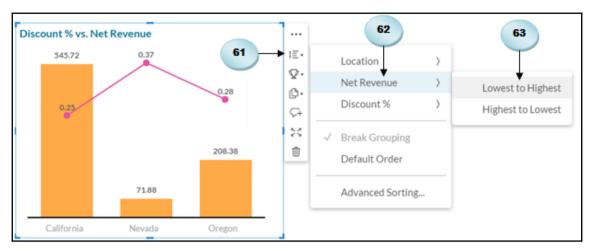

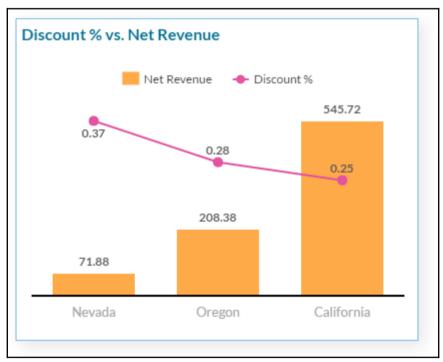

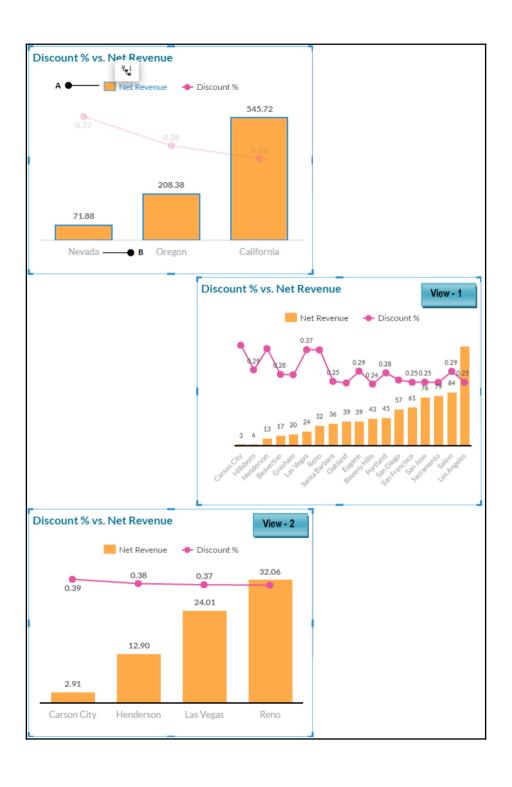

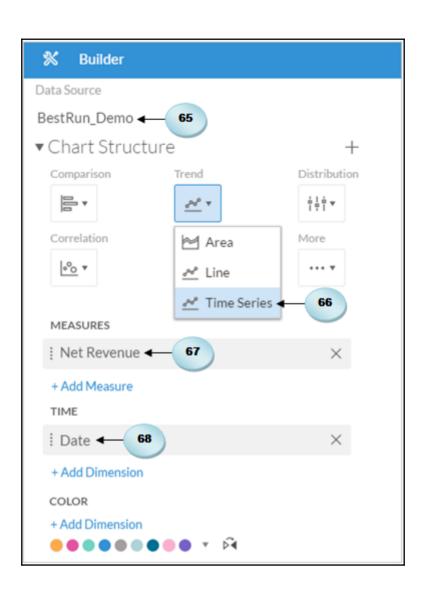

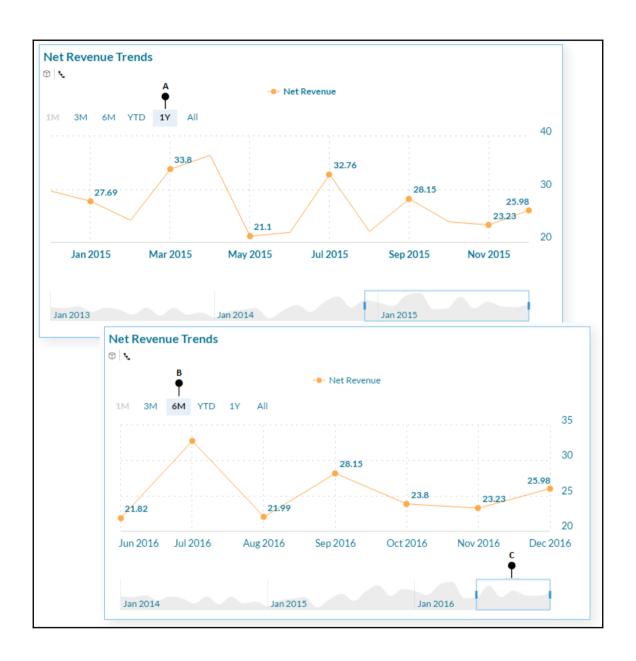

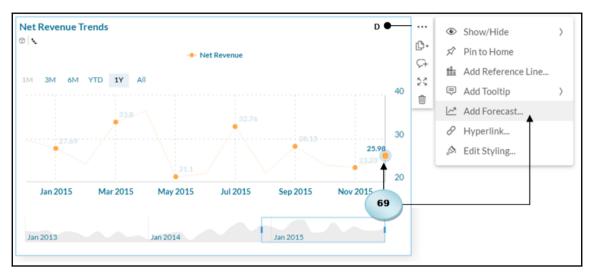

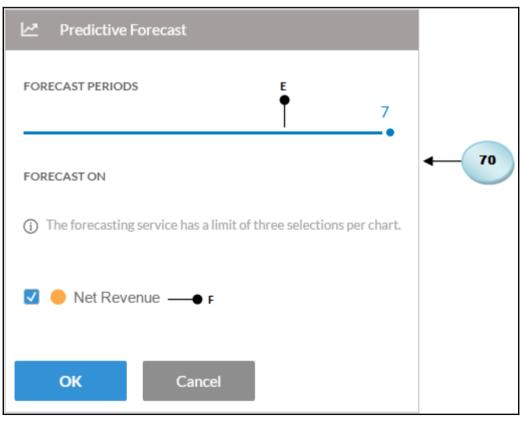

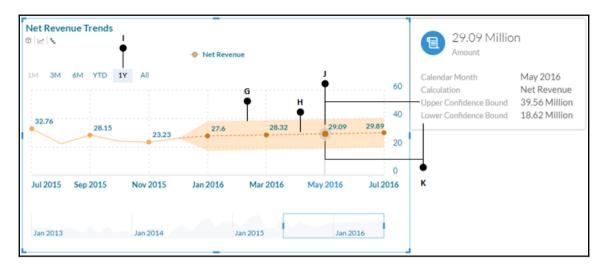

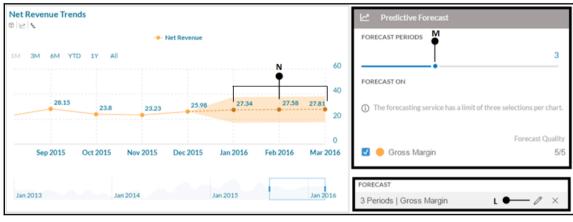

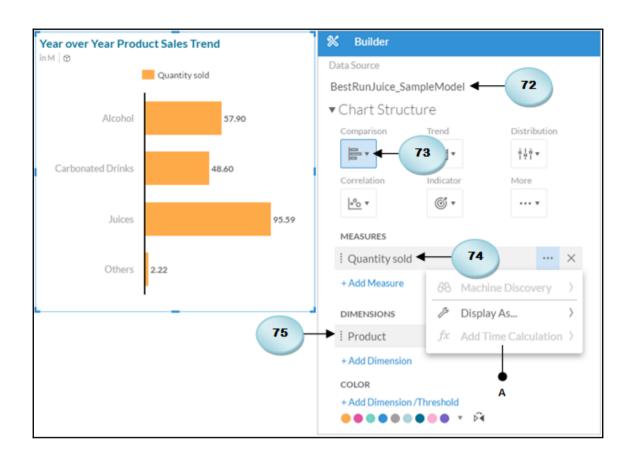

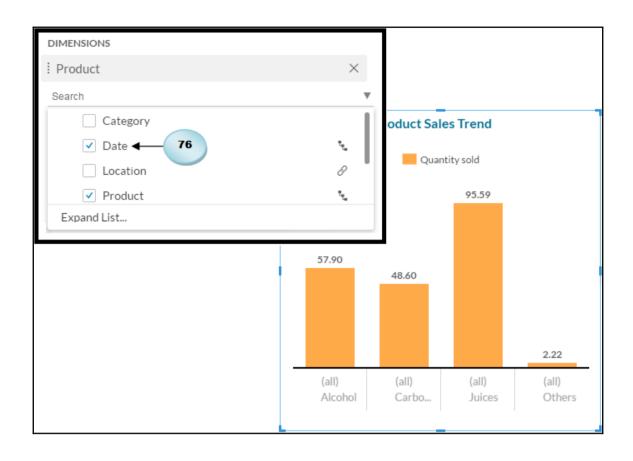

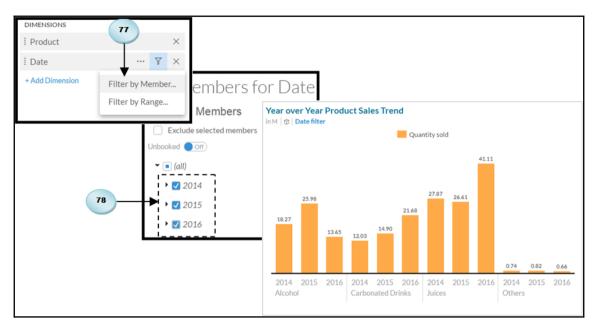

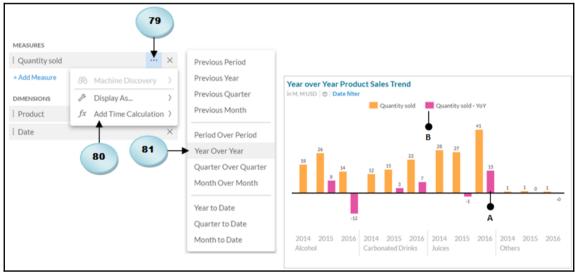

## **Chapter 7: Working with Tables and Grids**

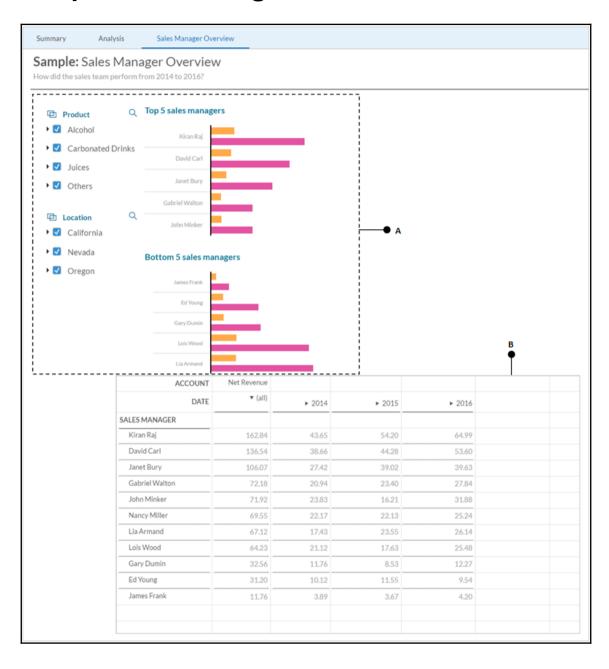

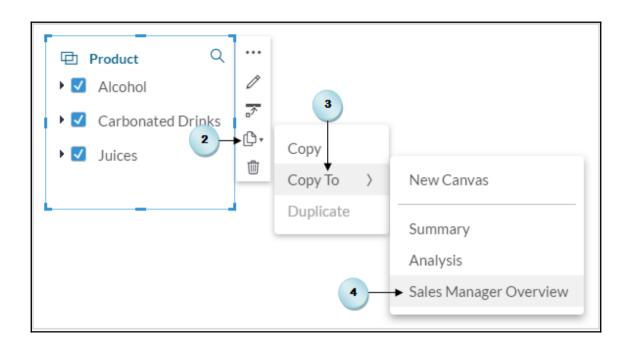

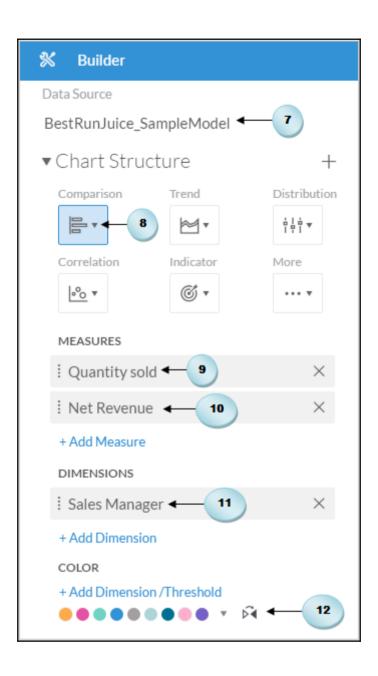

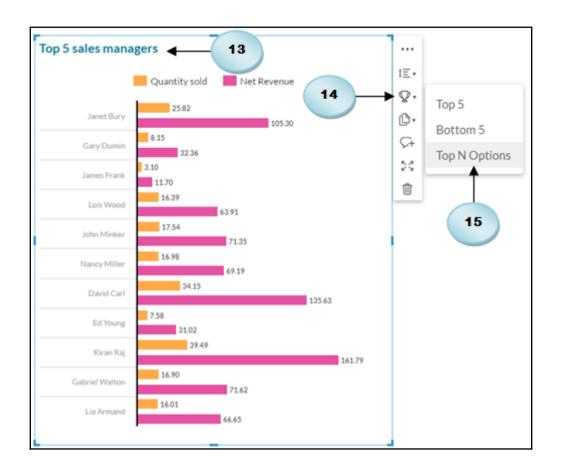

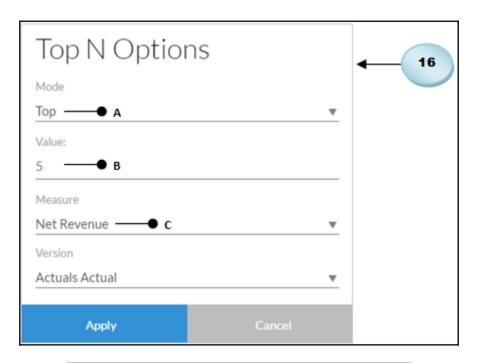

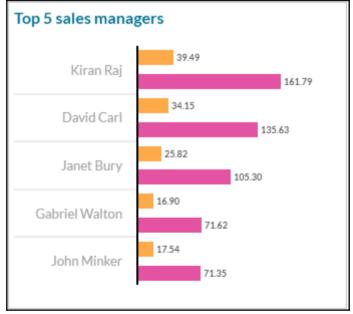

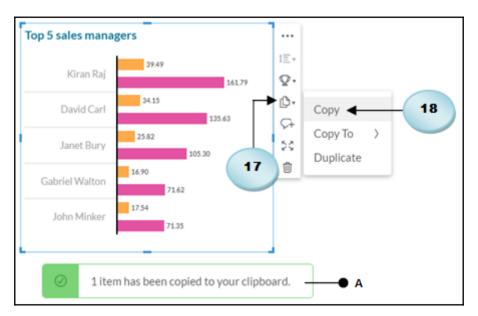

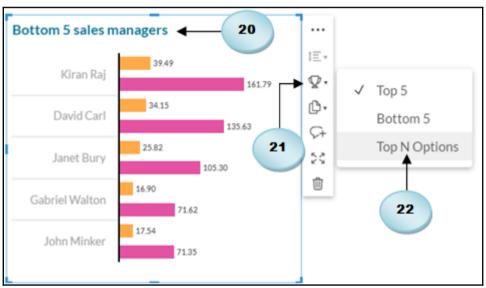

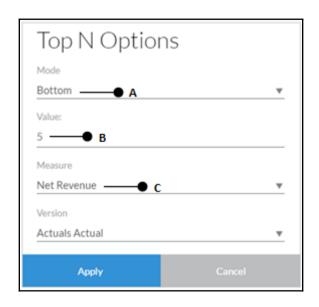

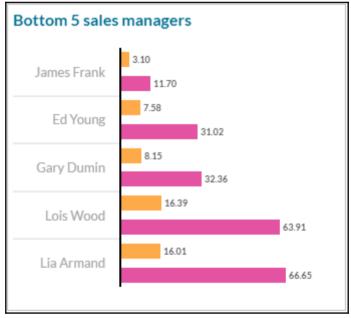

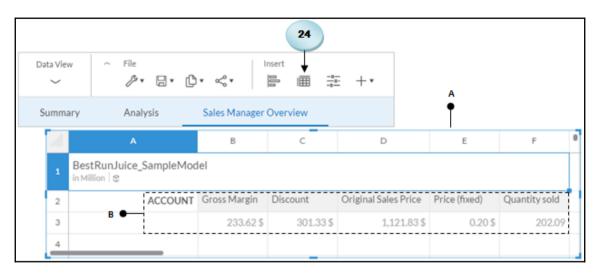

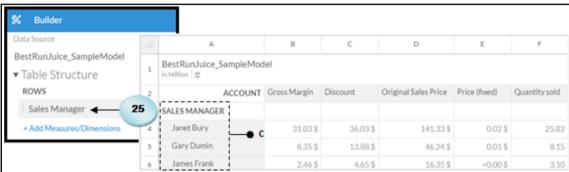

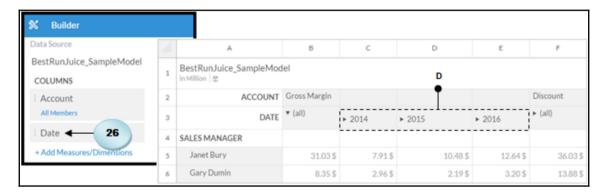

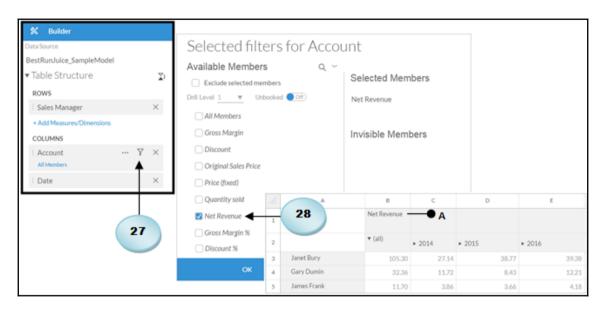

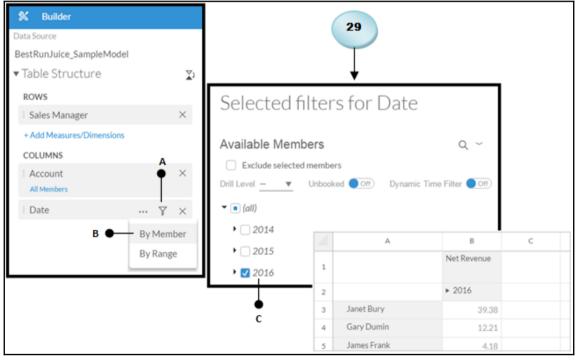

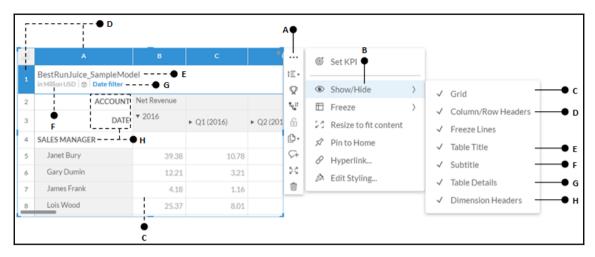

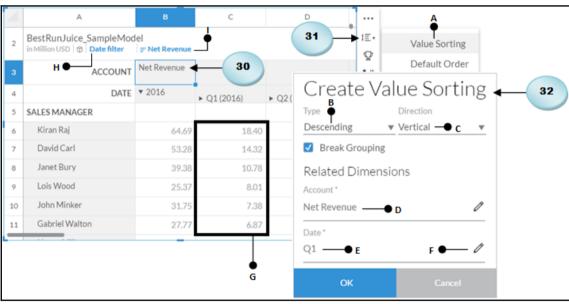

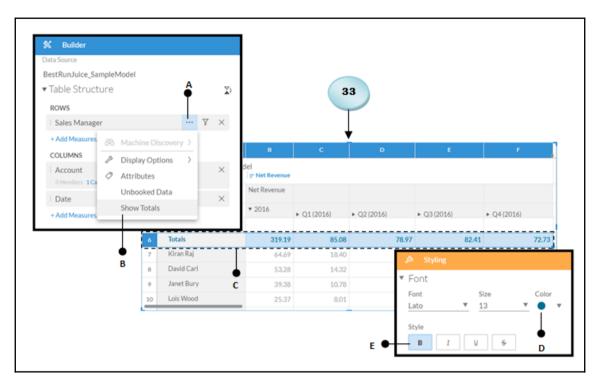

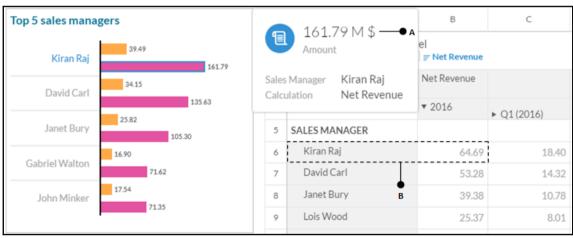

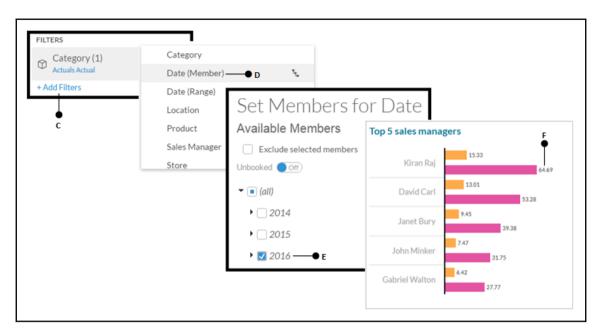

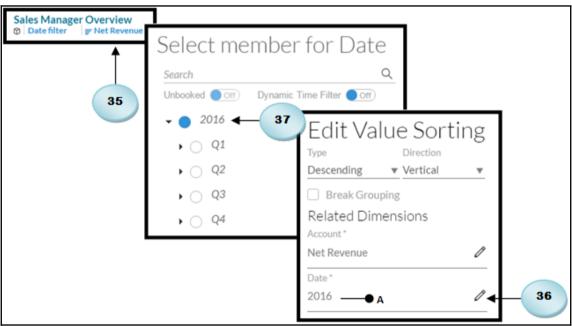

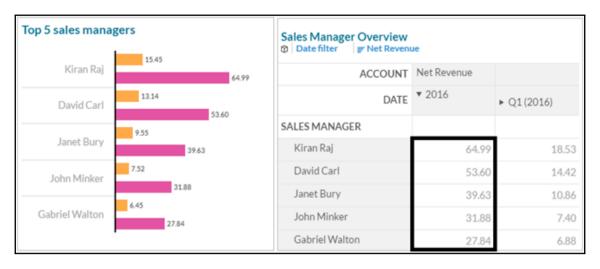

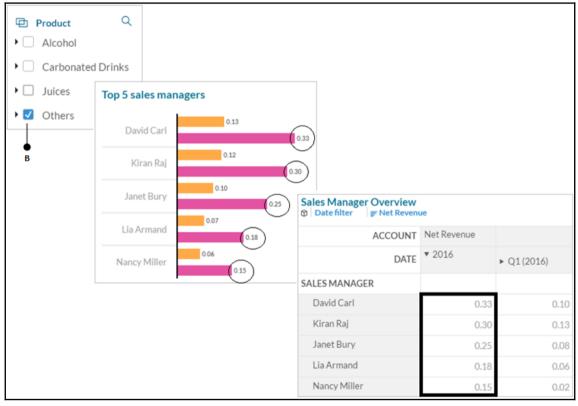

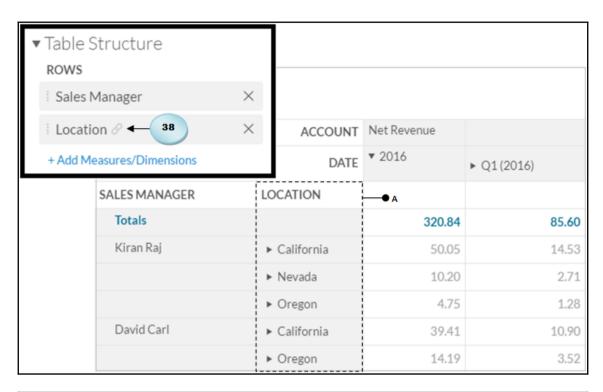

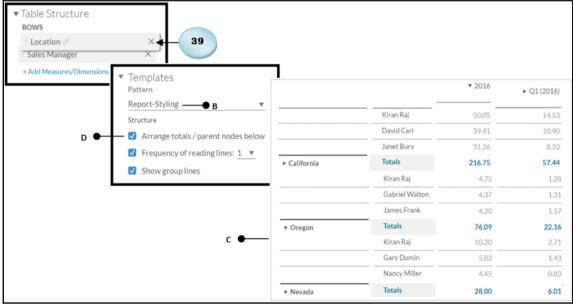

|              |              | ▼ 2016 | ► Q1 (2016) |
|--------------|--------------|--------|-------------|
| ► California | Totals       | 216.75 | 57.44       |
|              | Kiran Raj    | 50.05  | 14.53       |
|              | David Carl   | 39.41  | 10.90       |
|              | Janet Bury   | 31.26  | 8.33        |
| ▶ Oregon     | Totals       | 76.09  | 22.16       |
|              | David Carl   | 14.19  | 3.52        |
|              | Nancy Miller | 10.21  | 3.13        |
|              | John Minker  | 9.66   | 3.72        |
| ► Nevada     | Totals       | 28.00  | 6.01        |
|              | Kiran Raj    | 10.20  | 2.71        |
|              | Gary Dumin   | 5.83   | 1.43        |
|              | Nancy Miller | 4.45   | 0.83        |

| Arrange totals / parent nodes below |                |       |       |       |
|-------------------------------------|----------------|-------|-------|-------|
| ✓ Frequency of reading lines: 4     | David Carl     | 14.19 | 3.52  | 3.37  |
| ✓ Show group lines                  | Nancy Miller   | 10.21 | 3.13  | 2.11  |
|                                     | John Minker    | 9.66  | 3.72  | 1.61  |
| Ē                                   | Lia Armand     | 8.65  | 2.29  | 3.10  |
|                                     | Janet Bury     | 8.37  | 2.53  | 2.30  |
|                                     | Ed Young       | 5.89  | 1.57  | 1.25  |
|                                     | Lois Wood      | 5.79  | 1.62  | 1.83  |
|                                     | Kiran Raj      | 4.75  | 1.28  | 1.76  |
|                                     | Gabriel Walton | 4.37  | 1.31  | 0.60  |
|                                     | James Frank    | 4.20  | 1.17  | 0.79  |
| ► Oregon                            | Totals         | 76.09 | 22.16 | 18.73 |
|                                     |                |       |       |       |

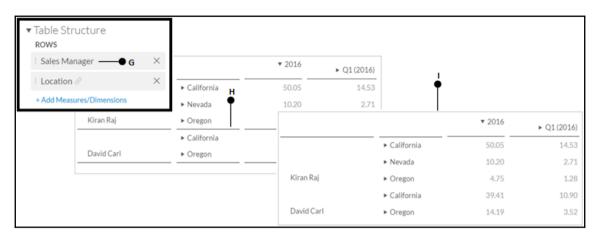

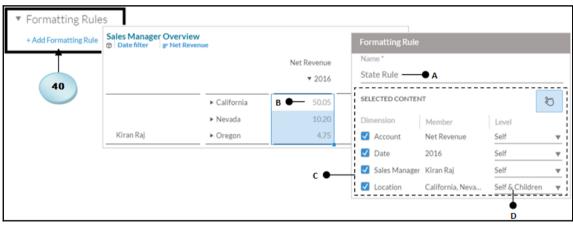

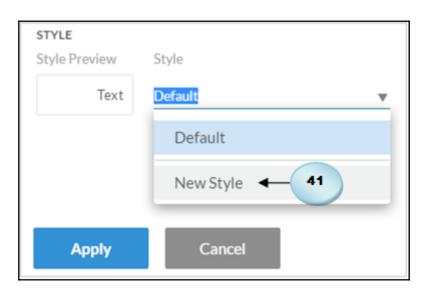

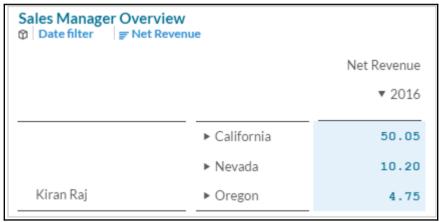

| San Diego     | 11.5564644 |
|---------------|------------|
| Los Angeles   | 11.2833497 |
| San Jose      | 7.8820971  |
| San Francisco | 7.0232901  |
| Oakland       | 6.6392708  |
| Sacramento    | 2.8400547  |
| Beverly Hills | 1.5357312  |
| Santa Barba   | 1.2870222  |
| ▲ California  | 50.05      |

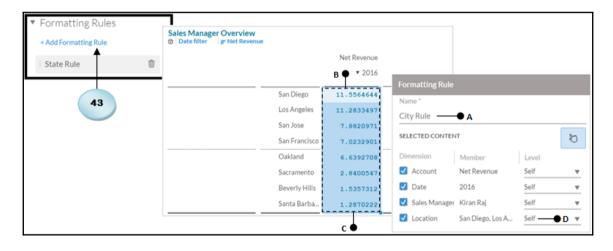

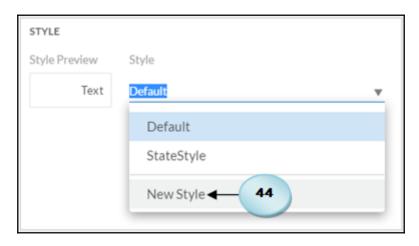

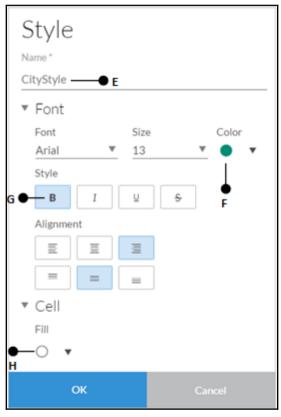

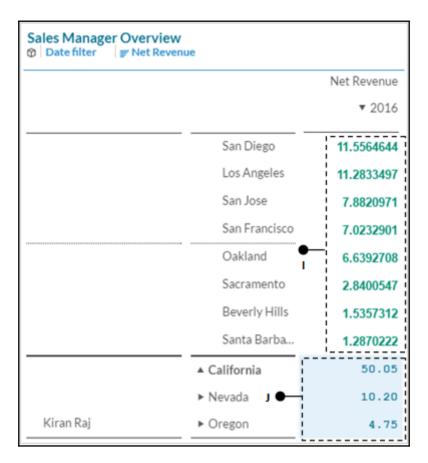

| Sales Manager Overview  Date filter F Net Revenue |              |            |  |  |  |  |
|---------------------------------------------------|--------------|------------|--|--|--|--|
|                                                   | Net Revenue  |            |  |  |  |  |
|                                                   |              | ▼ 2016     |  |  |  |  |
| Totals                                            |              | A ● 320.84 |  |  |  |  |
| Kiran Raj                                         | ► California | 50.05      |  |  |  |  |
|                                                   | ► Nevada     | 10.20      |  |  |  |  |
|                                                   | ► Oregon     | 4.75       |  |  |  |  |

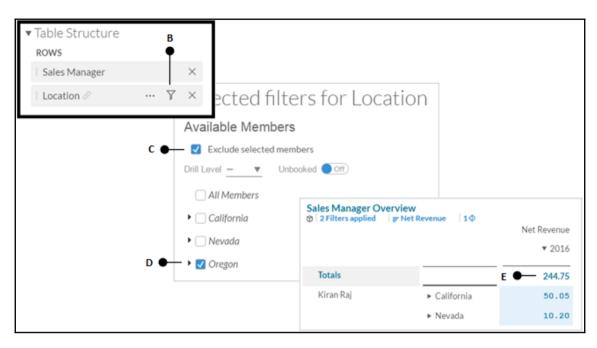

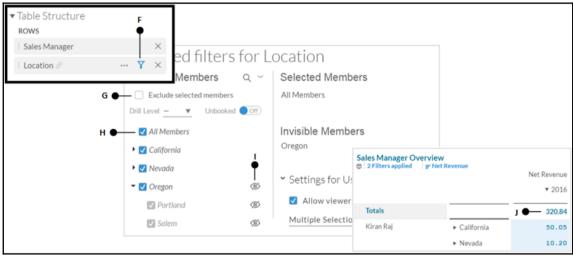

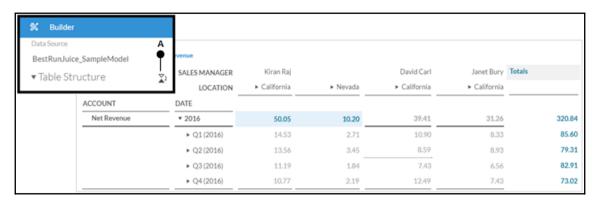

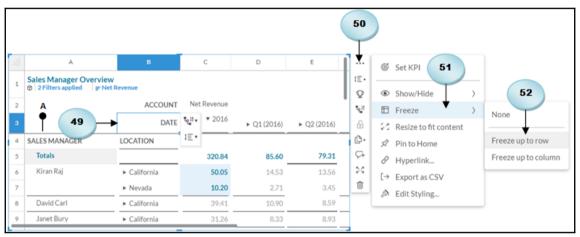

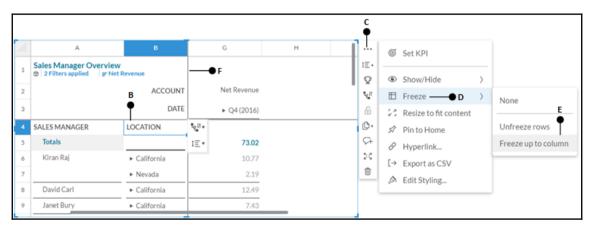

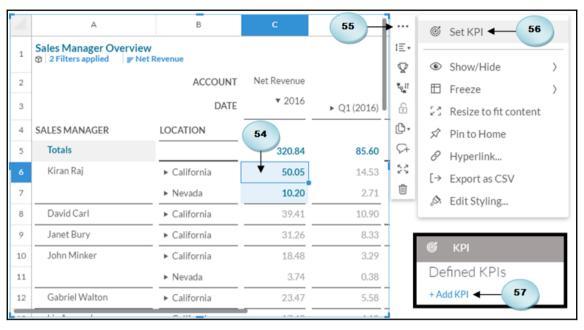

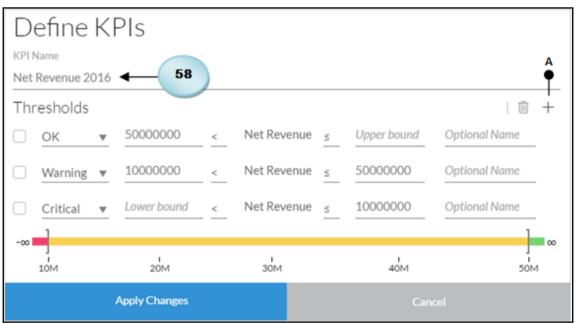

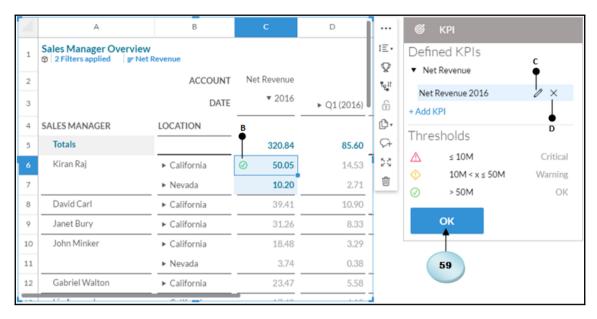

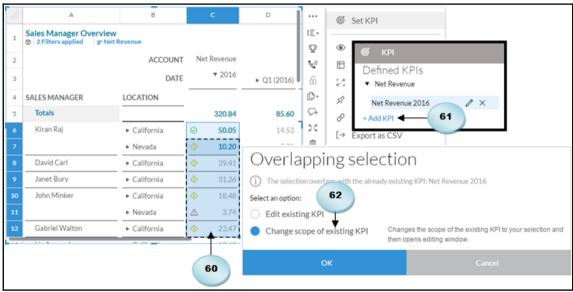

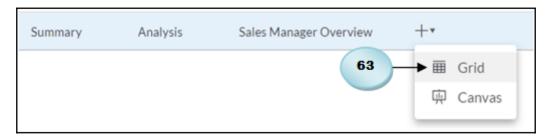

|          | Summary Analys | sis Sale:     | s Manager Overv | view Pa | Page 1 |  |
|----------|----------------|---------------|-----------------|---------|--------|--|
| $\Delta$ | A              | В             | С               | D       | Е      |  |
| 1        | Sales ──● A ●  | 10,000,000.00 | —● с            |         |        |  |
| 2        | Discount       | 2,000,000.00  |                 |         |        |  |
| 3        | Net Revenue    | =B1-B2        | —● в            |         |        |  |
| 4        |                |               |                 |         |        |  |

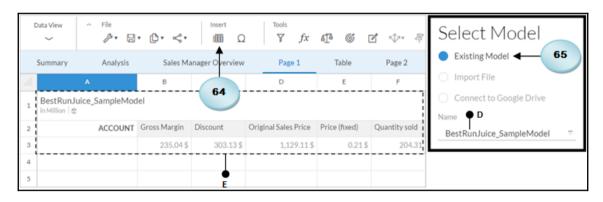

| 4 | А                                       | В            | С         | D                    | Е             | F             |  |  |
|---|-----------------------------------------|--------------|-----------|----------------------|---------------|---------------|--|--|
| 1 | BestRunJuice_SampleModel in Million   ⊕ |              |           |                      |               |               |  |  |
| 2 | ACCOUNT                                 | Gross Margin | Discount  | Original Sales Price | Price (fixed) | Quantity sold |  |  |
| 3 |                                         | 235.04\$     | 303.13 \$ | 1,129.11\$           | 0.21\$        | 204.31        |  |  |
| 4 |                                         |              |           |                      |               |               |  |  |
| 5 |                                         | Actual       | Forecast  |                      |               |               |  |  |
| 6 | Sales                                   |              | 1,200.00  |                      |               |               |  |  |
| 7 | Discount                                |              | 750.00    |                      |               |               |  |  |
| 8 | Net Revenue                             |              |           |                      |               |               |  |  |

| 4 | А                                         | В                   | С        | D                    | Е             | F             |  |  |
|---|-------------------------------------------|---------------------|----------|----------------------|---------------|---------------|--|--|
| 1 | 1 BestRunJuice_SampleModel in Million   ⊕ |                     |          |                      |               |               |  |  |
| 2 | ACCOUNT                                   | Gross Margin        | Discount | Original Sales Price | Price (fixed) | Quantity sold |  |  |
| 3 |                                           | 235.04\$            | 303.13\$ | 1,129.11\$           | 0.21\$        | 204.31        |  |  |
| 4 |                                           | г                   |          |                      |               |               |  |  |
| 5 |                                           | Actual              | Forecast |                      |               |               |  |  |
| 6 | Sales                                     | 1,129.11 Million \$ | 1,200.00 |                      |               |               |  |  |
| 7 | Discount                                  | 303.13 Million \$   | 750.00   |                      |               |               |  |  |
| 8 | Net Revenue                               |                     |          |                      |               |               |  |  |

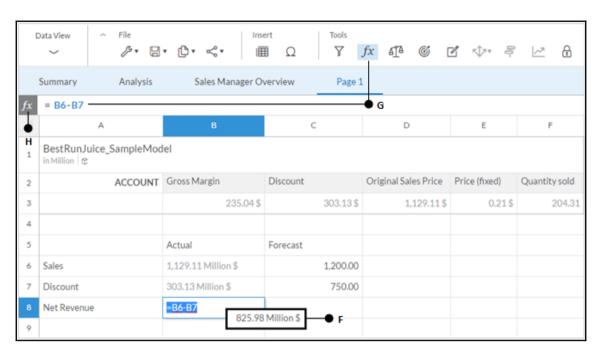

| fx       | = C6-C7 — • I                           |                     |          |                      |               |               |  |
|----------|-----------------------------------------|---------------------|----------|----------------------|---------------|---------------|--|
| $\Delta$ | Α                                       | В                   | С        | D                    | Ε             | F             |  |
| 1        | BestRunJuice_SampleModel in Million   ⊕ |                     |          |                      |               |               |  |
| 2        | ACCOUNT                                 | Gross Margin        | Discount | Original Sales Price | Price (fixed) | Quantity sold |  |
| 3        |                                         | 235.04\$            | 303.13\$ | 1,129.11\$           | 0.21\$        | 204.31        |  |
| 4        |                                         |                     |          |                      |               |               |  |
| 5        |                                         | Actual              | Forecast |                      |               |               |  |
| 6        | Sales                                   | 1,129.11 Million \$ | 1,200.00 |                      |               |               |  |
| 7        | Discount                                | 303.13 Million \$   | 750.00   |                      |               |               |  |
| 8        | Net Revenue                             | 825.98 Million \$   | 450.00   | <b>—●</b> J          |               |               |  |
| 9        |                                         | 825.98 Million \$   |          |                      | K<br>T        |               |  |

| 4 | А                                         | В                   | С         | D                    | Е             | F             |  |  |
|---|-------------------------------------------|---------------------|-----------|----------------------|---------------|---------------|--|--|
| 1 | 1 BestRunJuice_SampleModel in Million   ⊕ |                     |           |                      |               |               |  |  |
| 2 | ACCOUNT                                   | Gross Margin        | Discount  | Original Sales Price | Price (fixed) | Quantity sold |  |  |
| 3 |                                           | 235.04\$            | 303.13 \$ | 1,129.11\$           | 0.21\$        | 204.31        |  |  |
| 4 |                                           |                     |           |                      |               |               |  |  |
| 5 |                                           | Actual              | Forecast  |                      |               |               |  |  |
| 6 | Sales                                     | 1,129.11 Million \$ | 1,200.00  |                      |               |               |  |  |
| 7 | Discount                                  | 303.13 Million \$   | 750.00    | ▼ Style              |               | +             |  |  |
| 8 | Net Revenue                               | 825.98 Million \$   | 450.00    | O Default            |               |               |  |  |
| 9 |                                           |                     |           | ○ StateSty           | le ──● L      |               |  |  |
|   | CityStyle ──● M                           |                     |           |                      |               |               |  |  |

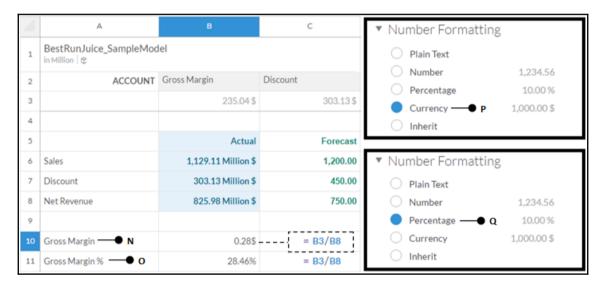

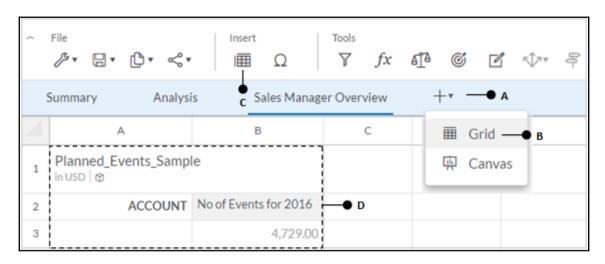

| 4  | А                                | В                 | С                     |  |  |  |  |
|----|----------------------------------|-------------------|-----------------------|--|--|--|--|
| 1  | Planned_Events_Sample in USD   ⊕ |                   |                       |  |  |  |  |
| 2  |                                  | ACCOUNT           | No of Events for 2016 |  |  |  |  |
| 3  | CITY                             | EVENT             |                       |  |  |  |  |
| 4  | Las Vegas                        | Online Promotions | 41.00                 |  |  |  |  |
| 5  |                                  | University Events | 24.00                 |  |  |  |  |
| 6  |                                  | Instore Event     | 2.00                  |  |  |  |  |
| 7  |                                  | Flyers            | 87.00                 |  |  |  |  |
| 8  | Hillsboro                        | Online Promotions | 47.00                 |  |  |  |  |
| 9  |                                  | University Events | 24.00                 |  |  |  |  |
| 10 |                                  | Instore Event     | 13.00                 |  |  |  |  |
| 11 |                                  | Flyers            | 29.00                 |  |  |  |  |

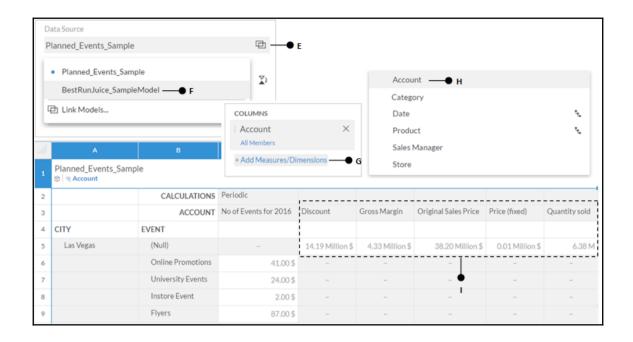

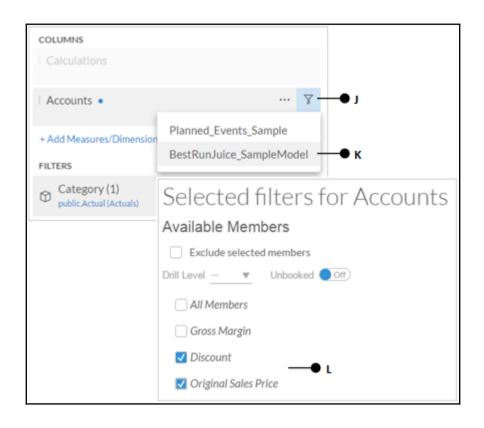

| $\Delta$ | А                                            | В                 | С                     | D             | Е                    | F                |  |  |
|----------|----------------------------------------------|-------------------|-----------------------|---------------|----------------------|------------------|--|--|
| 1        | Planned_Events_Sample in USD   @   M Account |                   |                       |               |                      |                  |  |  |
| 2        |                                              | Ĭ                 |                       |               |                      |                  |  |  |
| 3        |                                              | ACCOUNT           | No of Events for 2016 | Discount      | Original Sales Price | Net Revenue      |  |  |
| 4        | CITY                                         | EVENT             |                       |               |                      |                  |  |  |
| 5        | Las Vegas                                    | (Null)            | -                     | 14.19 Million | 38.20 Million        | 24.01 Million \$ |  |  |
| 6        |                                              | Online Promotions | 41.00                 | -             | -                    |                  |  |  |
| 7        |                                              | University Events | 24.00                 | -             | -                    | N                |  |  |
| 8        |                                              | Instore Event     | 2.00                  | -             | -                    |                  |  |  |
| 9        |                                              | Flyers            | 87.00                 | -             | -                    |                  |  |  |
| 10       | Hillsboro                                    | (Null)            | -                     | 1.50 Million  | 5.13 Million         | 3.62 Million \$  |  |  |
| 11       |                                              | Online Promotions | 47.00                 | -             | -                    |                  |  |  |
| 12       |                                              | University Events | 24.00                 | -             | -                    |                  |  |  |
| 13       |                                              | Instore Event     | 13.00                 | -             | -                    |                  |  |  |
| 14       |                                              | Flyers            | 29.00                 | -             | -                    |                  |  |  |

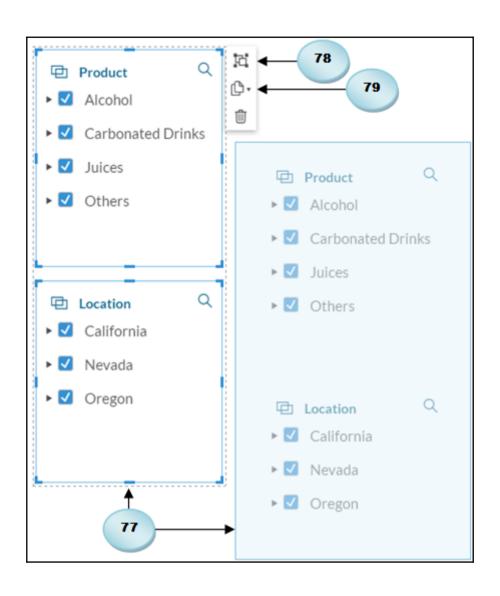

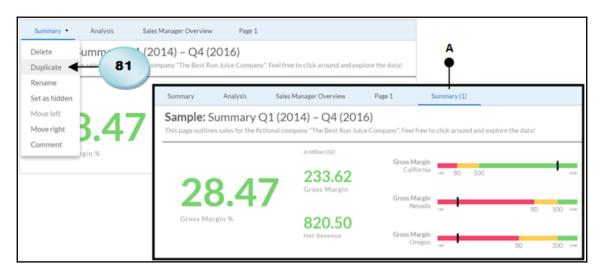

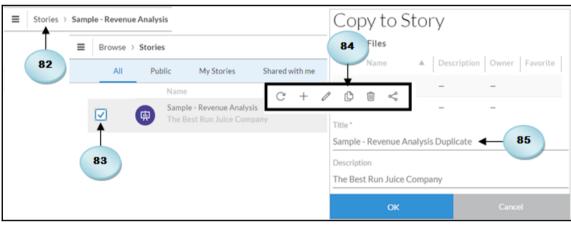

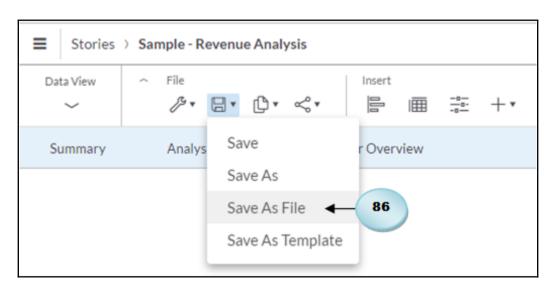

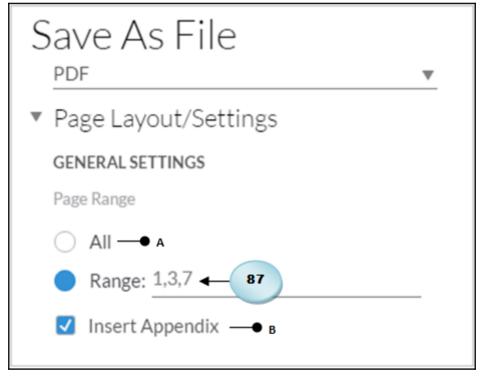

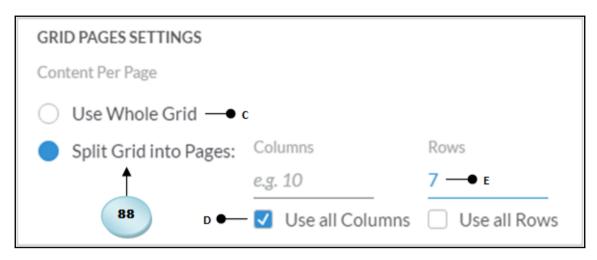

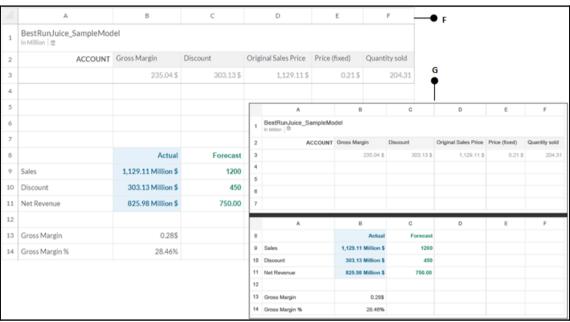

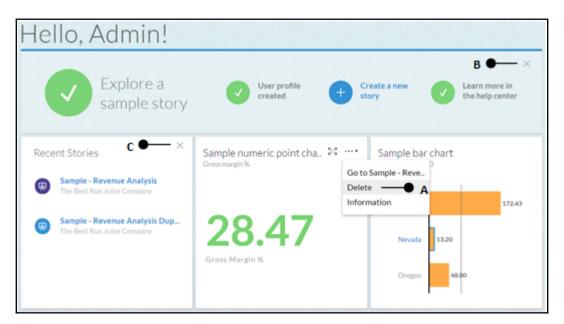

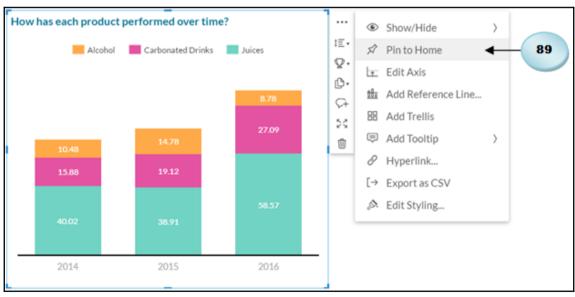

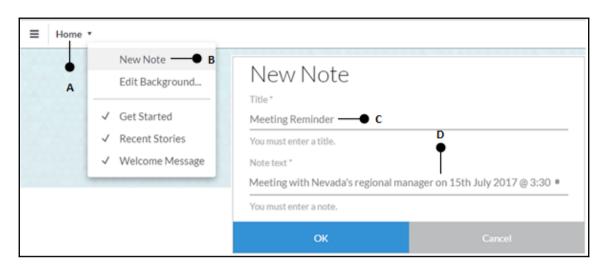

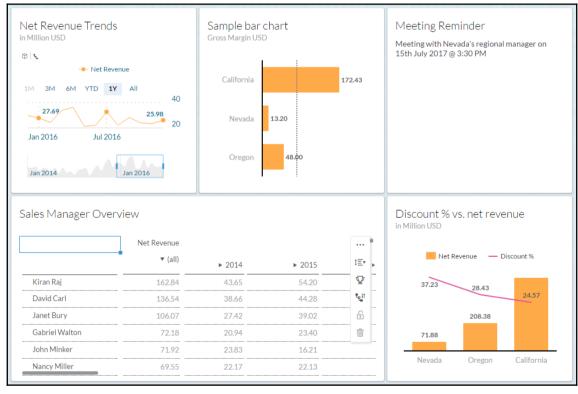

## **Chapter 8: Collaboration**

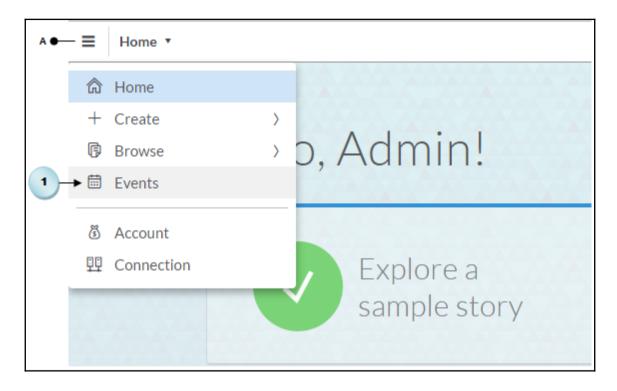

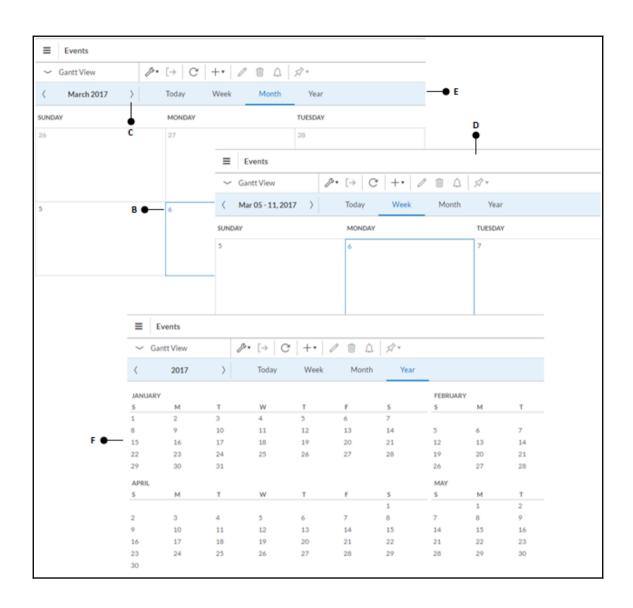

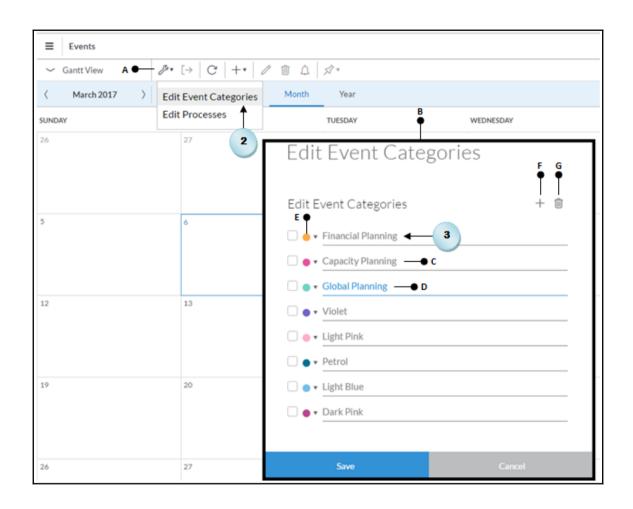

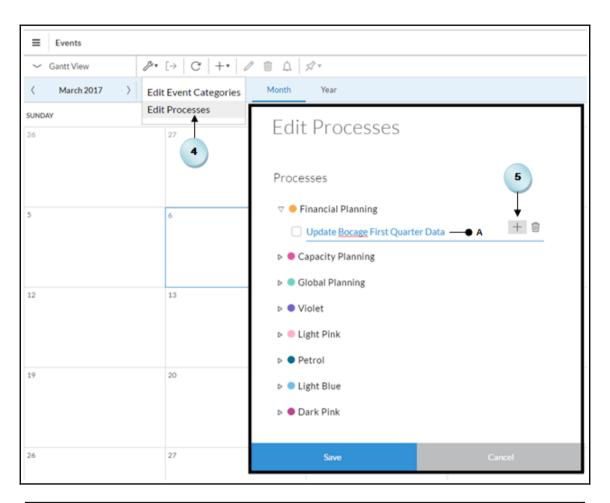

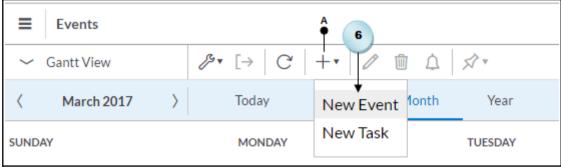

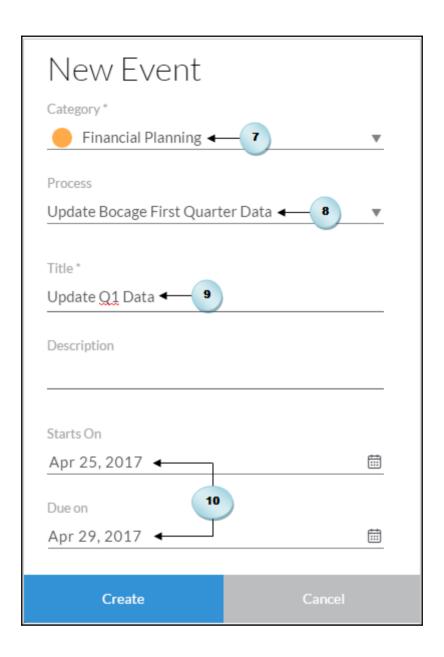

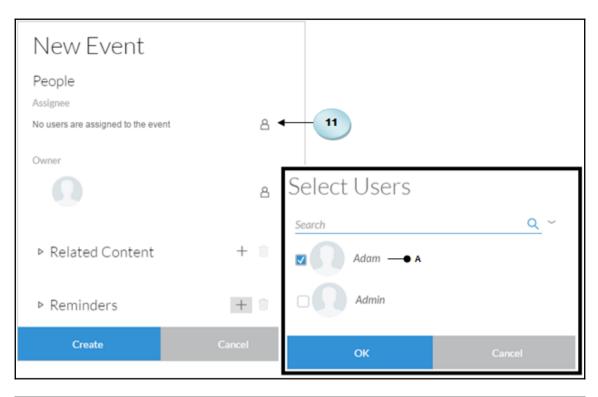

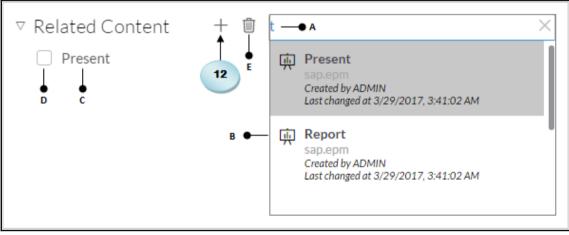

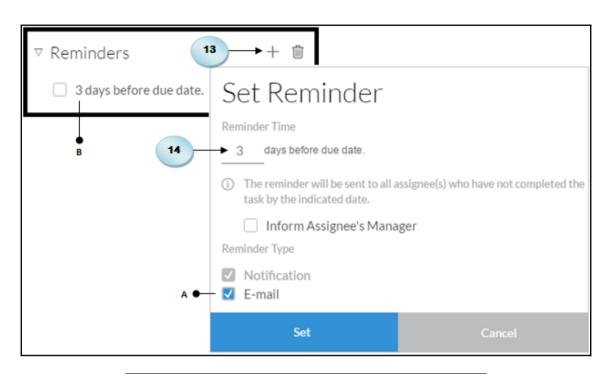

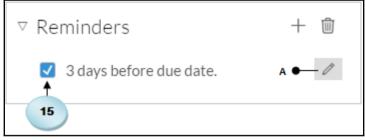

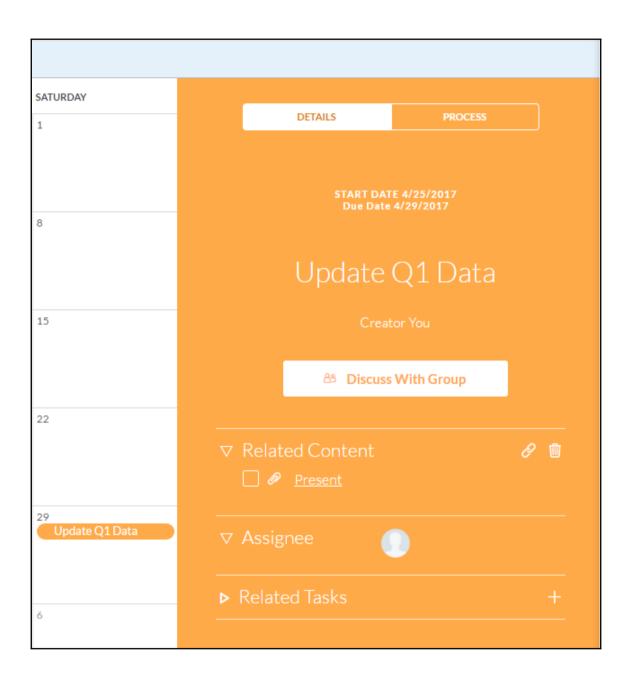

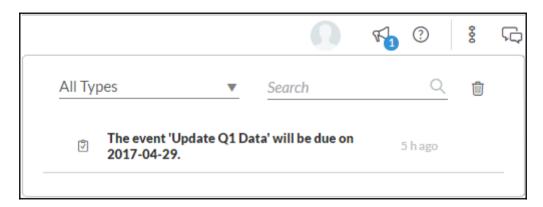

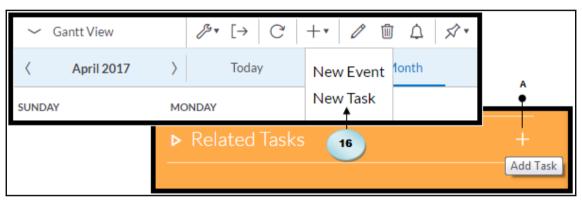

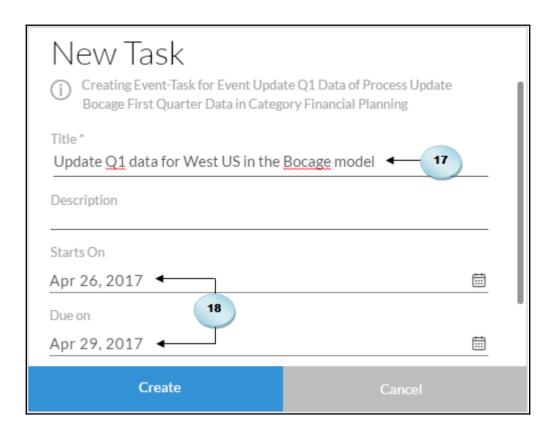

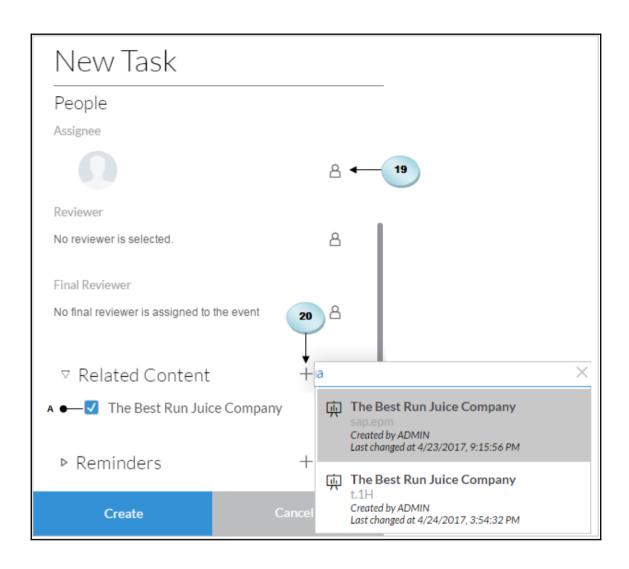

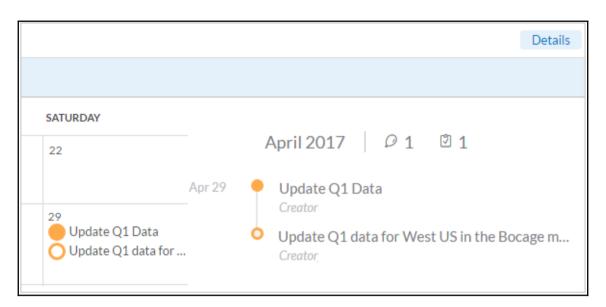

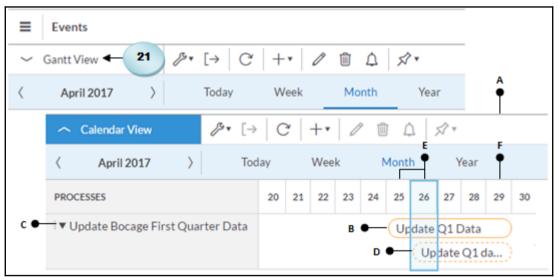

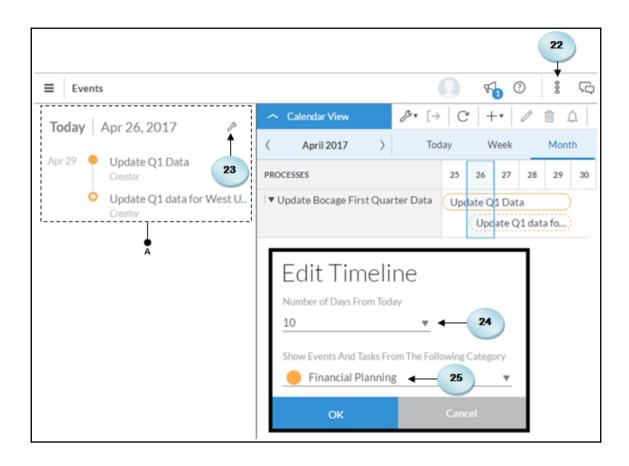

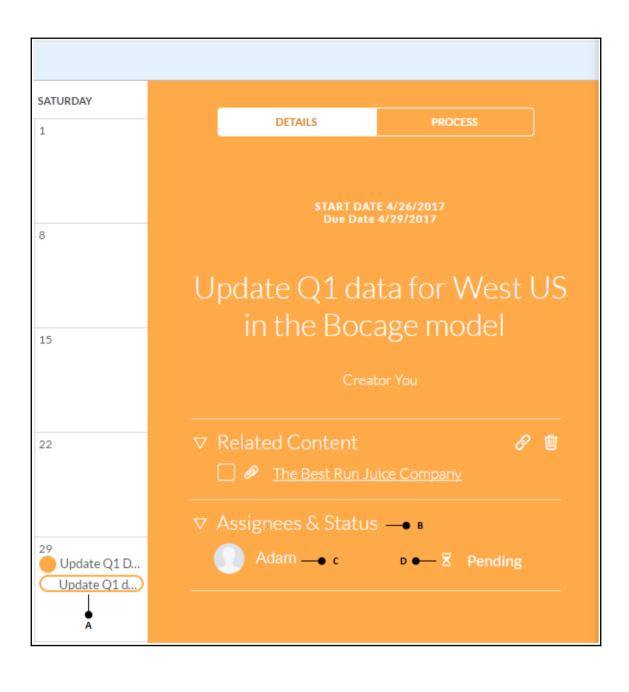

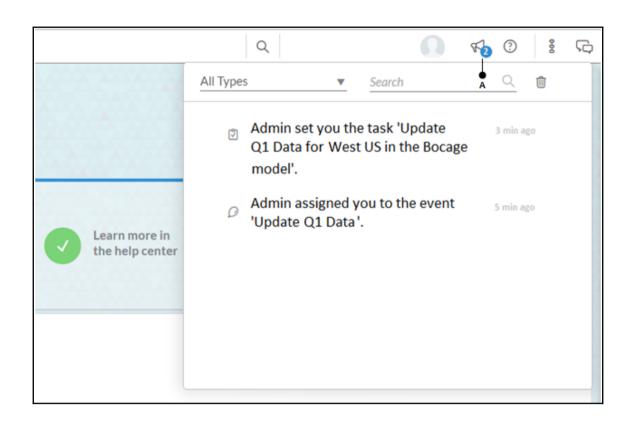

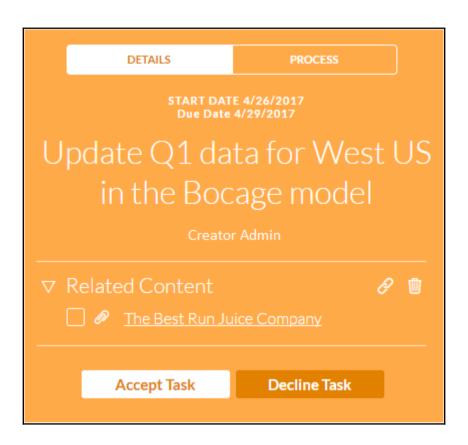

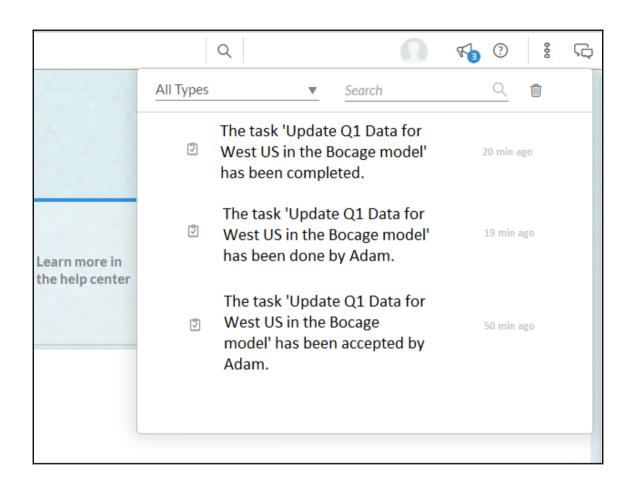

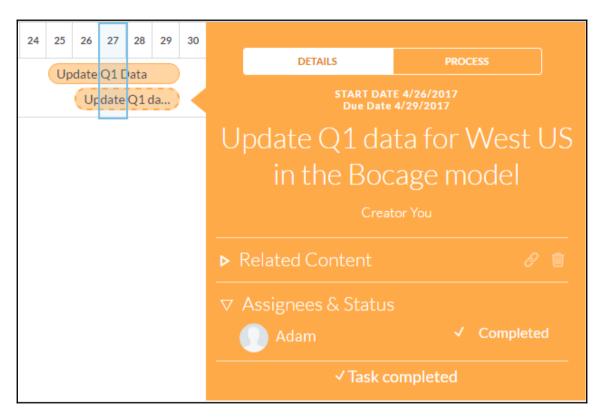

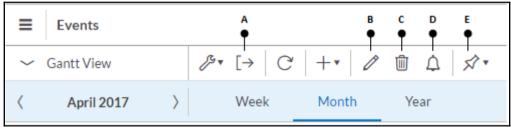

Update Q1 Data, event from SAP BusinessObjects Cloud

- Link
  - https://eu1.sapbusinessobjects.cloud/sap/fpa/ui/#;view\_id=em;eventId=E85BFF58EF
- Description -
- assignees
  - Admin
- Tasks
  - Update Q1 data for West US in the Bocage model
    - Description -
    - Duedate 2017-04-29
    - Reminder reminder 3 days before

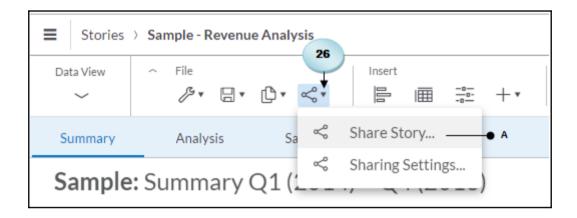

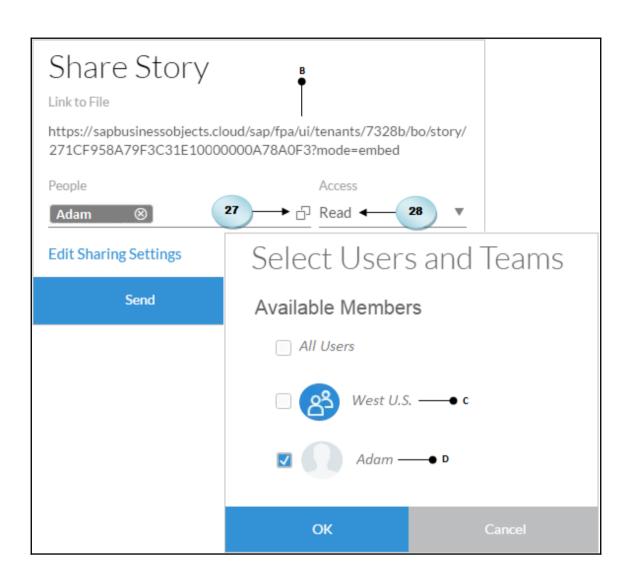

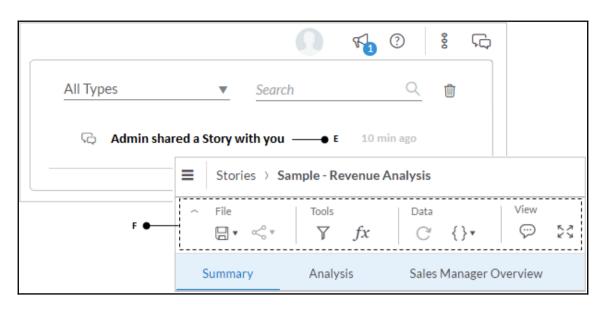

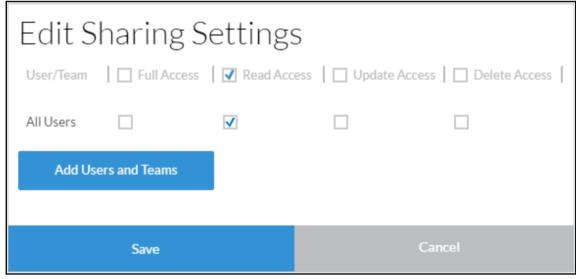

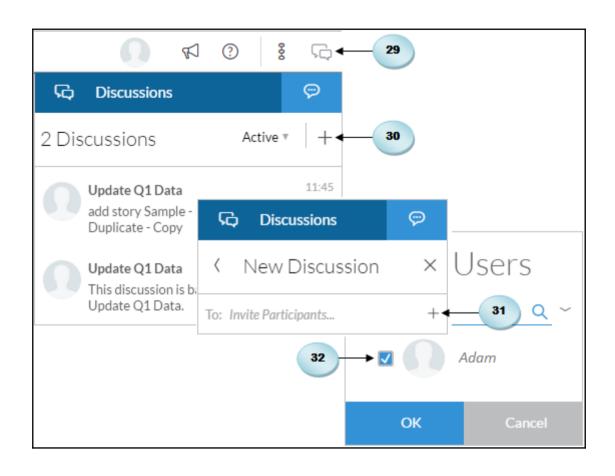

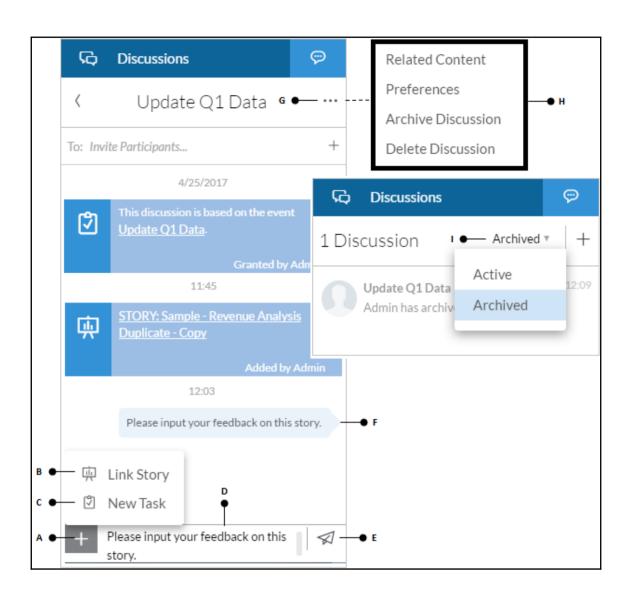

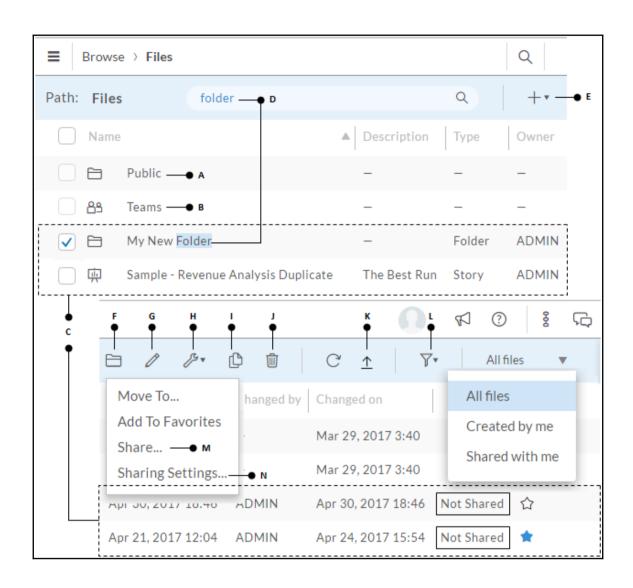

## **Chapter 9: Digital Boardroom**

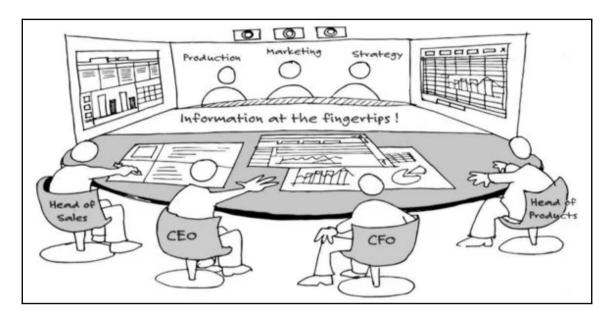

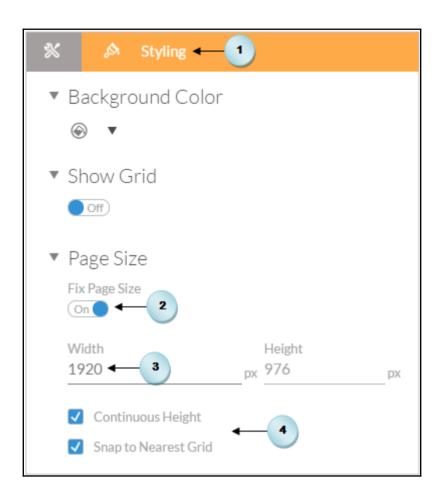

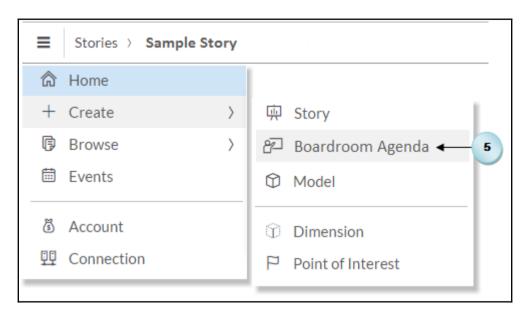

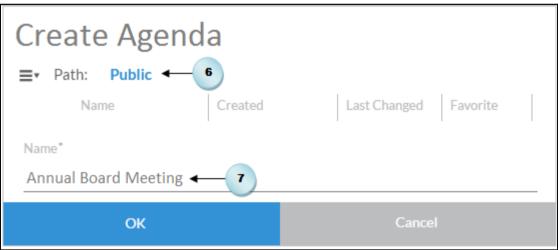

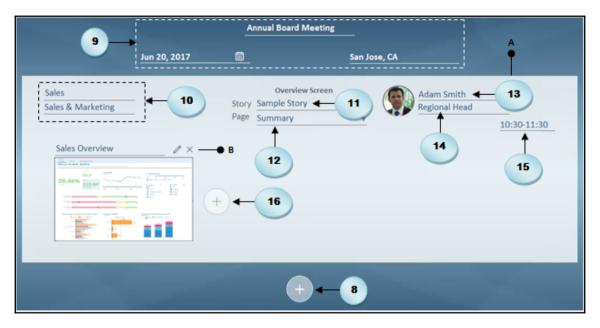

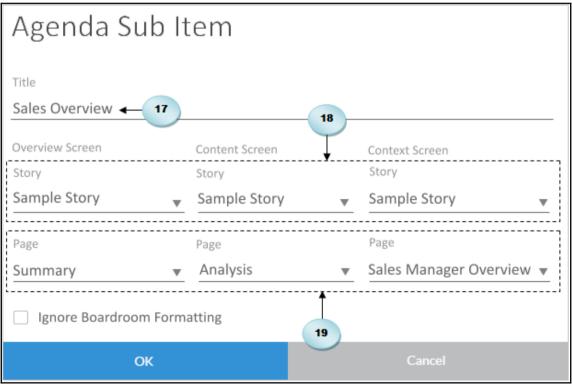

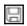

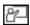

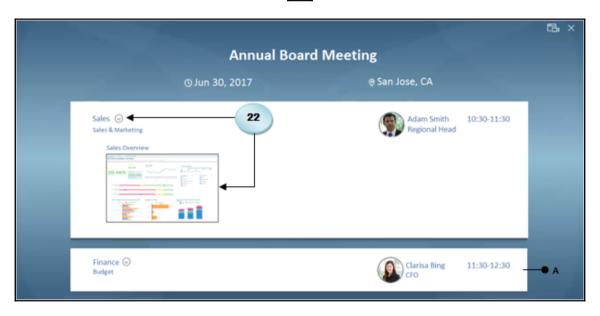

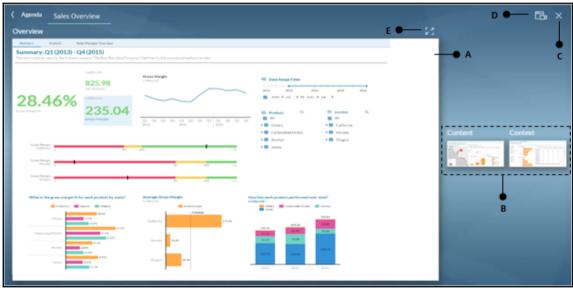

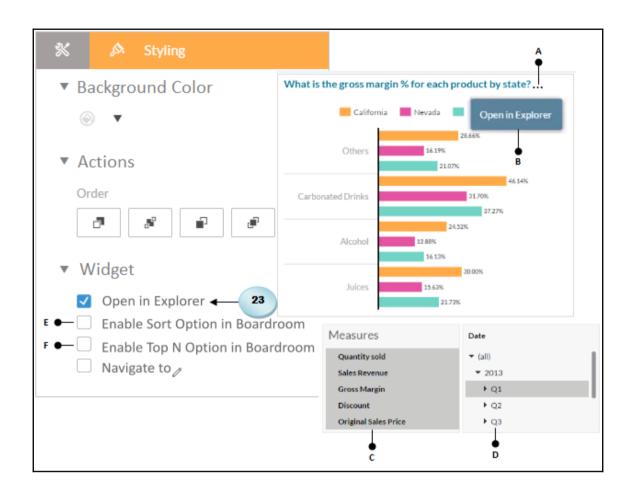

| Navigation  Label Sales Manager Ove |          | rget         |   |                          |
|-------------------------------------|----------|--------------|---|--------------------------|
| Navigate to Age                     | nda Sub  | Item —● A    |   | ▼                        |
| Agenda Sub Item                     |          | B<br>•       |   | ▼                        |
| Overview Page                       |          | Content Page |   | Context Page             |
| Sample Story                        | ▼        | Sample Story | ₩ | Sample Story      ▼      |
| Summary                             | *        | Analysis     | * | Sales Manager Overview ▼ |
| In single screen mode, s            | croll to |              |   |                          |
| Left Screen — • c                   |          |              |   | ▼                        |
| C                                   | K        |              |   | Cancel                   |

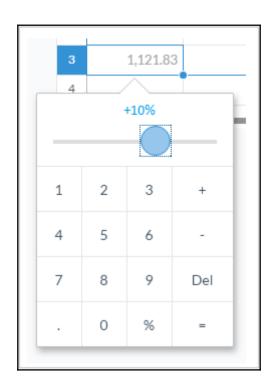

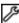

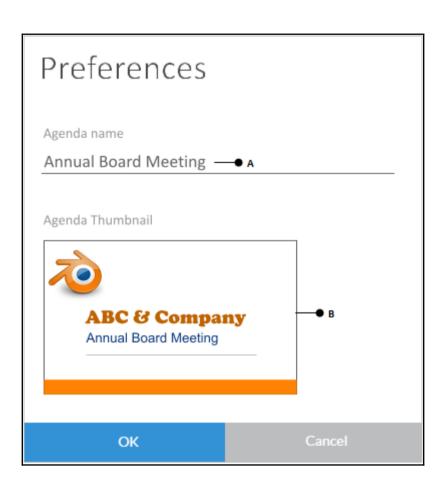

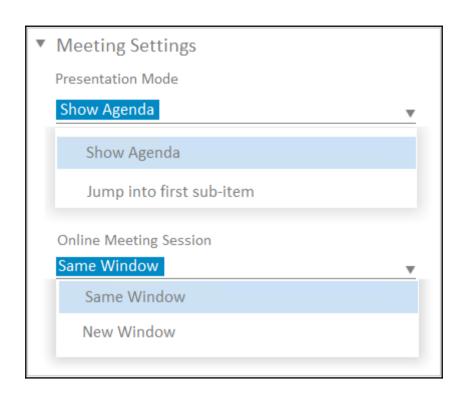

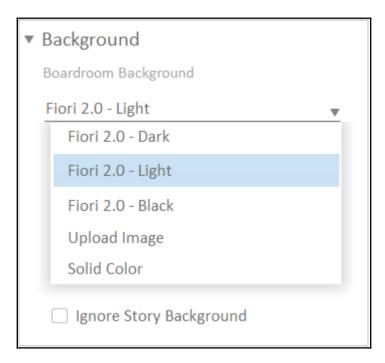

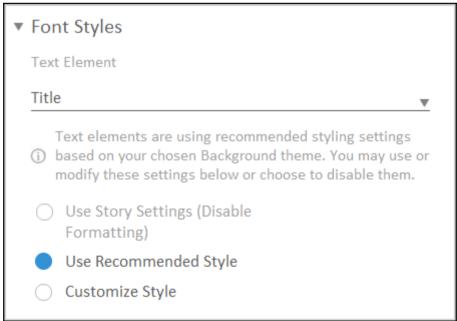

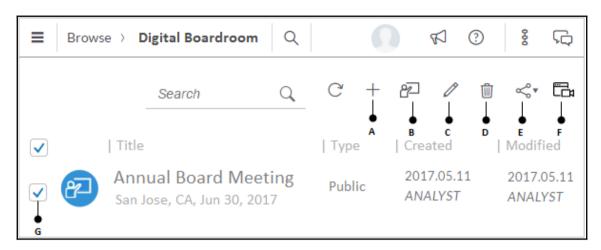

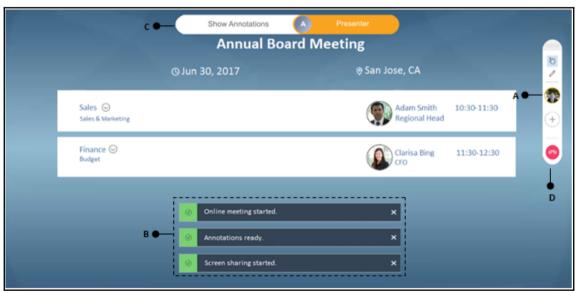

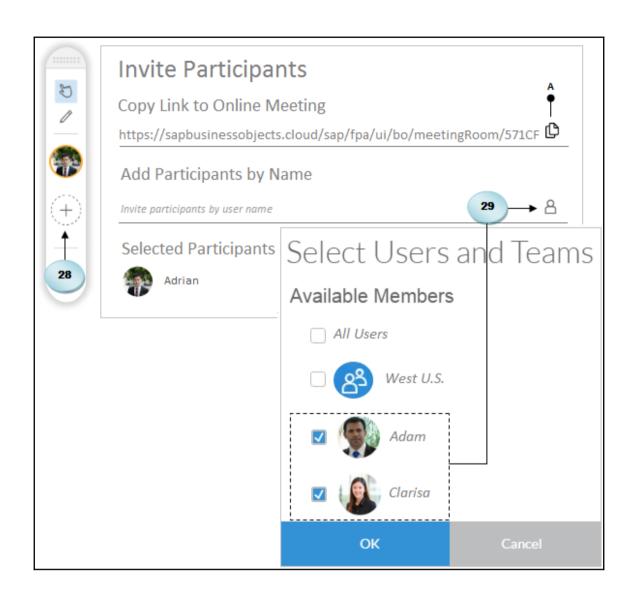

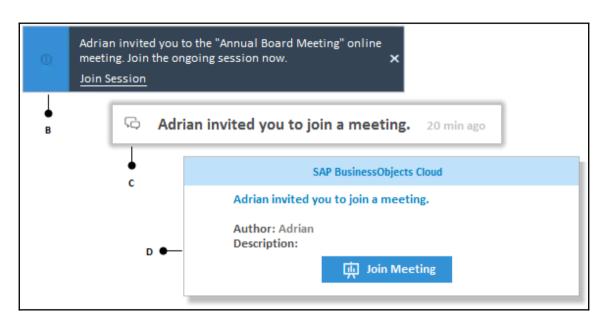

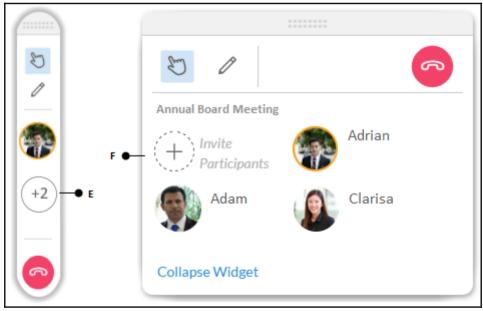

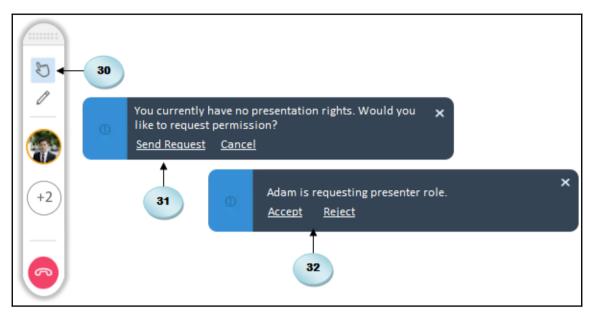

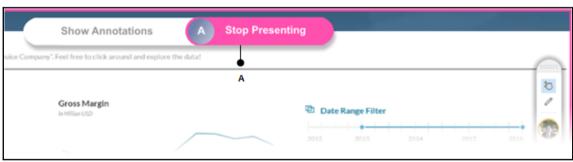

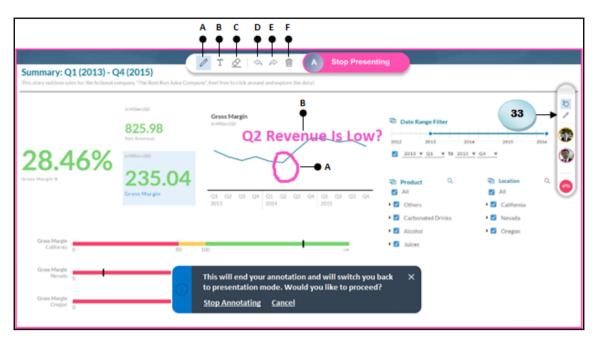

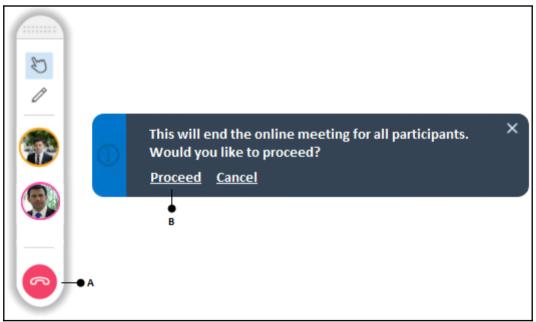

## **Chapter 10: System Administration**

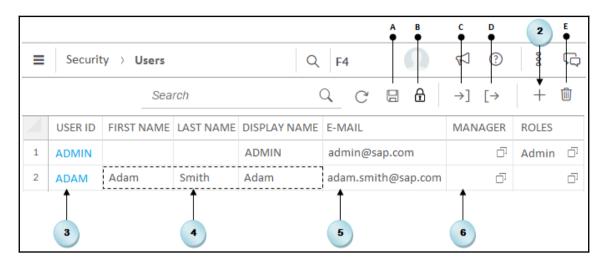

| Set Password                                                                                                    |  |  |  |  |  |  |
|----------------------------------------------------------------------------------------------------|--|--|--|--|--|--|
| User ID                                                                                                    |  |  |  |  |  |  |
| ADAM                                                                                                    |  |  |  |  |  |  |
| New Password                                                                                                    |  |  |  |  |  |  |
| *********                                                                                                    |  |  |  |  |  |  |
| The password must have at least eight characters and contain at least one of the following character types: "upper-case", "lower-case", "digits" |  |  |  |  |  |  |
| Confirm Password                                                                                                    |  |  |  |  |  |  |
| •••••                                                                                                    |  |  |  |  |  |  |
| Confirmed password does not match. Please try again.                                                                                             |  |  |  |  |  |  |
| Set Password Cancel                                                                                                    |  |  |  |  |  |  |

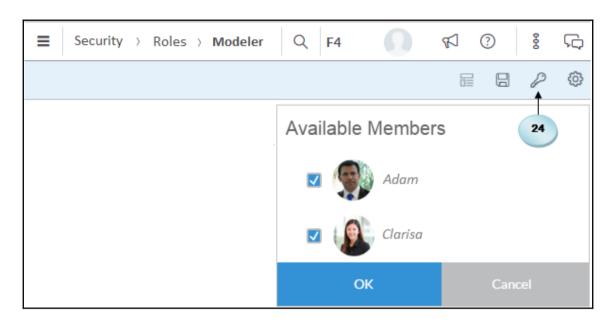

| Select Roles                                                      |
|-------------------------------------------------------------------|
| Available Members                                                 |
| Admin Planning Administrator: Full Privileges                     |
| ☐ Modeler Planning Modeler: Modelling                             |
| ☐ Planner_Report Planner_Reporter: Planning & Reporting Privil''' |
| ☐ Viewer Planning Viewer: Read Privileges                         |

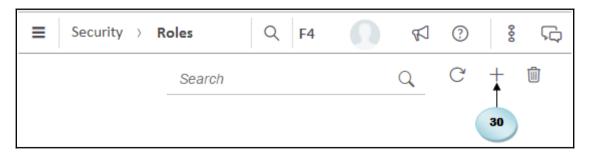

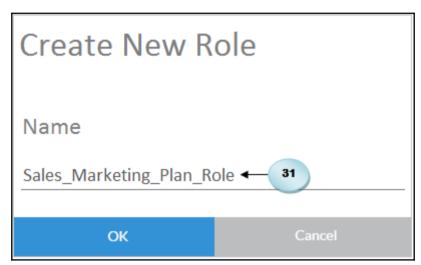

| Select Template    |   |
|--------------------|---|
| Search             | Q |
| Admin              |   |
| Modeler            |   |
| Planner_Reporter   |   |
| Viewer             |   |
| BI_Admin           |   |
| BI_Content_Creator | _ |

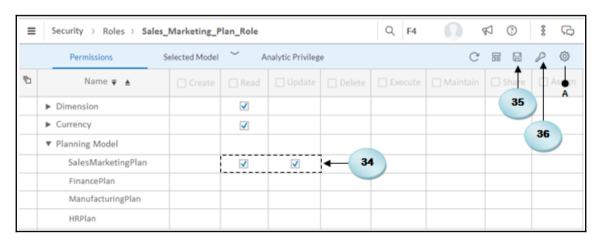

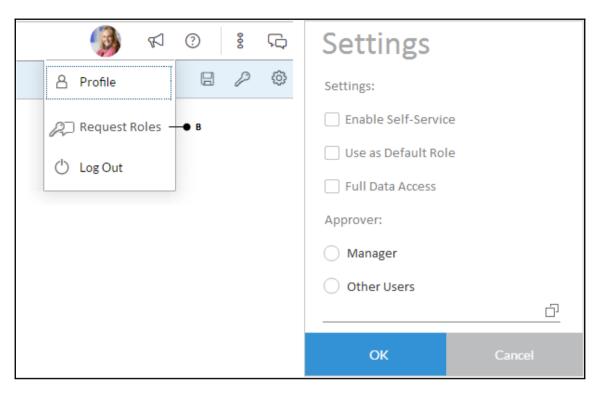

| Permission | Description                                                                                                    |
|------------|----------------------------------------------------------------------------------------------------|
| Create     | Create new instances of the selected item type and modify its contents.                                                              |
| Read       | View the listing of an item and its content.                                                                                         |
| Update     | Modify and update existing items, including the structure of models and dimensions.                                                  |
| Delete     | Delete items.                                                                                                    |
| Execute    | Execute the item to run a process. For example, acquiring data from a data source.                                                   |
| Maintain   | Allows the maintenance of data values, for example adding records to a model, without allowing changes to the actual data structure. |
| Assign     | Permits assigning users or teams to roles, and approving role assignment requests from users.                                        |

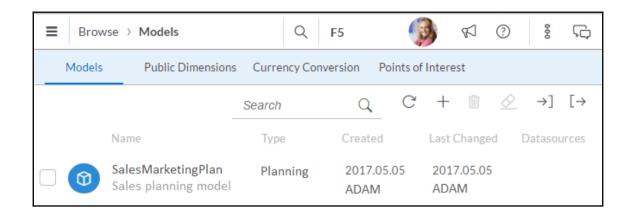

| Name                    | Create | Read | Update | Delete | Execute | Maintain | Share | Assign | Notes                                                                                                    |
|-------------------------|--------|------|--------|--------|---------|----------|-------|--------|----------------------------------------------------------------------------------------------------|
| Public Files            | х      | Х    |        | Х      |         |          |       |        | Permits access to public files.                                                                                                    |
| Private<br>Files        | x      | x    |        | x      |         |          |       |        | By default, the Create permission is granted to all roles except the Viewer, BI Content Viewer, and SAPCP Content Viewer. Without this permission users cannot create stories, upload data into a story, or upload other local files from their computer. |
| Ownership<br>of Content |        |      |        |        | х       |          |       |        | Users with this permission can transfer the ownership of content to another user when a user is deleted.                                                                                                    |
| System<br>Information   |        | Х    | х      |        |         |          |       |        | Set Read to provide access to the System   Monitor area. Set Update to additionally provide access to the System   Administration are a.                                                                                                    |
| Allocation<br>Step      | х      | Х    | x      | Х      | x       |          |       |        |                                                                                                    |
| Allocation<br>Process   | x      | x    | x      | X      | x       |          |       |        |                                                                                                    |
| Pool<br>Mapping         | х      | х    | х      |        |         |          |       |        |                                                                                                    |

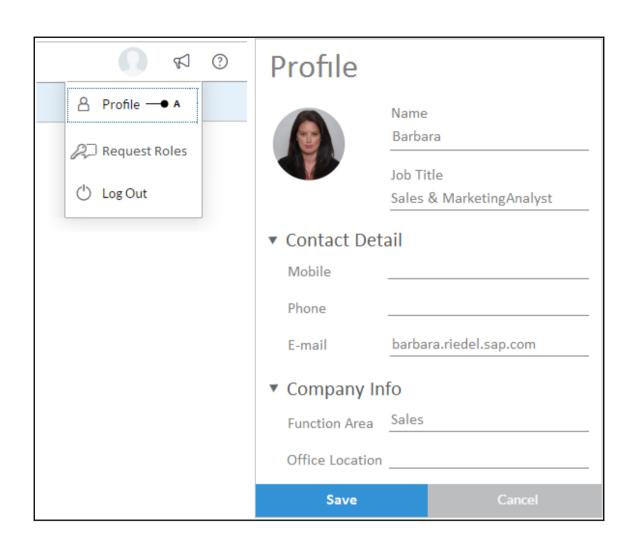

| Name                            | Create | Read | Update | Delete | Execute | Maintain | Share | Assign | Notes                                                                  |
|---------------------------------|--------|------|--------|--------|---------|----------|-------|--------|------------------------------------------------------------------------|
| Explorer                        |        |      |        |        | х       |          |       |        | Set Execute to provide access to the <b>Data</b> View mode in a story. |
| Personal<br>Data<br>Acquisition |        |      |        |        | х       |          |       |        |                                                                        |
| Value<br>Driver Tree            | x      | x    | x      | x      | X       |          |       |        |                                                                        |
| Automated<br>Discoveries        |        |      |        |        | X       |          |       |        |                                                                        |
| Boardroom<br>Agenda             | Х      | Х    | X      | Х      |         |          | Х     |        |                                                                        |

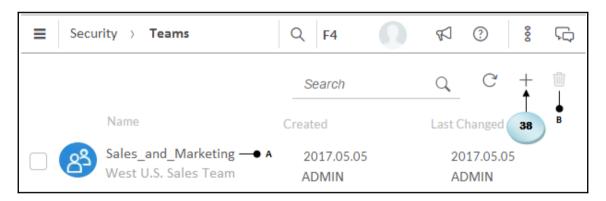

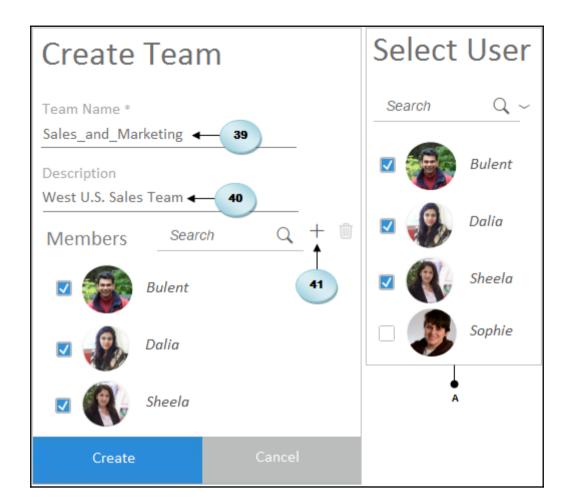

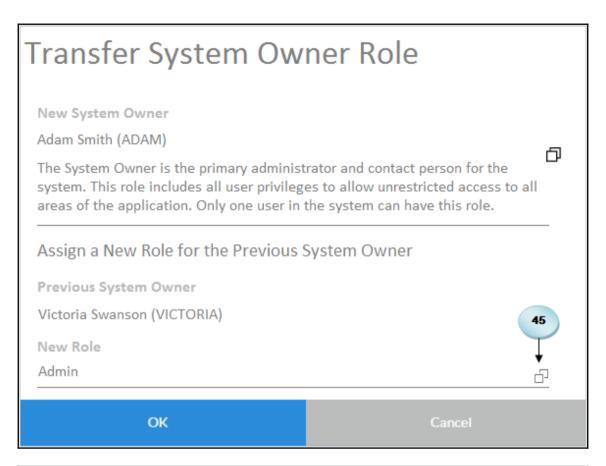

|   | USER ID  | FIRST NAME | LAST NAME | DISPLAY NAME | E-MAIL             | MANAGER | ROLES        |     |
|---|----------|------------|-----------|--------------|--------------------|---------|--------------|-----|
| 1 | ADAM     | Adam       | Smith     | Adam         | adam.smith@sap.com | ī.      | System_Owner | o o |
| 2 | VICTORIA | Victoria   | Swanson   | Victoria     | v.swanson@sap.com  | ā       | Admin        | ō   |

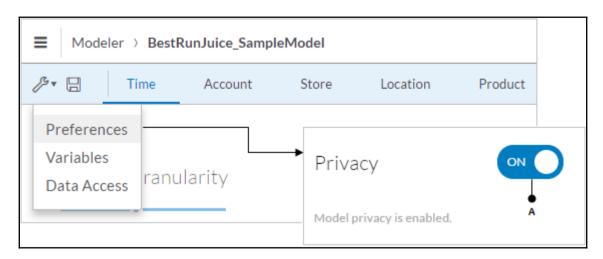

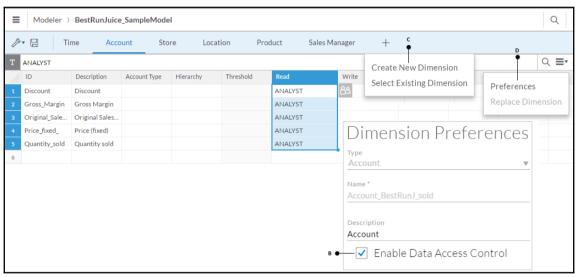

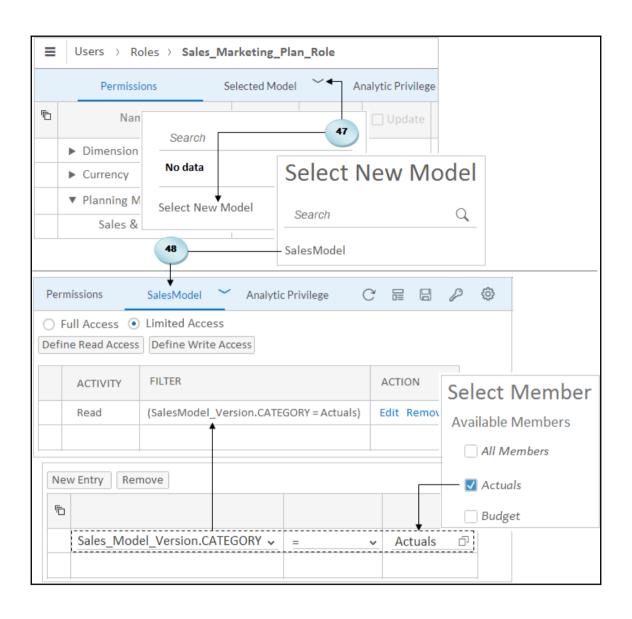

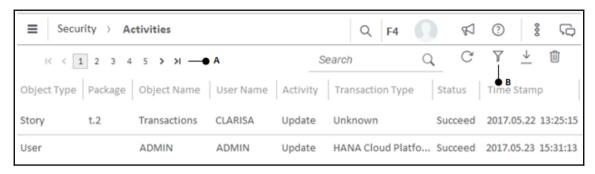

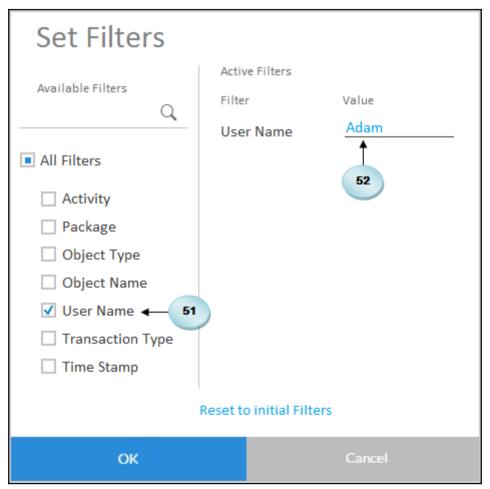

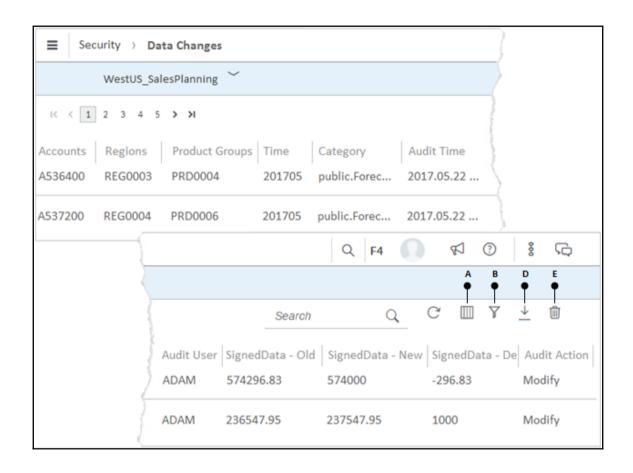

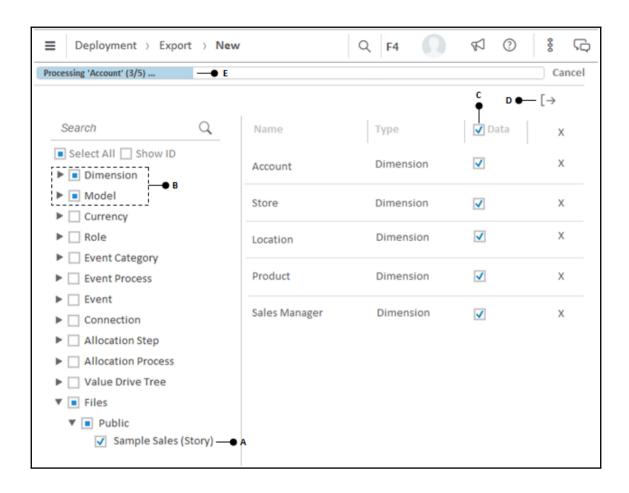

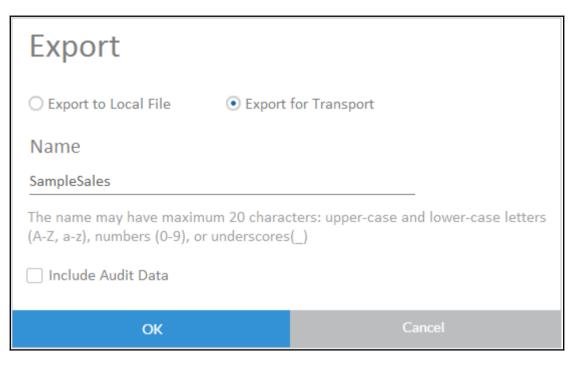

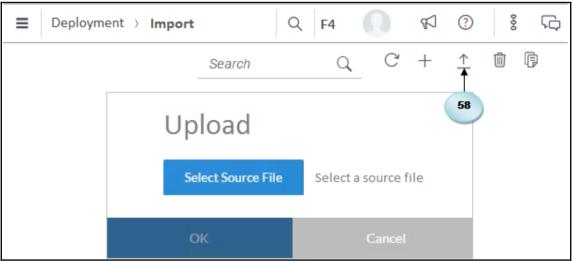

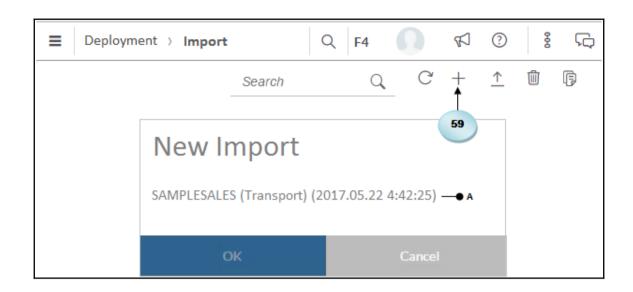